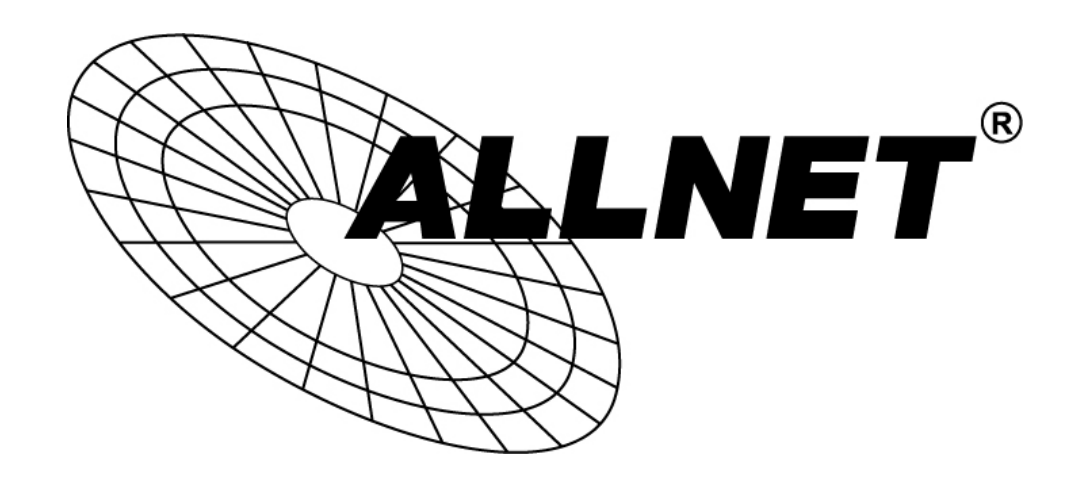

# ALL-SG8324M

Smart managed 24 Port Gigabit Switch

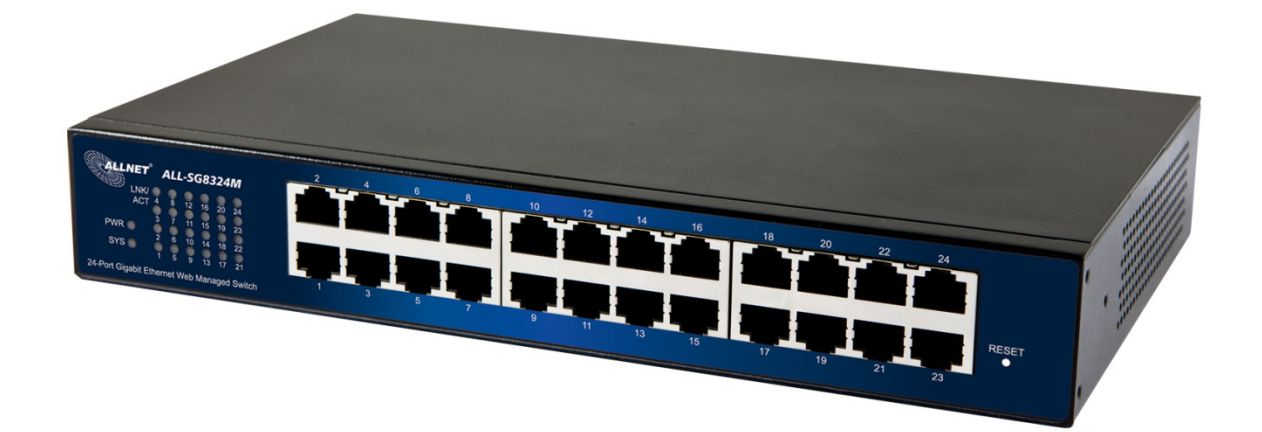

# User Manual

# Default-IP

# 192.168.1.1

# Username & Password:

# admin

## SAVE CONFIGURATION – PLEASE NOTE!

You need to save you configuration into flash memory.

Otherwise your configuration will be lost after the next reboot.

How to save your configuration:

SAVE -> SAVE CONFIGURATION TO FLASH and confirm with APPLY.

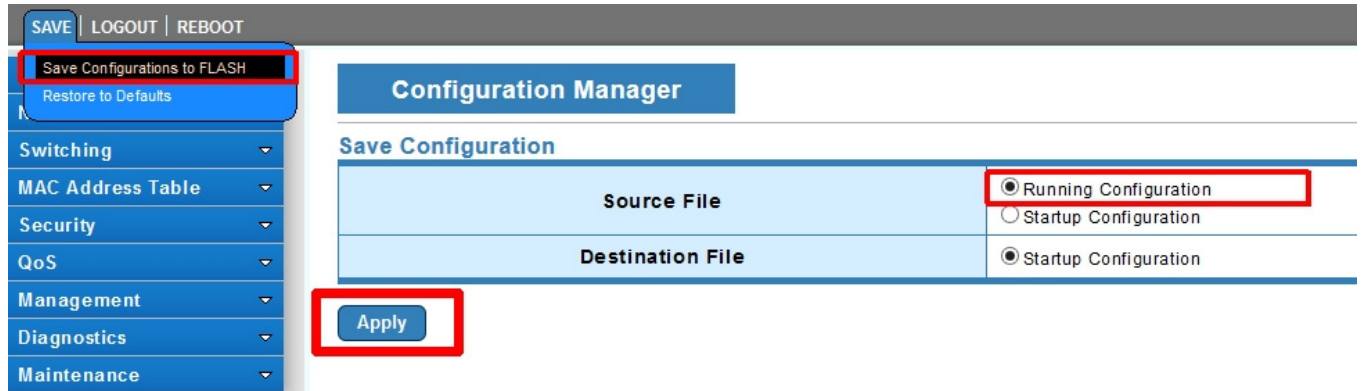

# **Table of Contents**

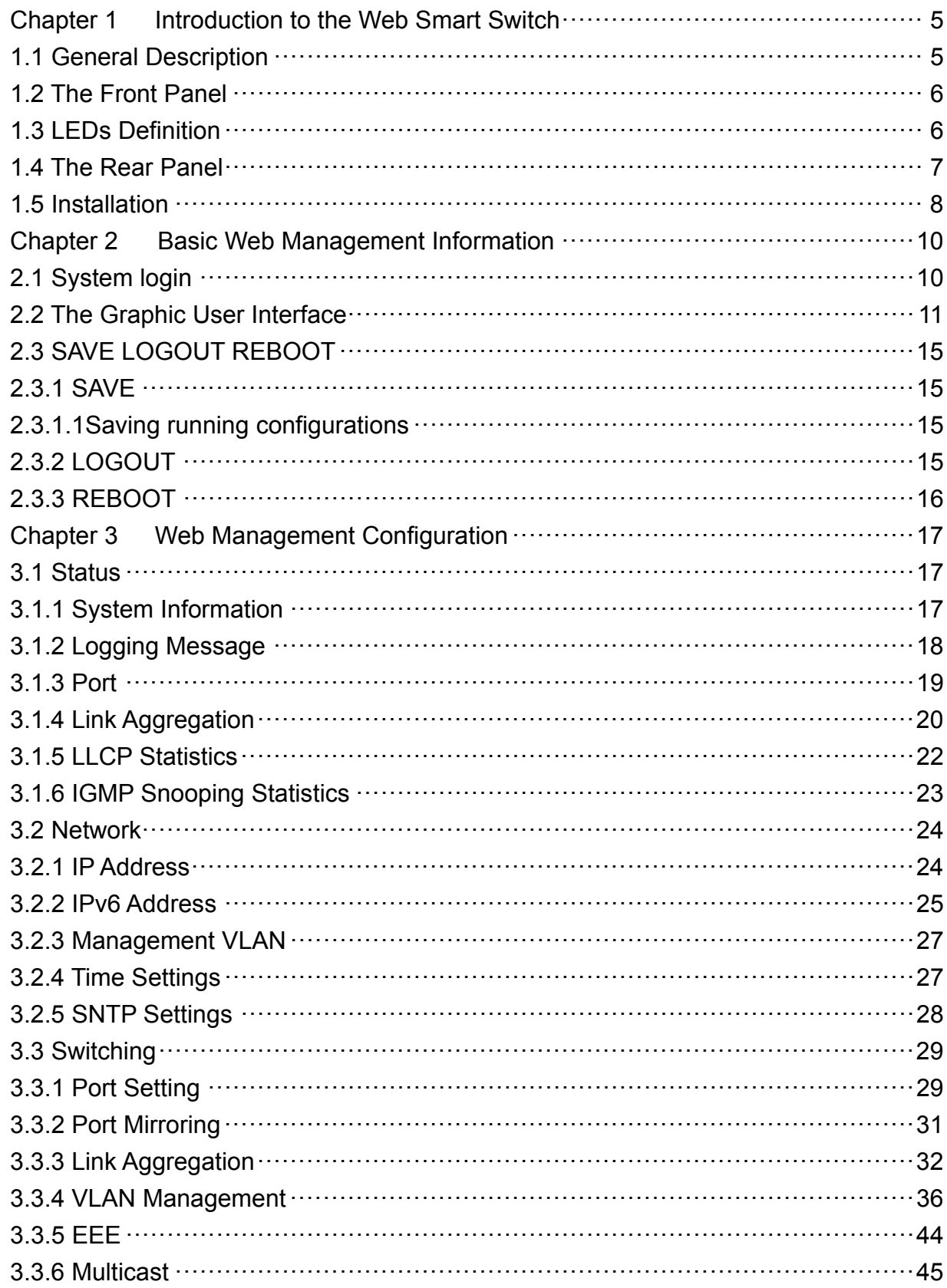

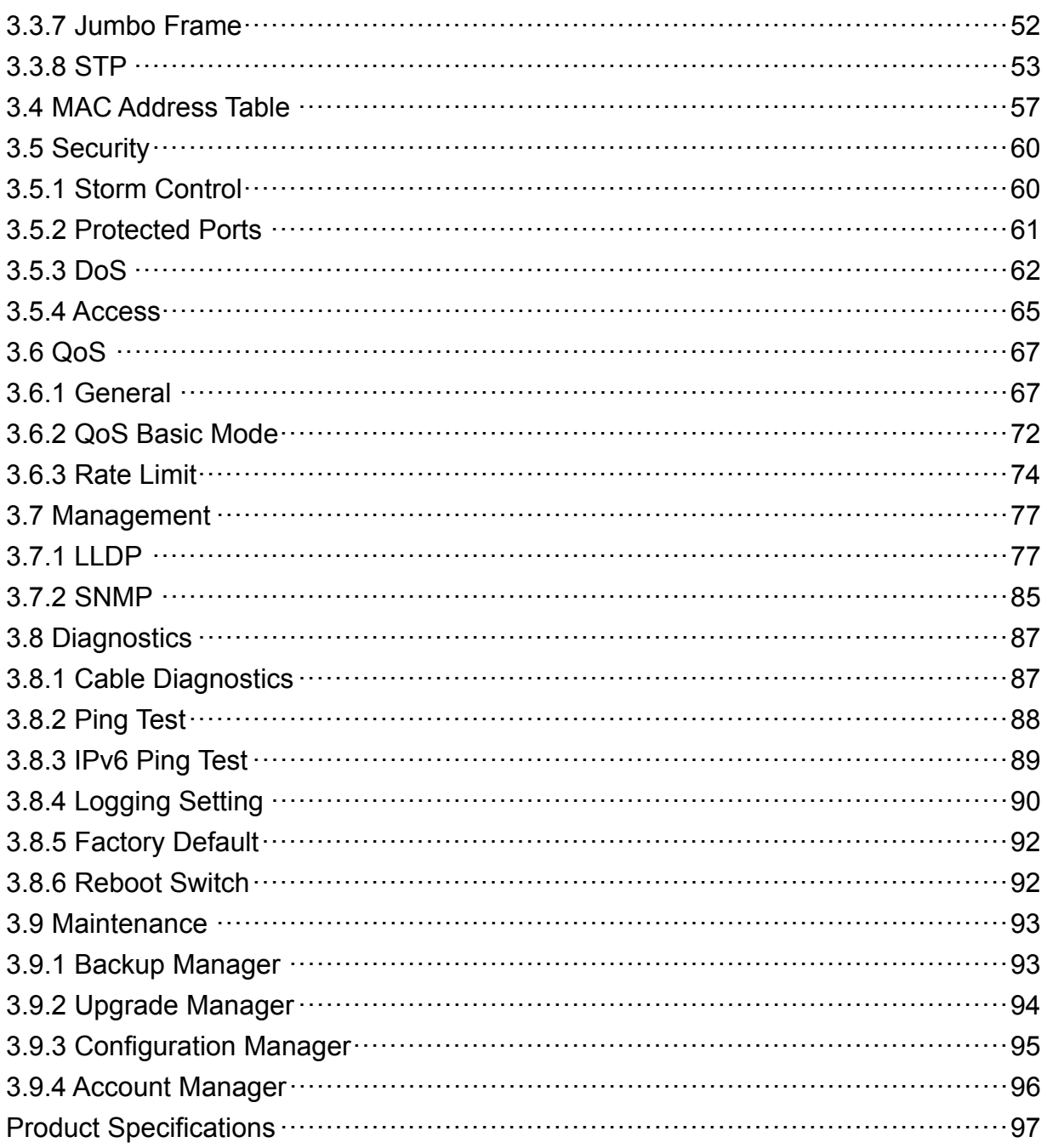

## **Chapter 1 Introduction to the Web Smart Switch**

## **1.1 General Description**

#### **High Performance**

The device is a powerful, high-performance Gigabit Ethernet switch with 24 10/100/1000 Mbps ports, providing you a cost-effective, space-saving solution for expanding your network. The gigabit ports can lead you to a real gigabit connection, making you be able to transfer high bandwidth-needed files higher and faster in an easy way.

This device provides the easy management function through the Ethernet Web. The network administrator can configure the status and the port function setting of the device through the Web-Based UI. When installing the auto-discovery management tool helps network managers to search and access those switches on LAN easily. Therefore, network managers can access switches that support auto-discovery on LAN without memorizing IP address.

#### **Smart Features**

The device provides rich features including Link Aggregation, VLANs, IGMP Snooping, Port Trunking, Spanning Tree, Security and other network management to meet the requirements evolving medium and small-sized enterprises. QoS secures the bandwidth for some bandwidth-demanded applications including VoIP or video conference. Additionally, IEEE 802.3az Energy Efficient Ethernet ability is supported to promise operation in Low Power Idle Mode and save power consumption.

#### **Easy Installation and Management**

This switch is plug & play and hassle-free in installation. Auto-MDI/MDI-X crossover on all ports eliminates the need for crossover cables for connection to another switch or hub. Auto-Negotiation on each port senses the link speed of a network device and intelligently adjusts for compatibility and optimal performance. This switch also features diagnostic LEDs, which display the status and activities of the network.

## **1.2 The Front Panel**

The following figure shows the front panel of the switch.

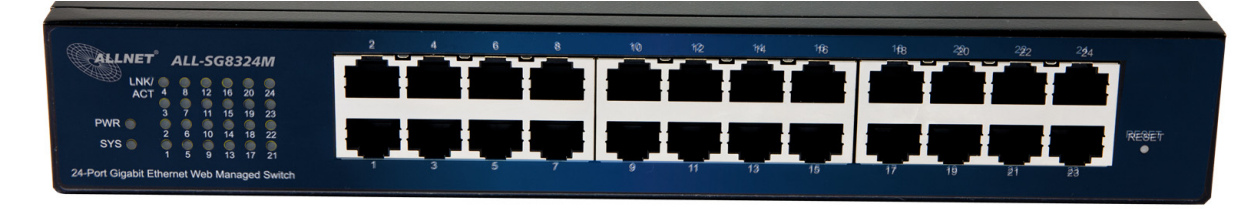

The following table describes the port labels on the front panel.

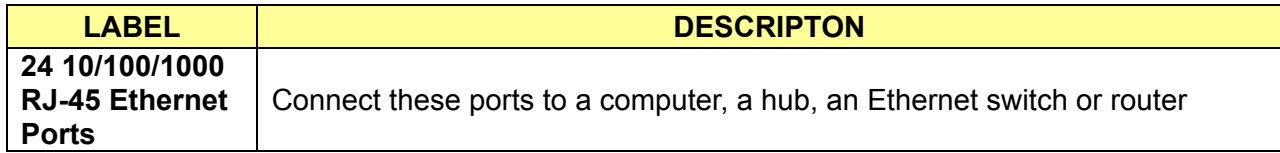

## **1.3 LEDs Definition**

This device provides extensive leds to show the activities on power, system and ports. See the following description for your reference:

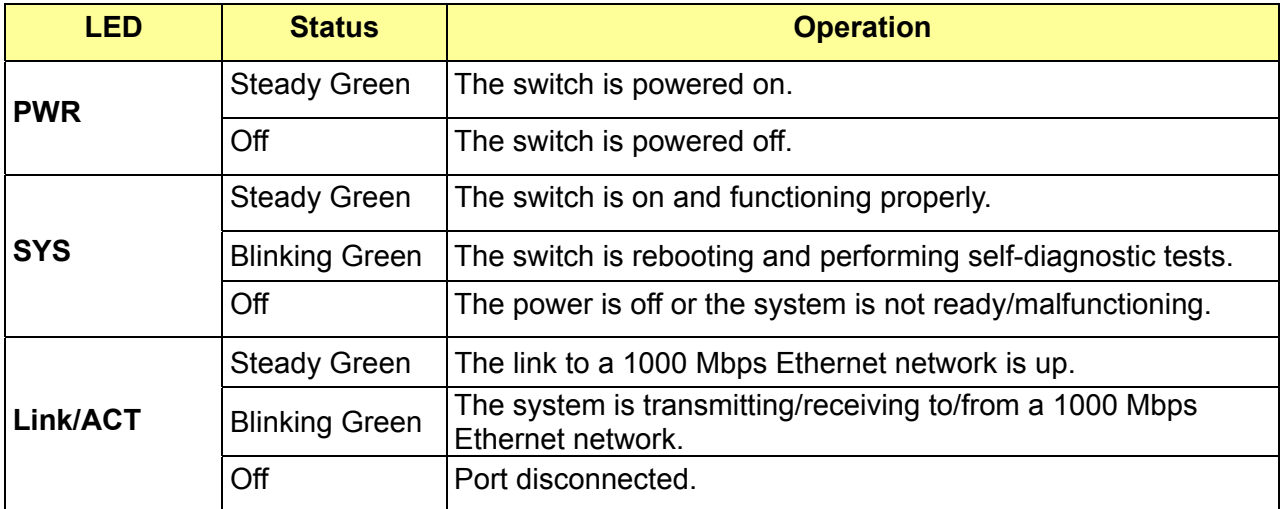

#### **The RESET Button**

Reset the switch to its factory default configuration via the RESET button. **Press the RESET button for 10 seconds and release.** The switch automatically reboots and reloads its factory configuration file. The RESET button is on the front panel of the switch.

## **1.4 The Rear Panel**

The following figure shows the rear panel of the switch:

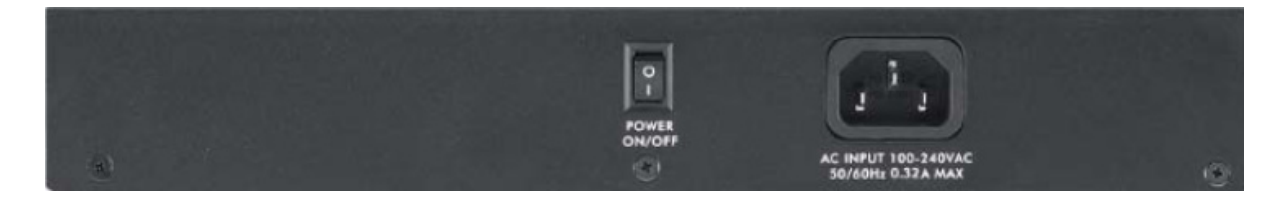

#### **Power Receptacle**

To be compatible with the electric service standards around the world, the switch is designed to afford the power supply in the range from 100 to 240 VAC, 50/60 Hz. Please make sure that your outlet standard to be within this range.

To power on the switch, please plug the female end of the power cord firmly into the receptacle of the switch, the other end into an electric service outlet, and use the **POWER ON/OFF** switch to have the Switch power on or off. After the switch powered on, please check if the power LED is lit for a normal power status.

## **1.5 Installation**

This switch can be placed on your desktop directly, or mounted in a rack. Please refer to the instructions for installation.

Before installing the switch, we recommend:

- 1. The switch is placed with appropriate ventilation environment. A minimum 25 mm space around the unit is recommended.
- 2. The switch and the relevant components are away from sources of electrical noise such as radios, transmitters and broadband amplifiers
- 3. The switch is away from environments beyond recommend moisture

#### **Desktop Installation**

- 1. Install the switch on a level surface that can support the weight of the unit and the relevant components.
- 2. Plug the switch with the female end of the provided power cord and plug the male end to the power outlet.

#### **Rack-mount Installation**

The switch may be standalone, or mounted in a rack. Rack mounting facilitate to an orderly installation when you are going to install series of networking devices.

Procedures to Rack-mount the switch:

- 1. Disconnect all the cables from the switch before continuing.
- 2. Place the unit the right way up on a hard, flat surface with the front facing you.
- 3. Locate a mounting bracket over the mounting holes on one side of the unit.
- 4. Insert the screws and fully tighten with a suitable screwdriver.
- 5. Repeat the two previous steps for the other side of the unit.
- 6. Insert the unit into the rack and secure with suitable screws.
- 7. Reconnect all the cables.

#### **Installing Network Cables**

1. Crossover or straight-through cable: All the ports on the switch support Auto-MDI/MDI-X functionality. Both straight-through or crossover cables can be used as the media to connect the switch with PCs as well as other devices like switches, hubs or router.

2. Category 3, 4, 5 or 5e, 6 UTP/STP cable: To make a valid connection and obtain the optimal performance, an appropriate cable that corresponds to different transmitting/receiving speed is required. To choose a suitable cable, please refer to the following table.

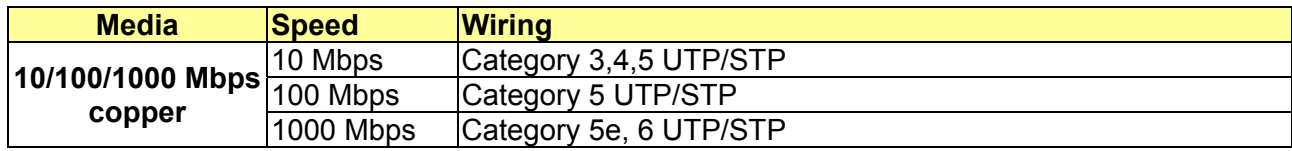

## **Chapter 2 Basic Web Management Information**

## **2.1 System login**

- 1. Start your web browser.
- 2. Type "http://"and the IP address of the switch (for example, the default management IP address is 192.168.1.1) in the Location or Address field. Press **[ENTER]**.

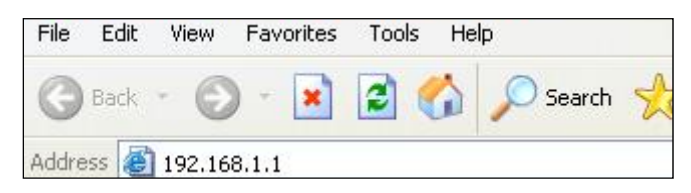

3. The login screen appears. The default username and password are "**admin**", so you can click **OK** and go to the web configuration screen directly.

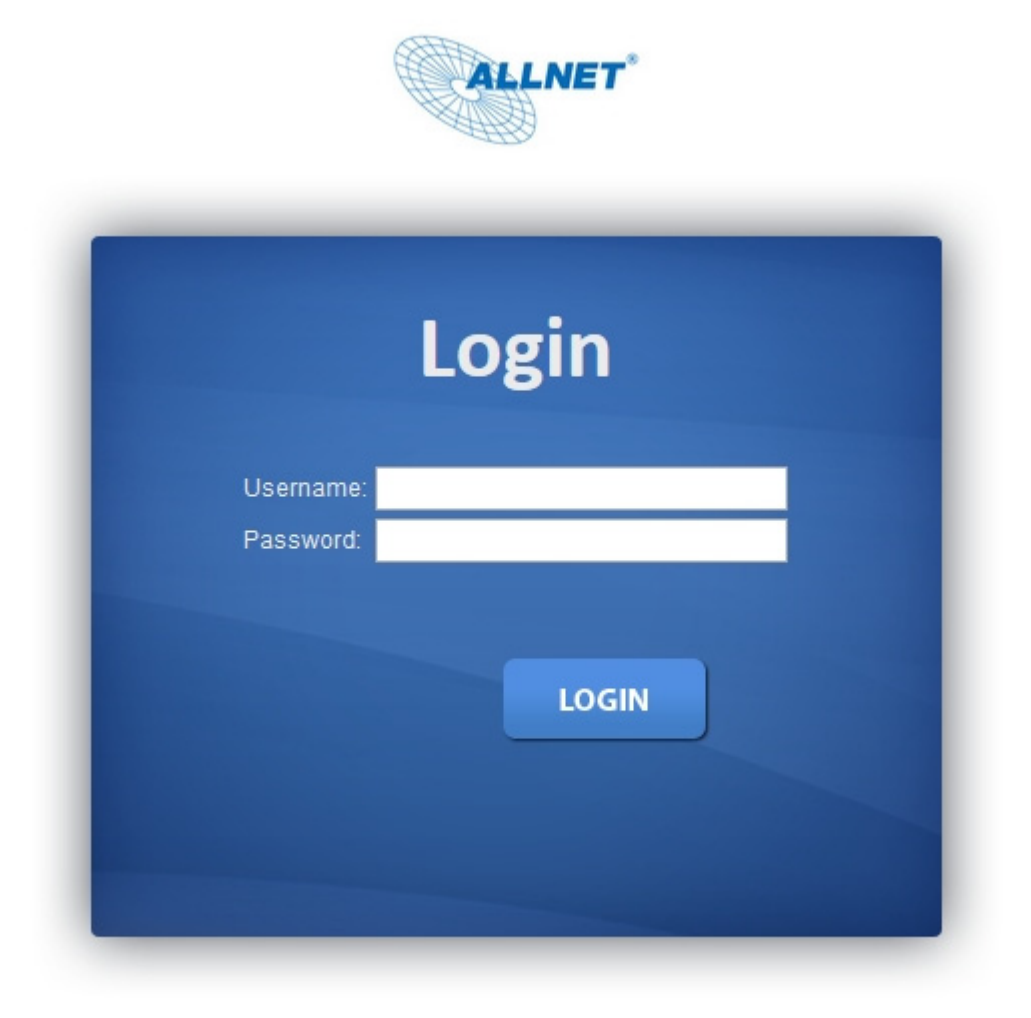

## **2.2 The Graphic User Interface**

After the password authorization, the information page shows up. You may click on each folder on the left column of each page to get access to each configuration page. The Graphic User Interface is as follows:

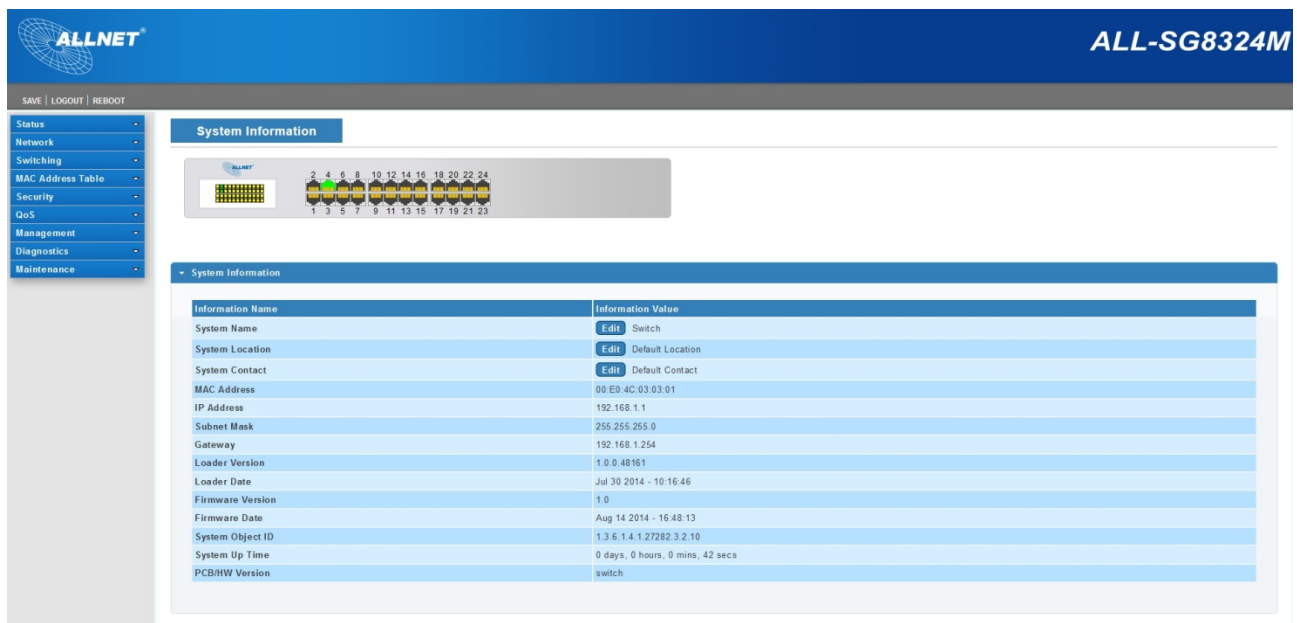

**A** –Click the menu items to open submenu links, and then click on a submenu link to open the screen in the main window.

**B** –It shows the switch's current link status. Green squares indicate the port link is up, while black squares indicate the port link is down.

**C** –Displays system information such as MAC address and firmware version.

In the navigation panel, click a main link to reveal a list of submenu links shown as the following:

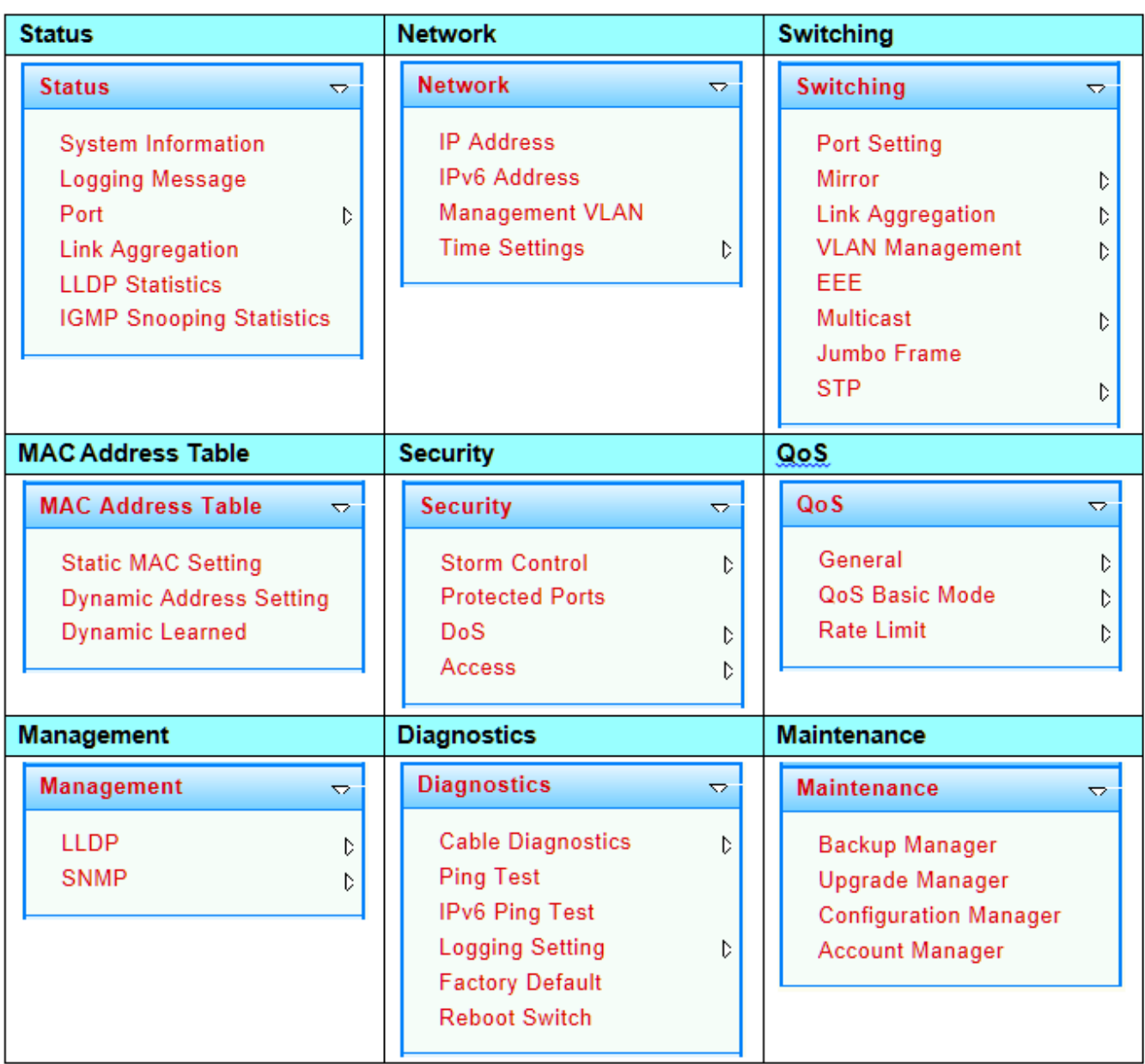

The following table describes the links in the navigation panel.

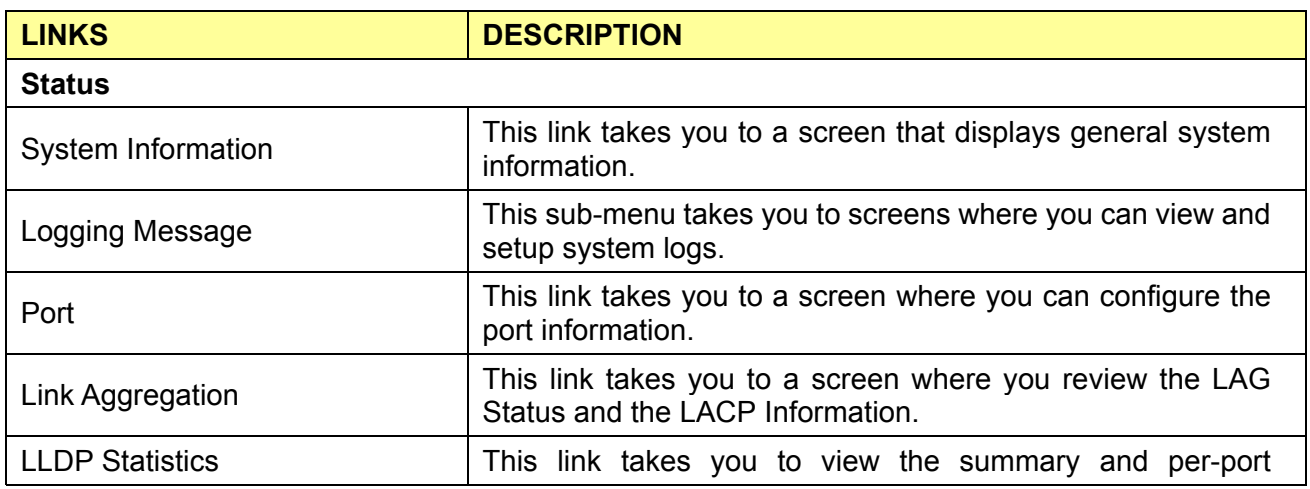

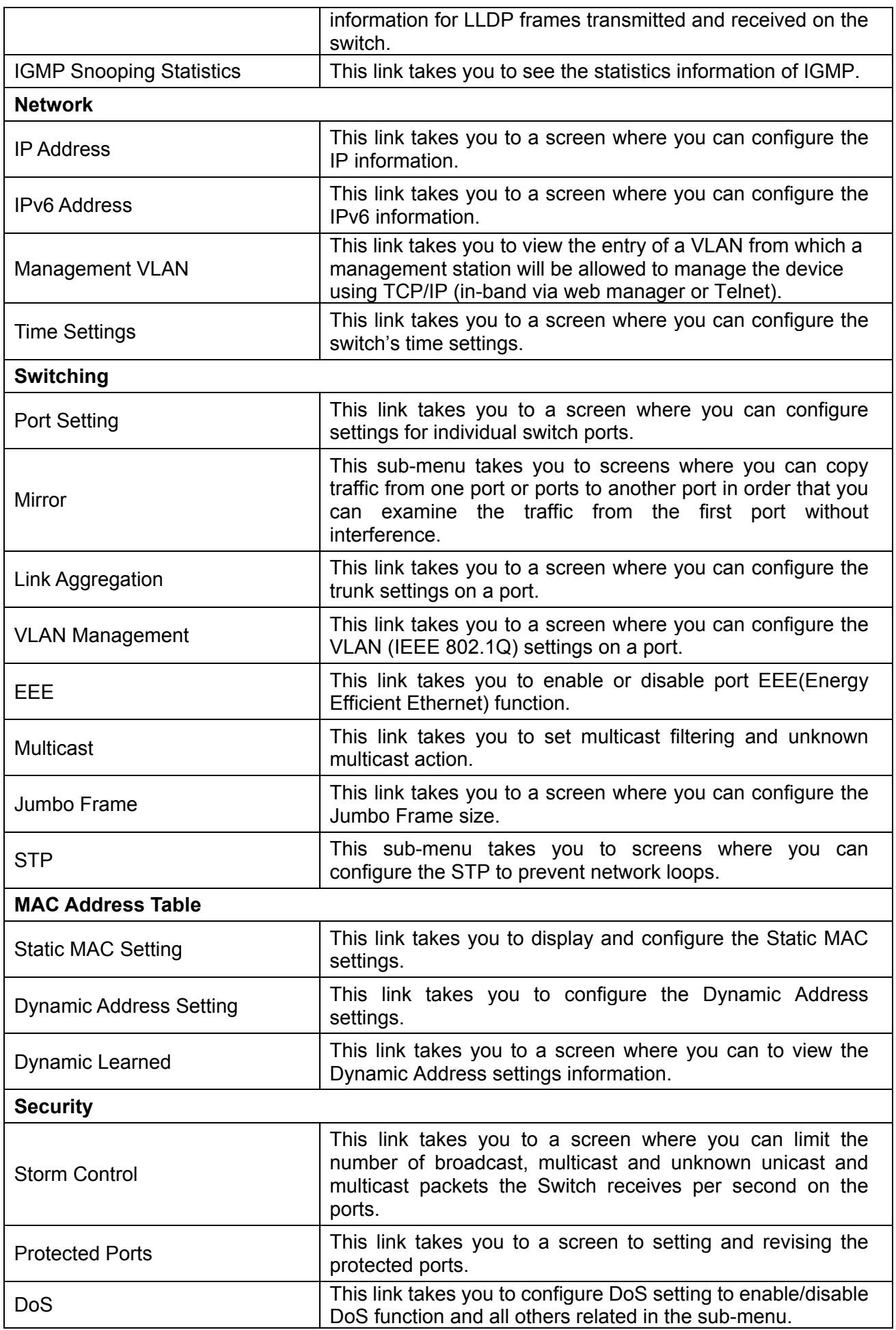

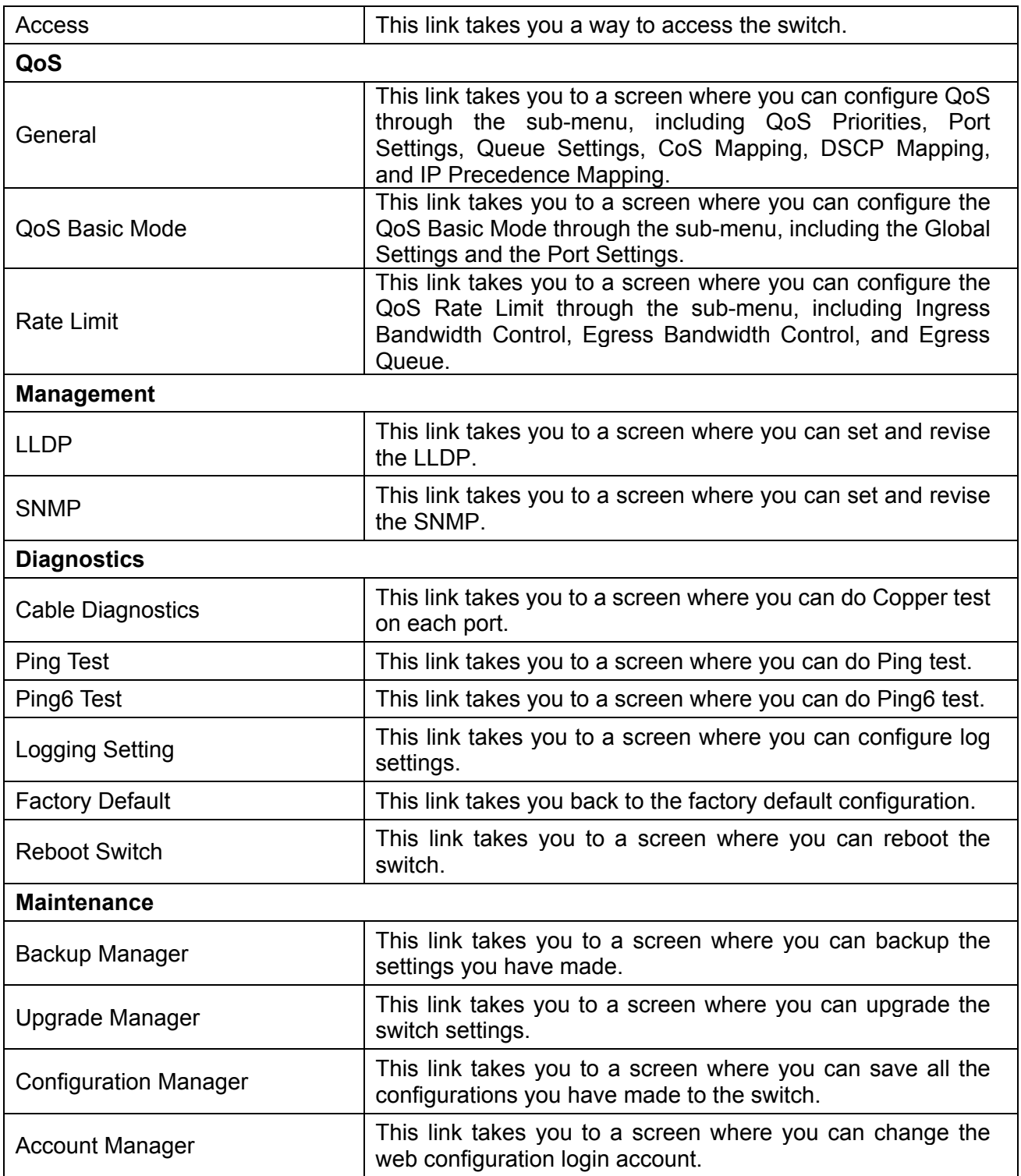

## **2.3 SAVE LOGOUT REBOOT**

## **2.3.1 SAVE**

### **2.3.1.1Saving running configurations**

Click **SAVE**-> **Save Configuration to FLASH** to view the screen as shown next. This page allow user to copy running configuration, startup configuration or backup configuration to startup configuration or backup configuration.

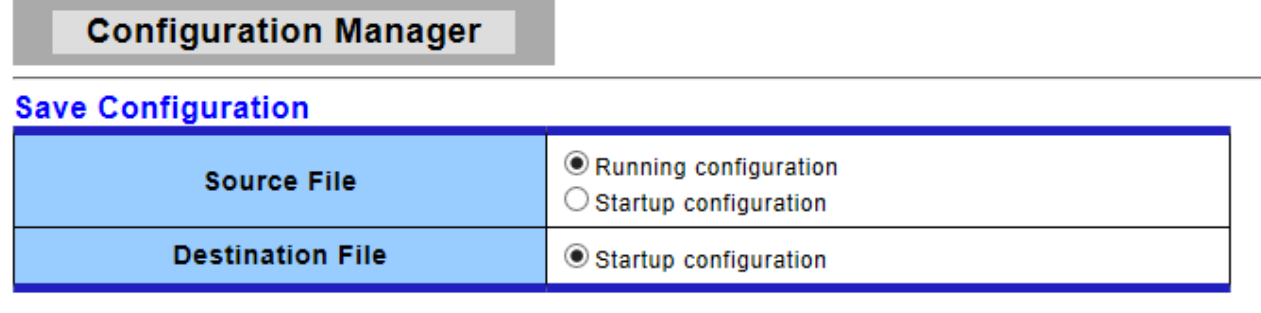

Apply

#### **Configuration Manager Page**

#### **Configuration Manager Fields**

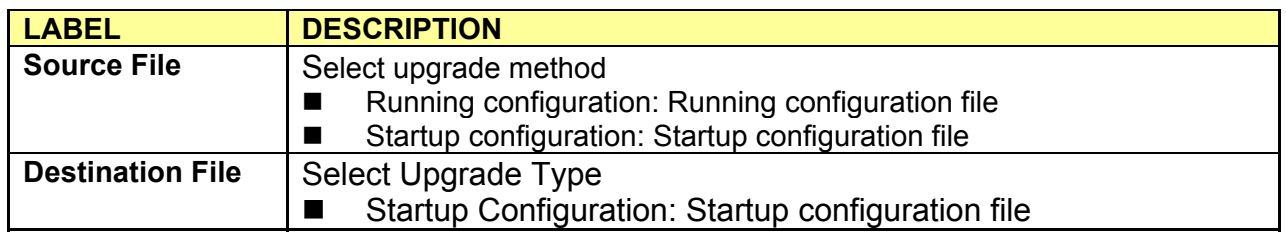

## **2.3.2 LOGOUT**

Click **Logout** to exit the web configurator. You have to log in with your password again after you log out, if there is any. This is recommended after you finish a management session for security reasons.

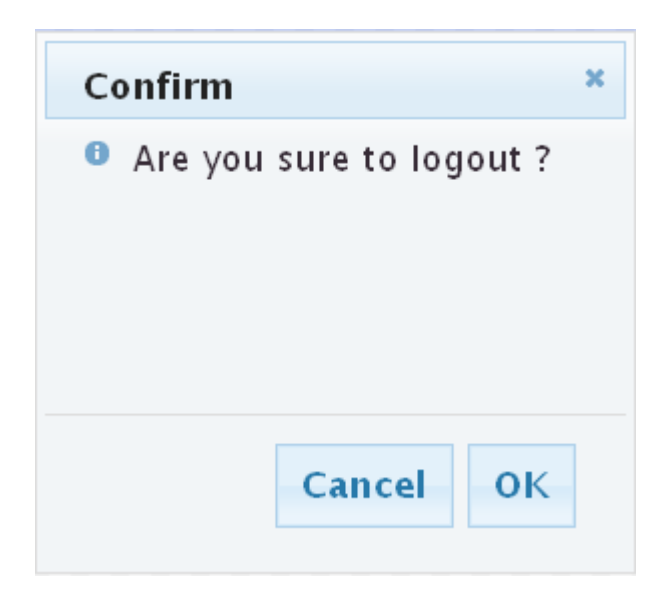

## **2.3.3 REBOOT**

**Reboot** allows you to restart the switch without physically turning the power off. Follow the steps below to reboot the switch.

1. Click **REBOOT** to view the screen as shown next.

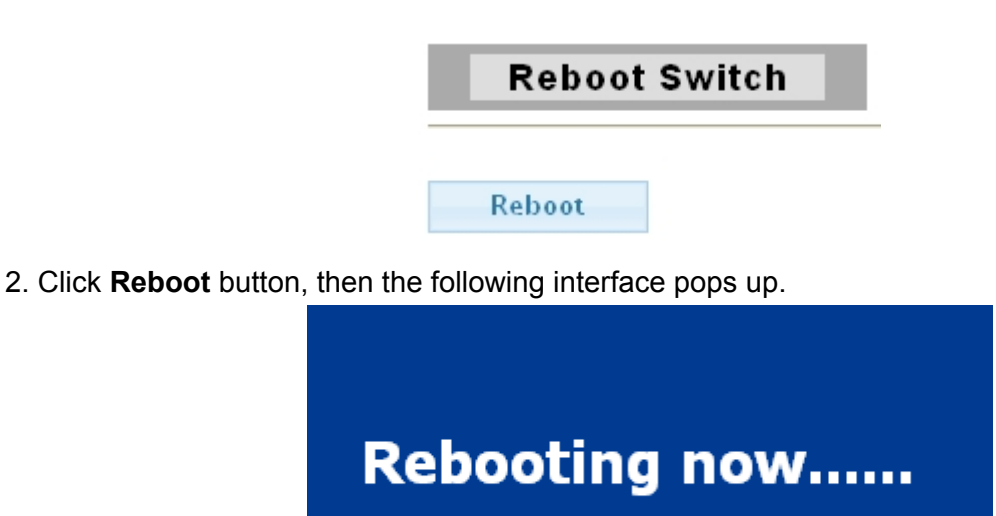

3. When it finished, the switch has been restarted.

## **Chapter 3 Web Management Configuration**

## **3.1 Status**

Use the Status pages to view system information and status.

#### **3.1.1 System Information**

In the navigation panel, click **Status** > **System Information** to display the screen as shown below. This page allow user to configure and browse some system information such as MAC address, IP address, loader version and firmware version and so on.

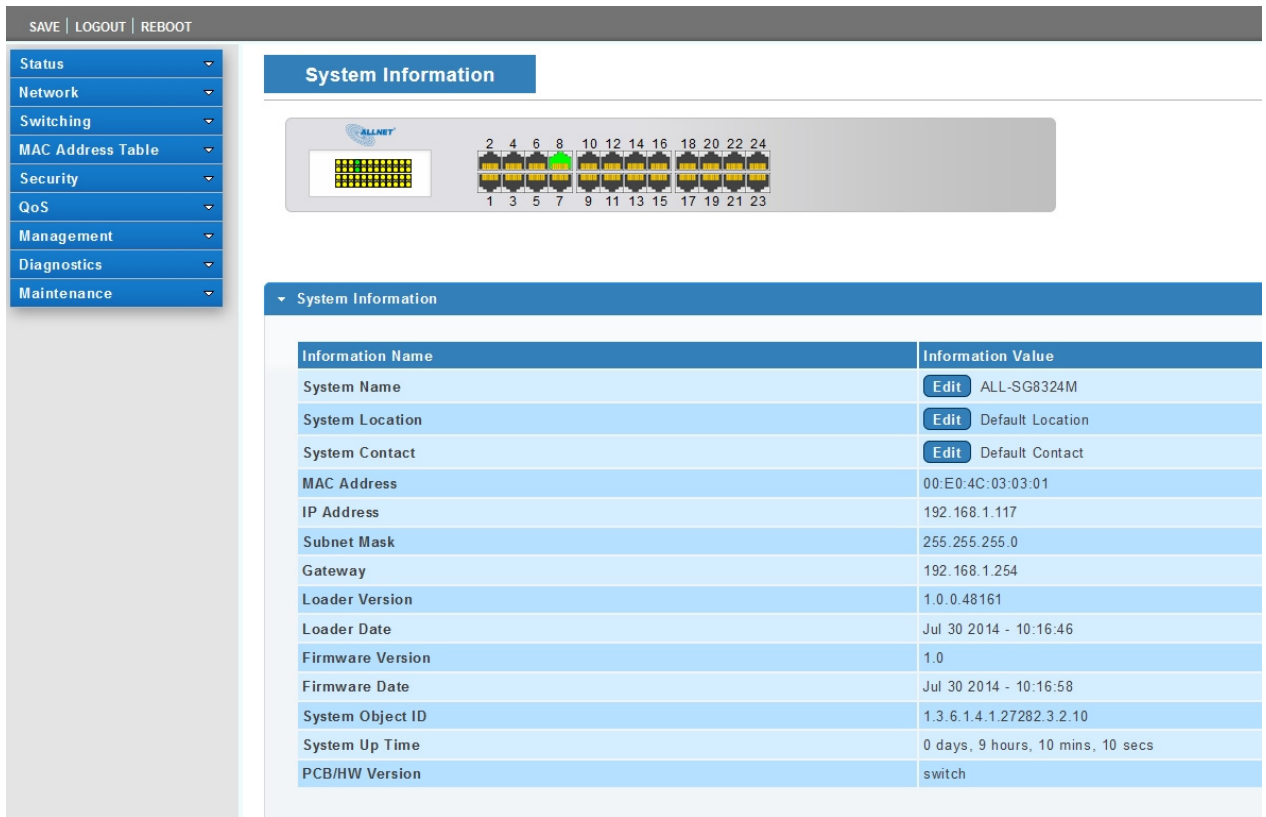

With "Edit" button in the table, user could configure the field value.

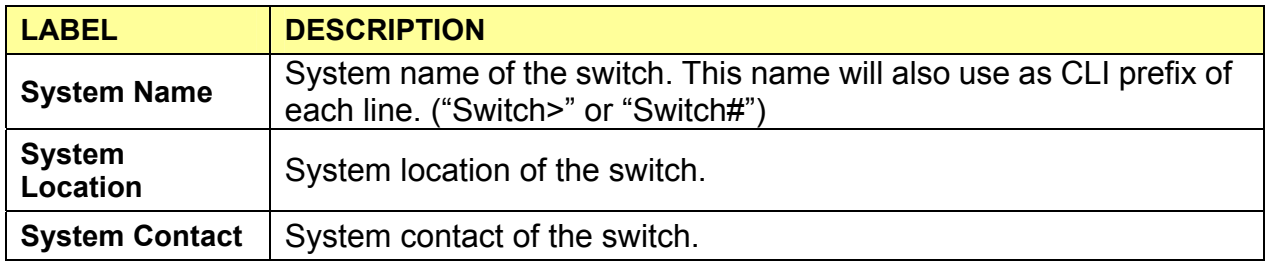

## **3.1.2 Logging Message**

Use this screen to display the switch logs. Click **Status** > **Logging Message** in the navigation panel to display the screen as shown below.

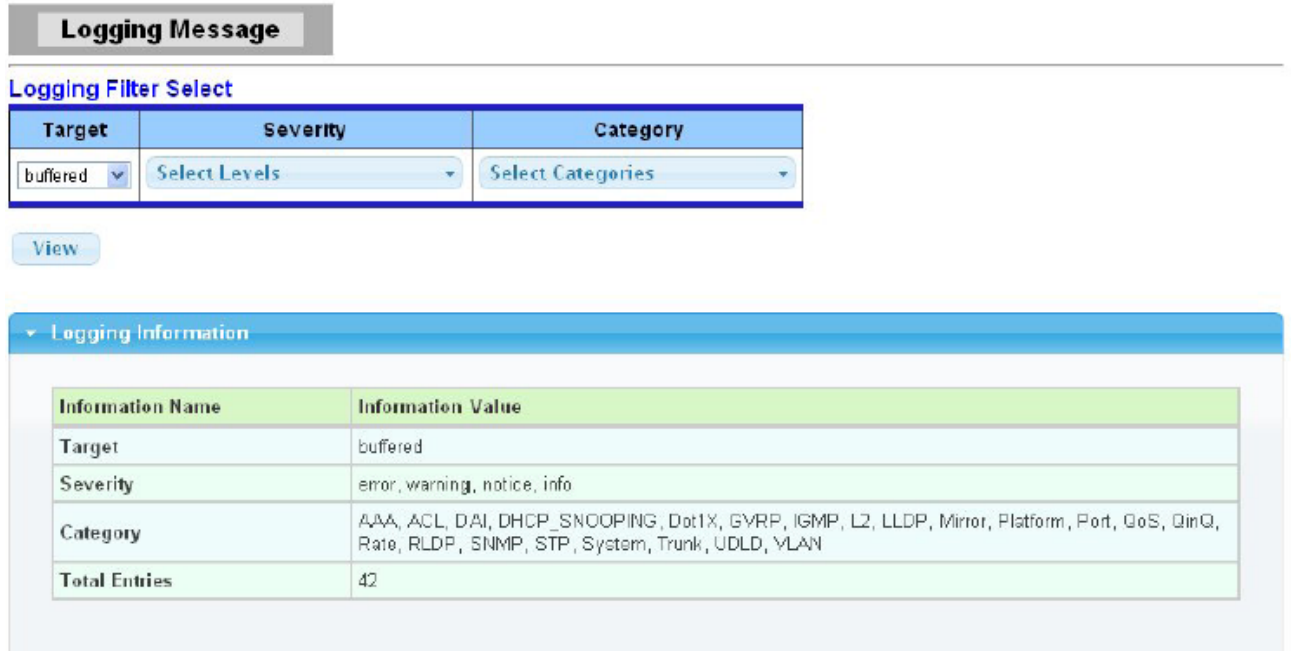

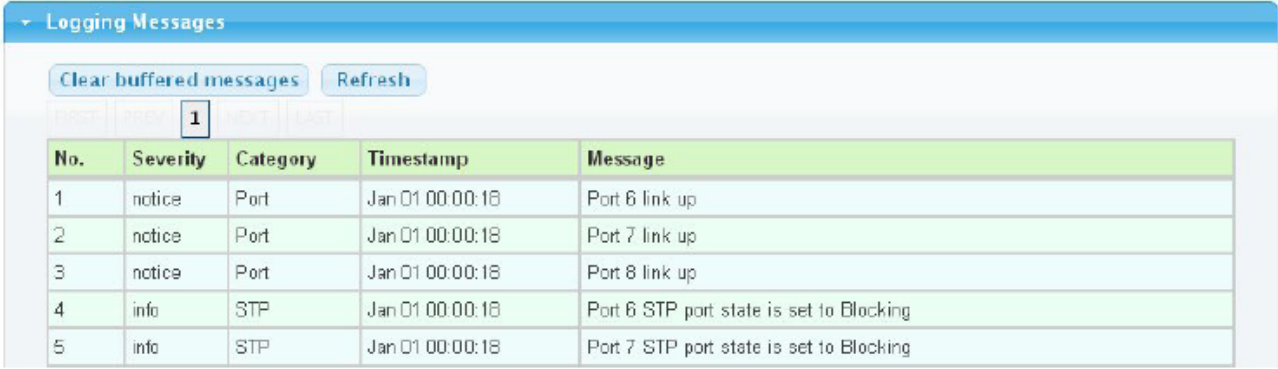

The following table describes the labels in this screen.

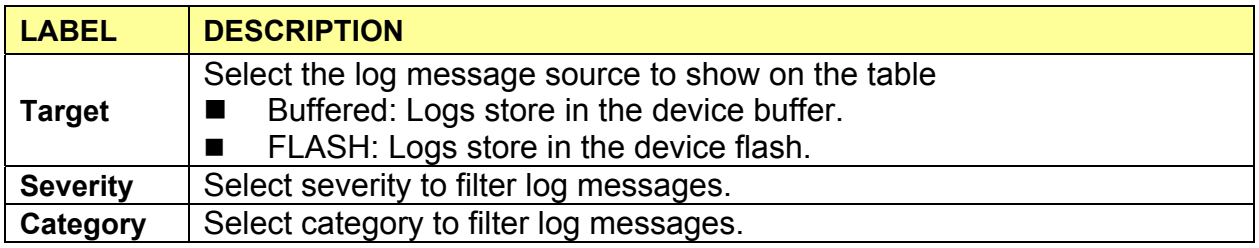

## **3.1.3 Port**

The Port configuration page displays port summary and status information.

#### **3.1.3.1 Port Counters**

Use this screen to display the Switch port statistics. Click **Status**->**Port** > **Port Counters** to view the screen as shown next.

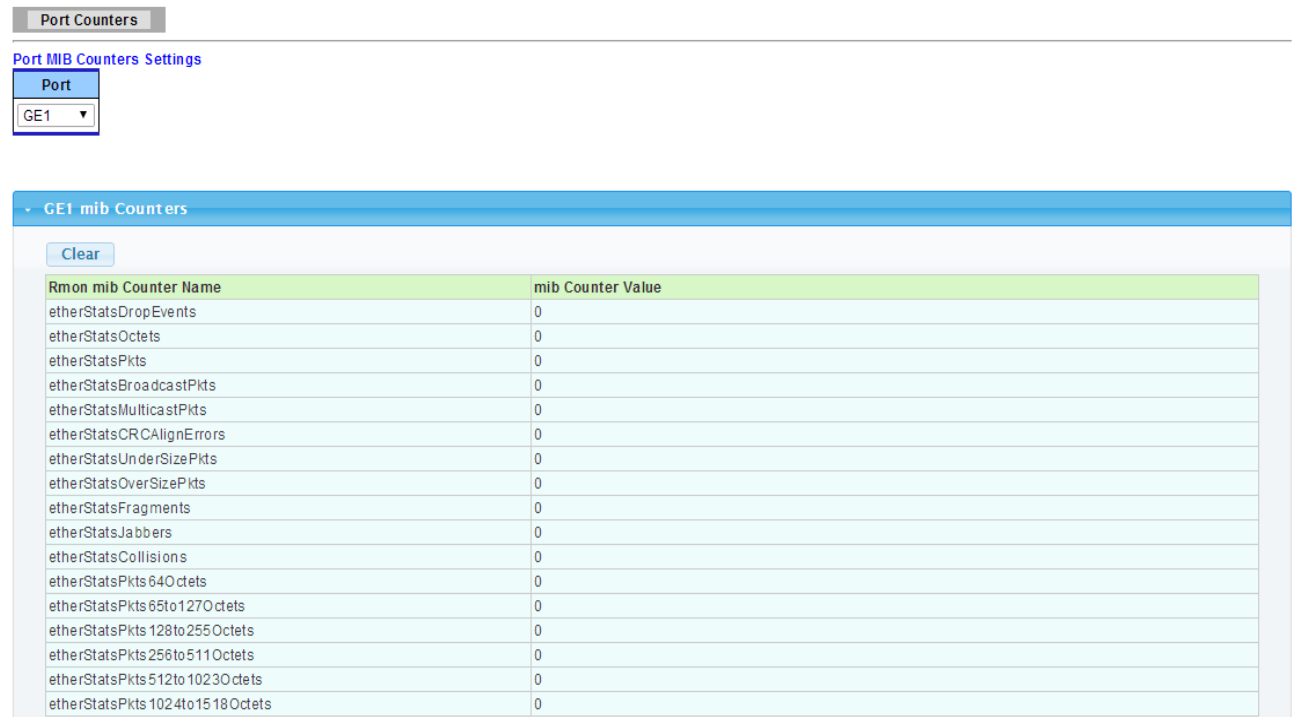

The following table describes the labels in this screen.

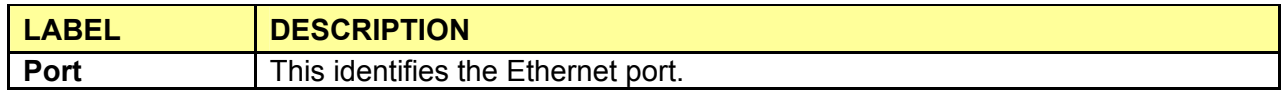

#### **3.1.3.2 Bandwidth Utilization**

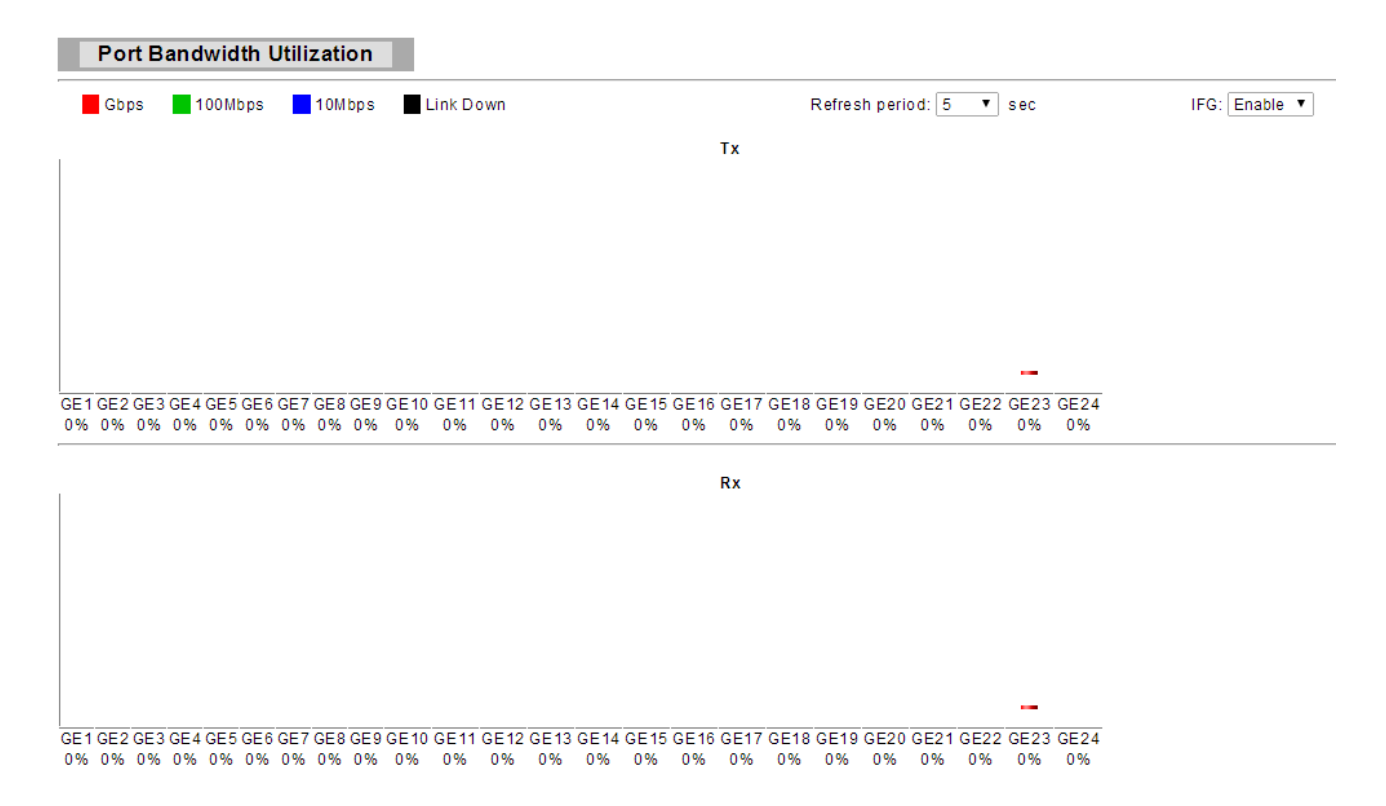

The following table describes the labels in this screen.

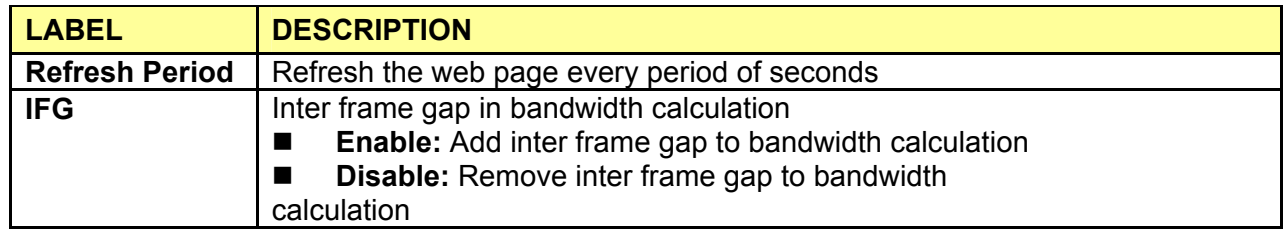

#### **3.1.4 Link Aggregation**

Click **Status** > **Link Aggregation** in the navigation panel to view the screen as shown below.

#### LAG Status

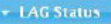

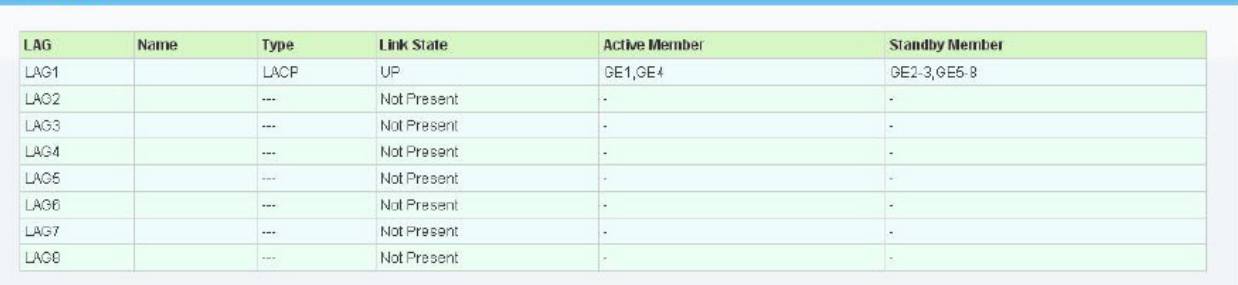

#### $+$  LACP information

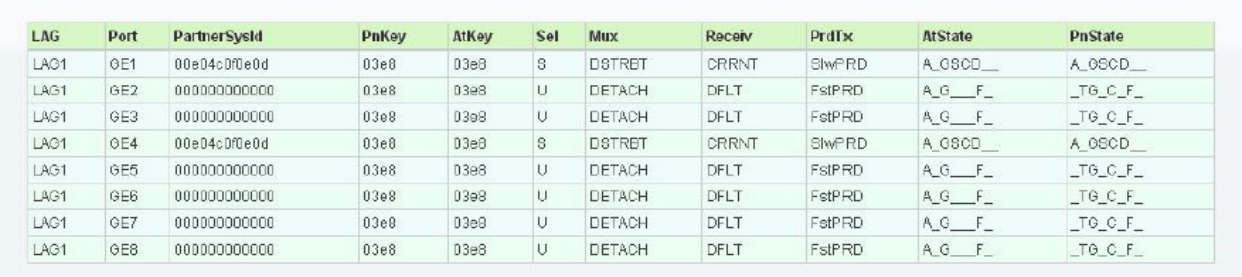

The following table describes the labels in this screen.

#### LAG Status Field:

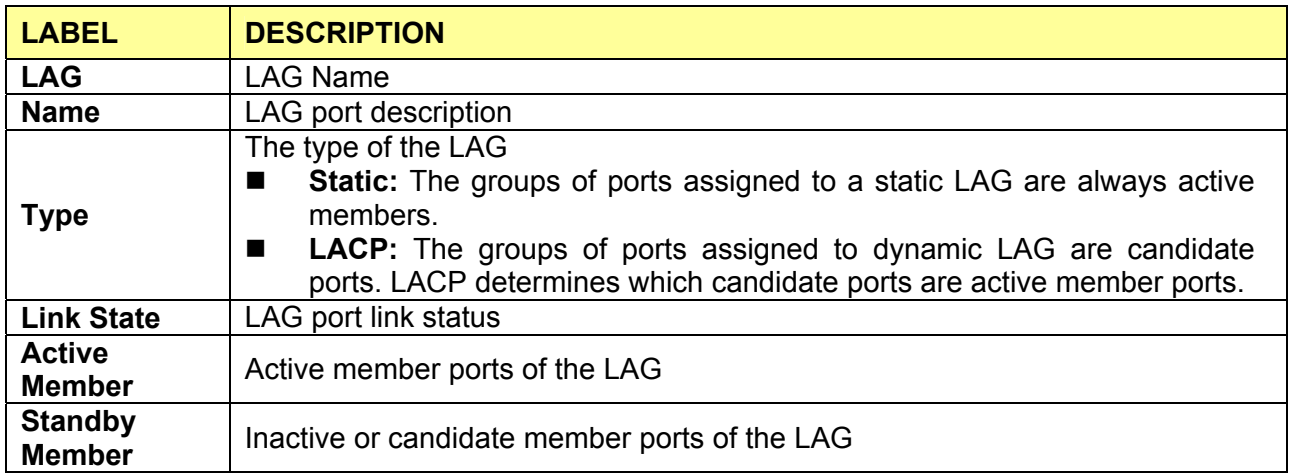

#### LACP Status Field:

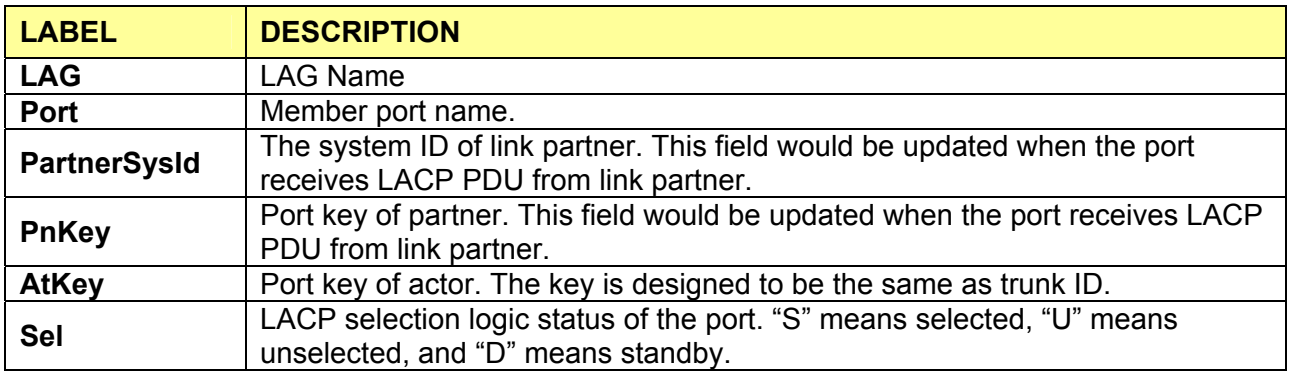

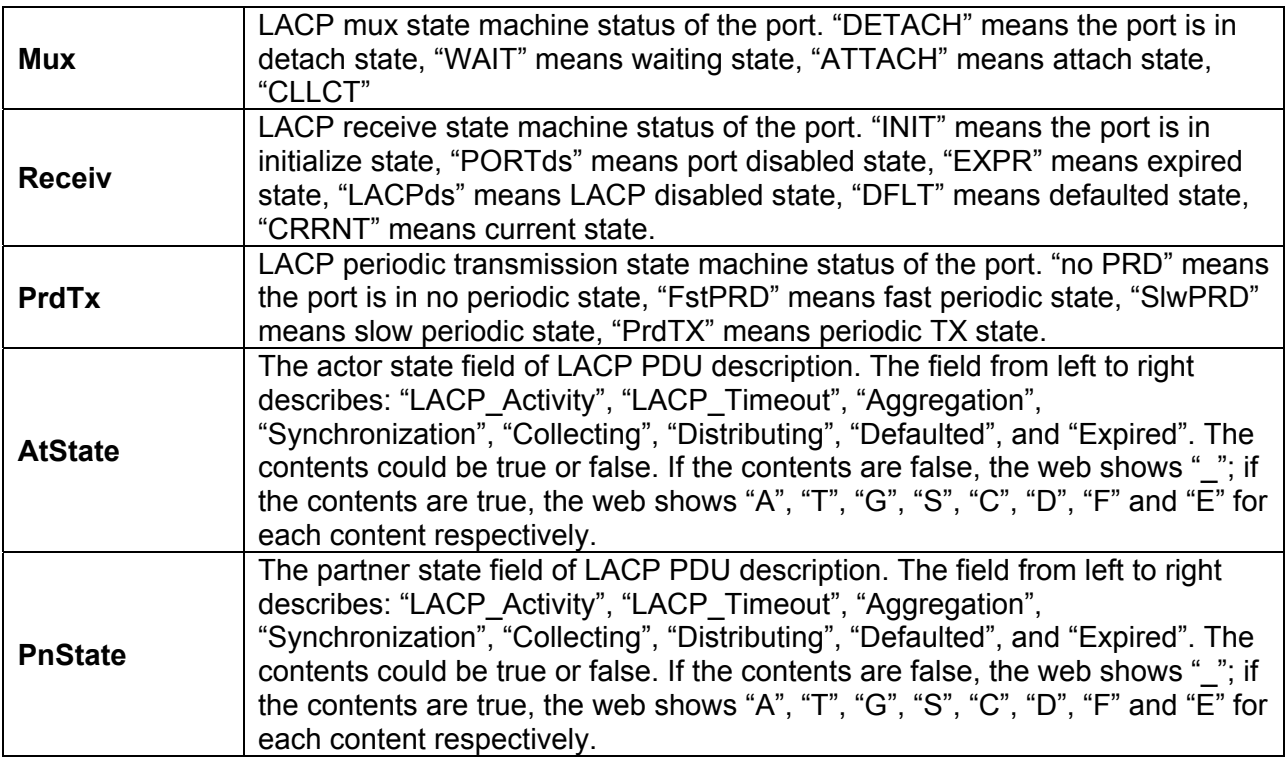

### **3.1.5 LLCP Statistics**

Click **Status > LLDP Statistics.** The Link Layer Discovery Protocol (LLDP) Statistics page

displays summary and per-port information for LLDP frames transmitted and received on the switch. **LLDP Statistics** 

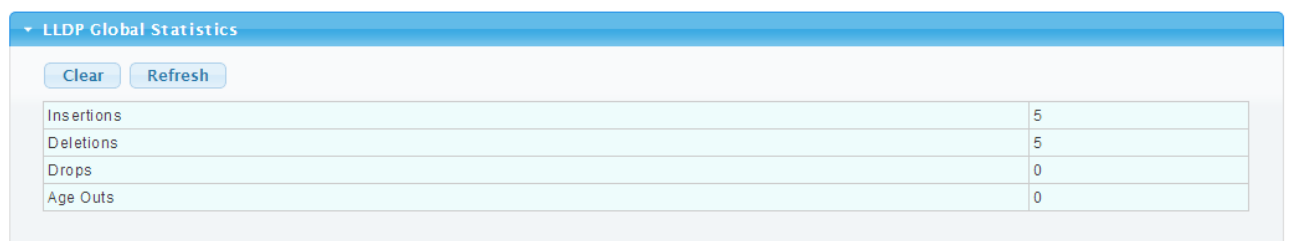

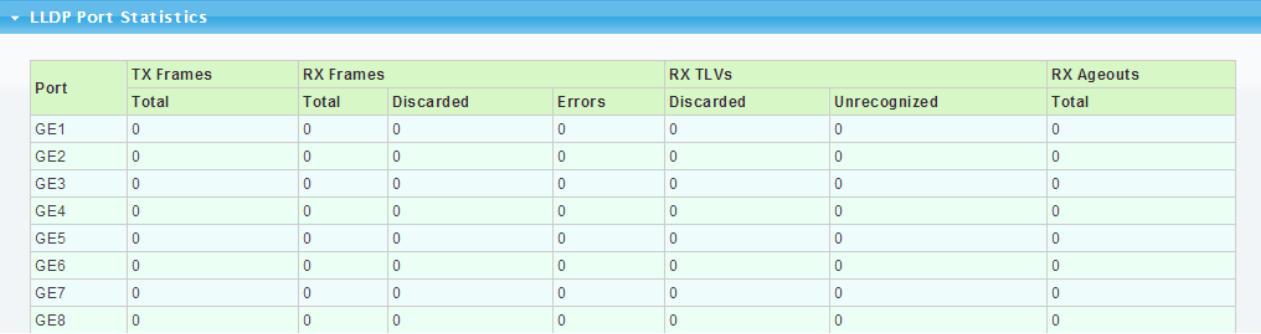

The following table describes the labels in this screen.

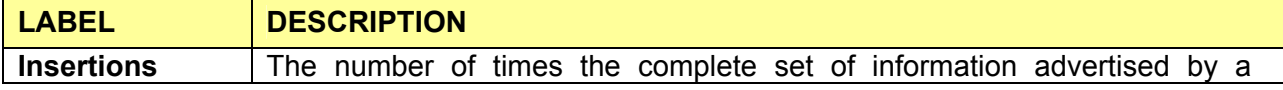

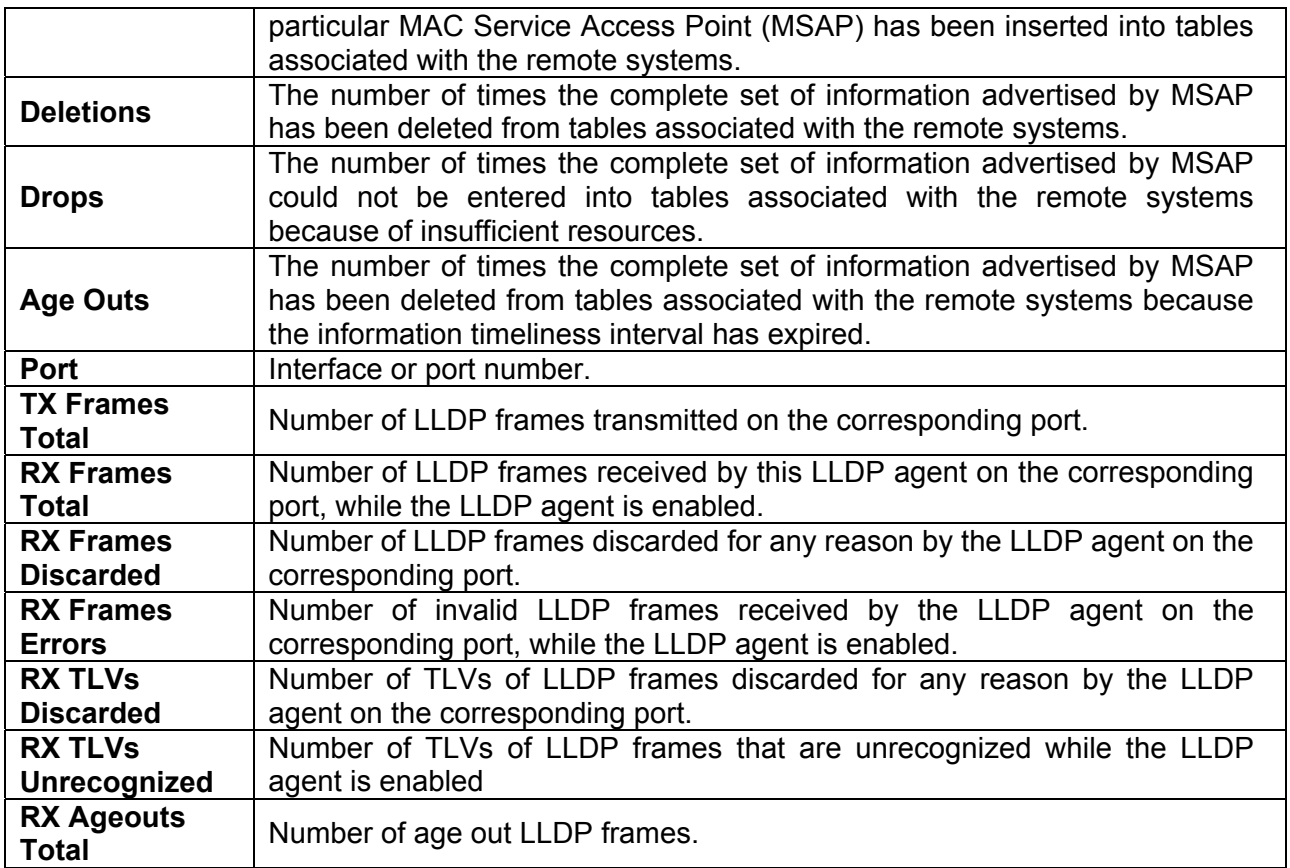

## **3.1.6 IGMP Snooping Statistics**

Click **Status** > **IGMP Snooping Statistics** in the navigation panel to view the screen as shown below.

**IGMP Snooping Statistics** 

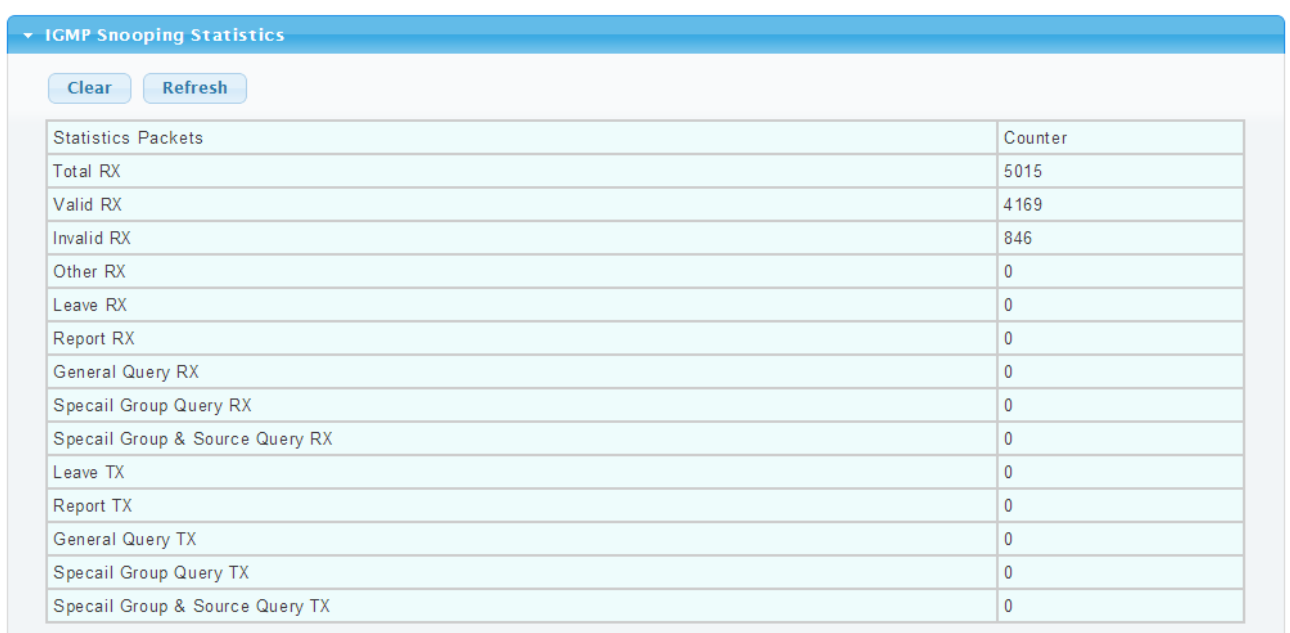

The following table describes the labels in this screen.

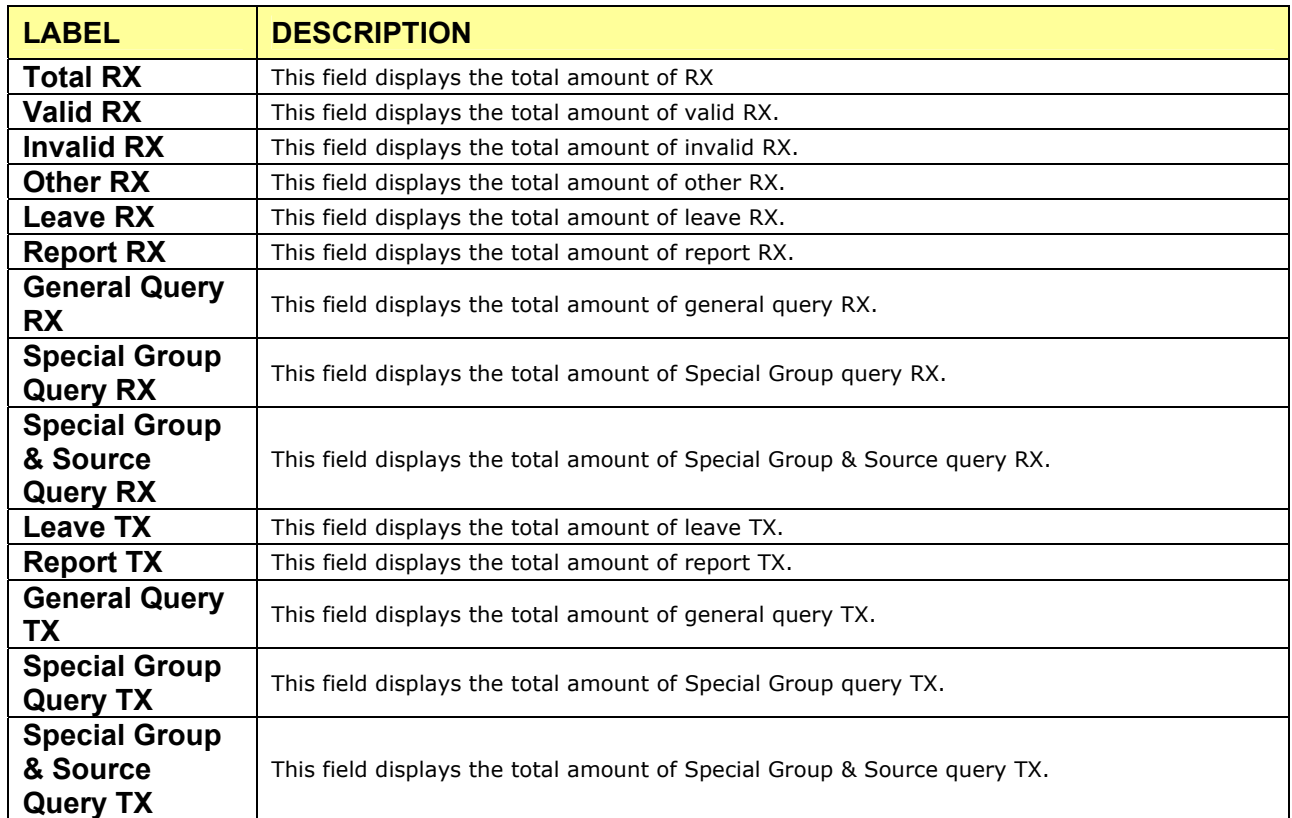

## **3.2 Network**

Use the Network pages to configure settings for the switch network interface and how the switch connects to a remote server to get services.

## **3.2.1 IP Address**

Use the IP Setting screen to configure the switch IP address and the default gateway device. The gateway field specifies the IP address of the gateway (next hop) for outgoing traffic.

The switch needs an IP address for it to be managed over the network. The factory default IP address is 192.168.1.1. The subnet mask specifies the network number portion of an IP address. The factory default subnet mask is 255.255.255.0.

Click Network > IP Address in the navigation panel to display the screen as shown below.

**IP Address** 

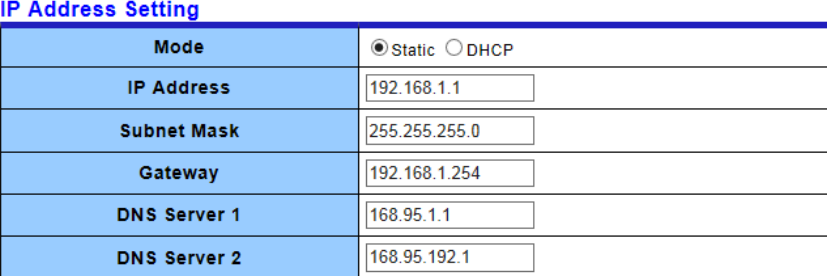

 $(-Apply)$ 

 $\star$  IP Information

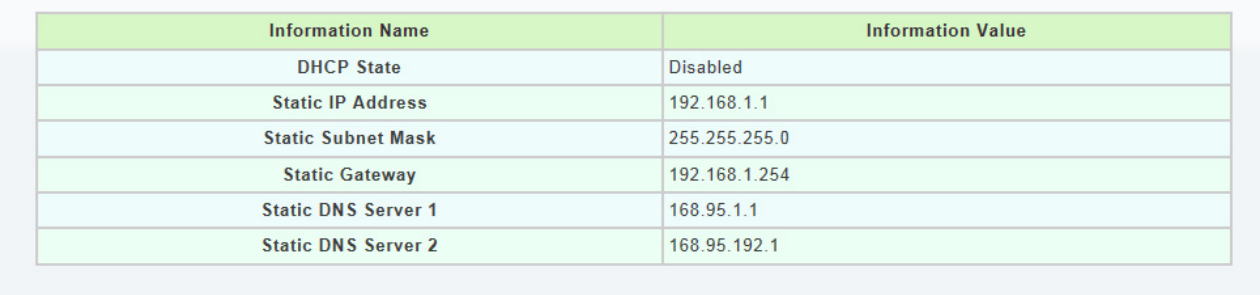

The following table describes the labels in this screen.

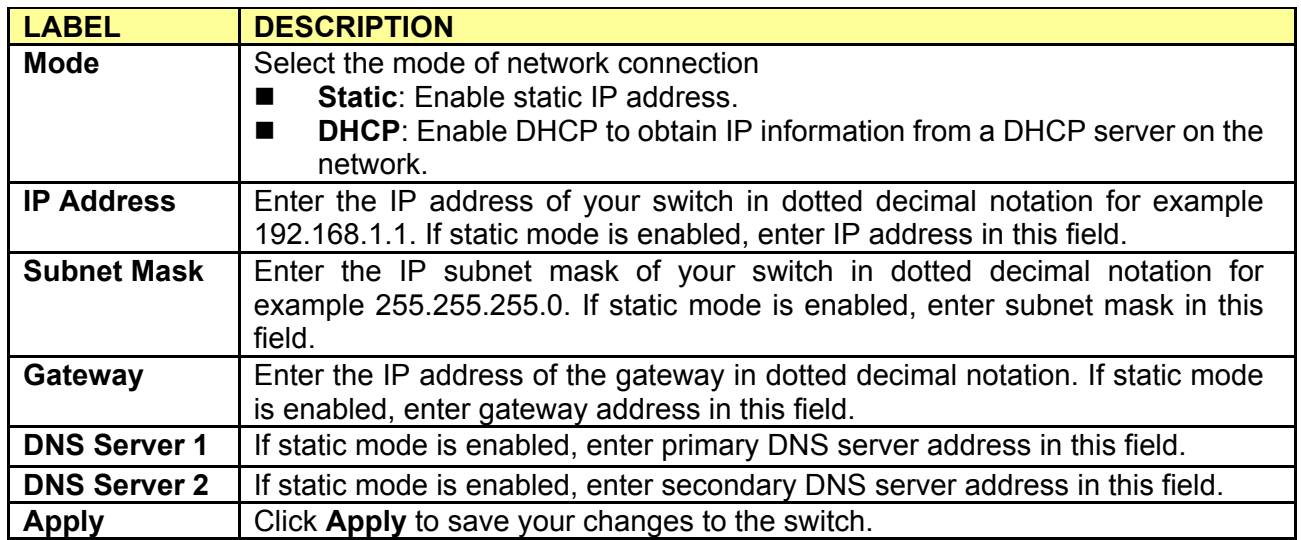

#### **3.2.2 IPv6 Address**

Click Network> IPv6 Address in the navigation panel to display the screen as shown below.

**IPv6 Address** 

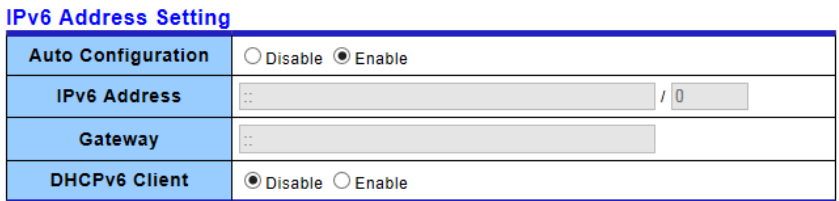

 $(-Apply)$ 

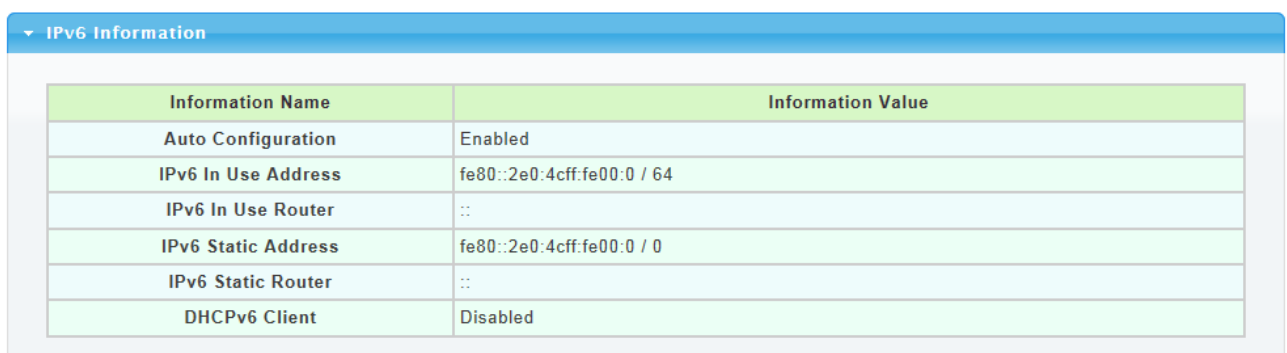

The following table describes the labels in this screen.

#### IPv6 Information Filed:

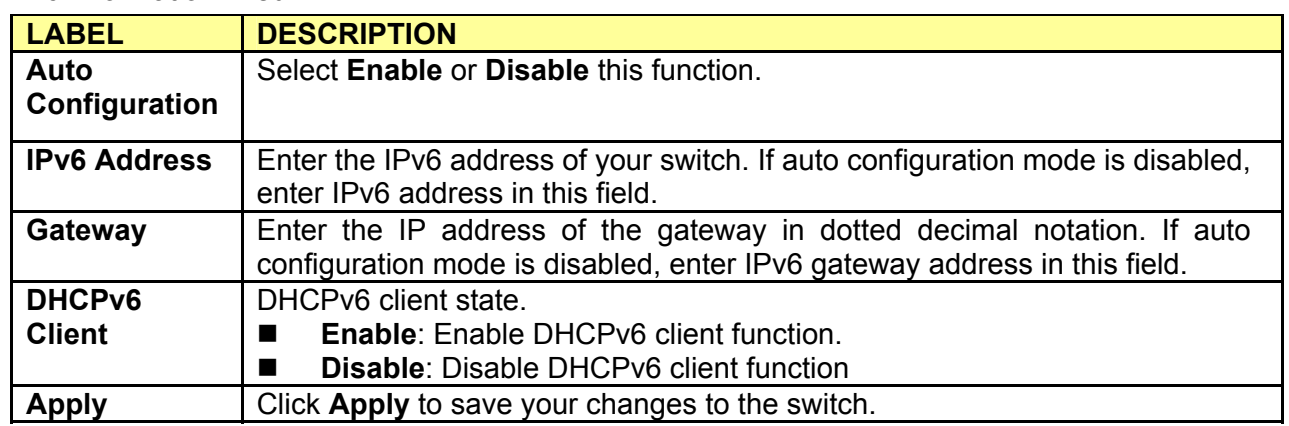

#### IPv6 Address Setting Filed:

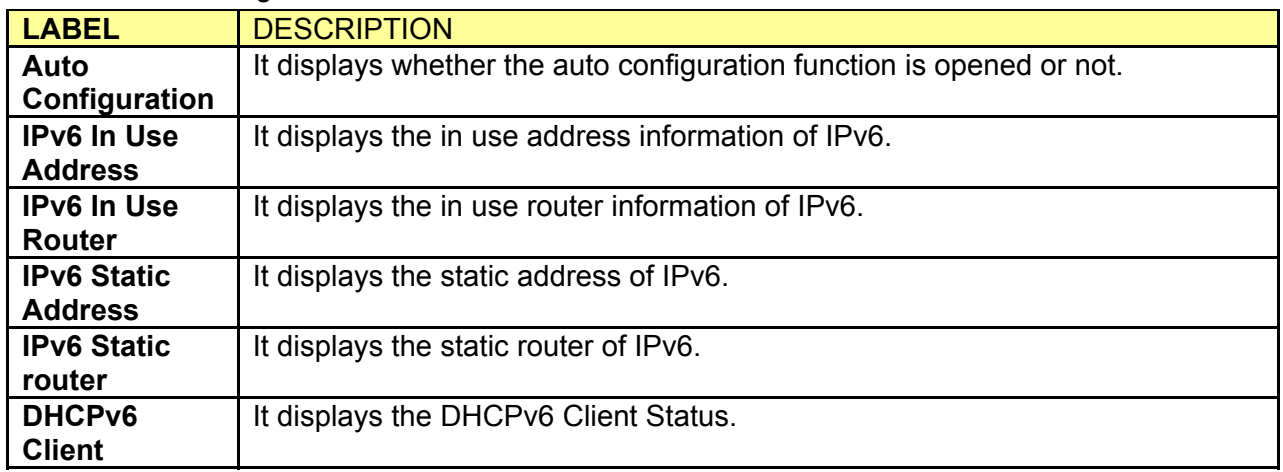

### **3.2.3 Management VLAN**

Click **Network**> **Management VLAN** in the navigation panel to display the screen as shown below.

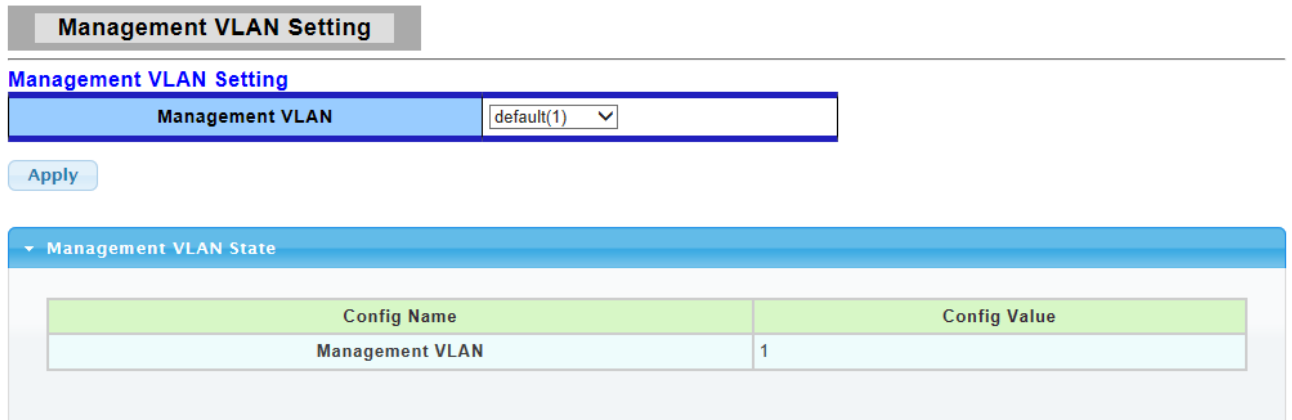

The following table describes the labels in this screen.

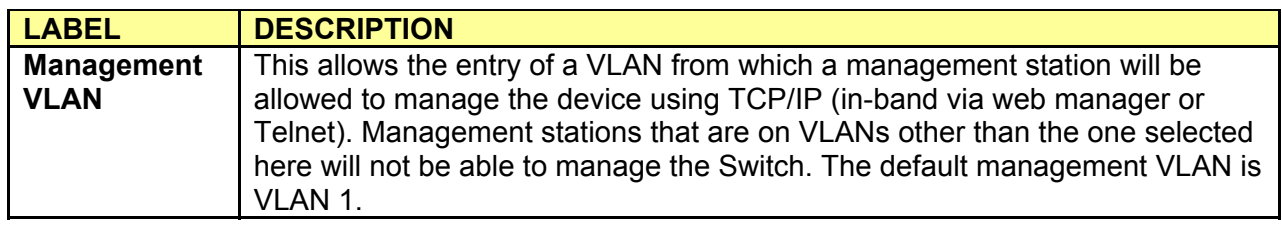

### **3.2.4 Time Settings**

Click **Network**> **Time Settings** in the navigation panel to display the screen as shown below.

**System Time** 

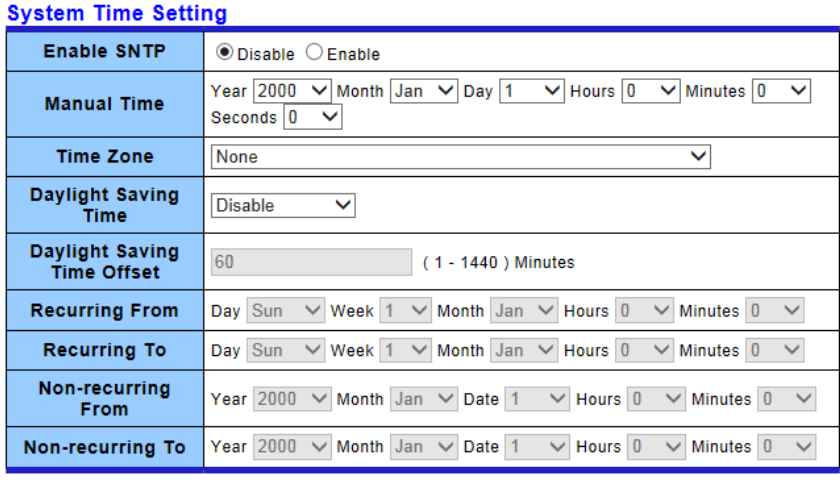

 $\bigcap$  Apply

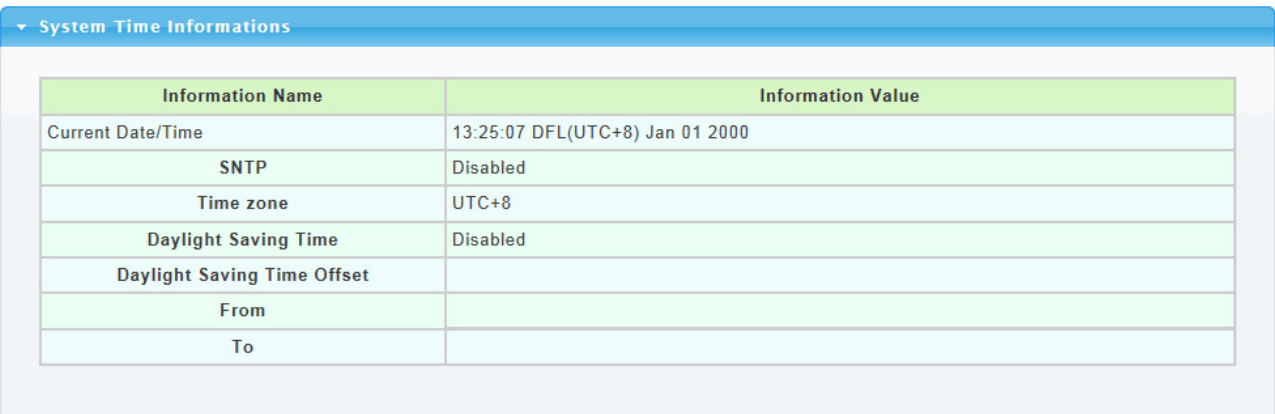

The following table describes the labels in this screen.

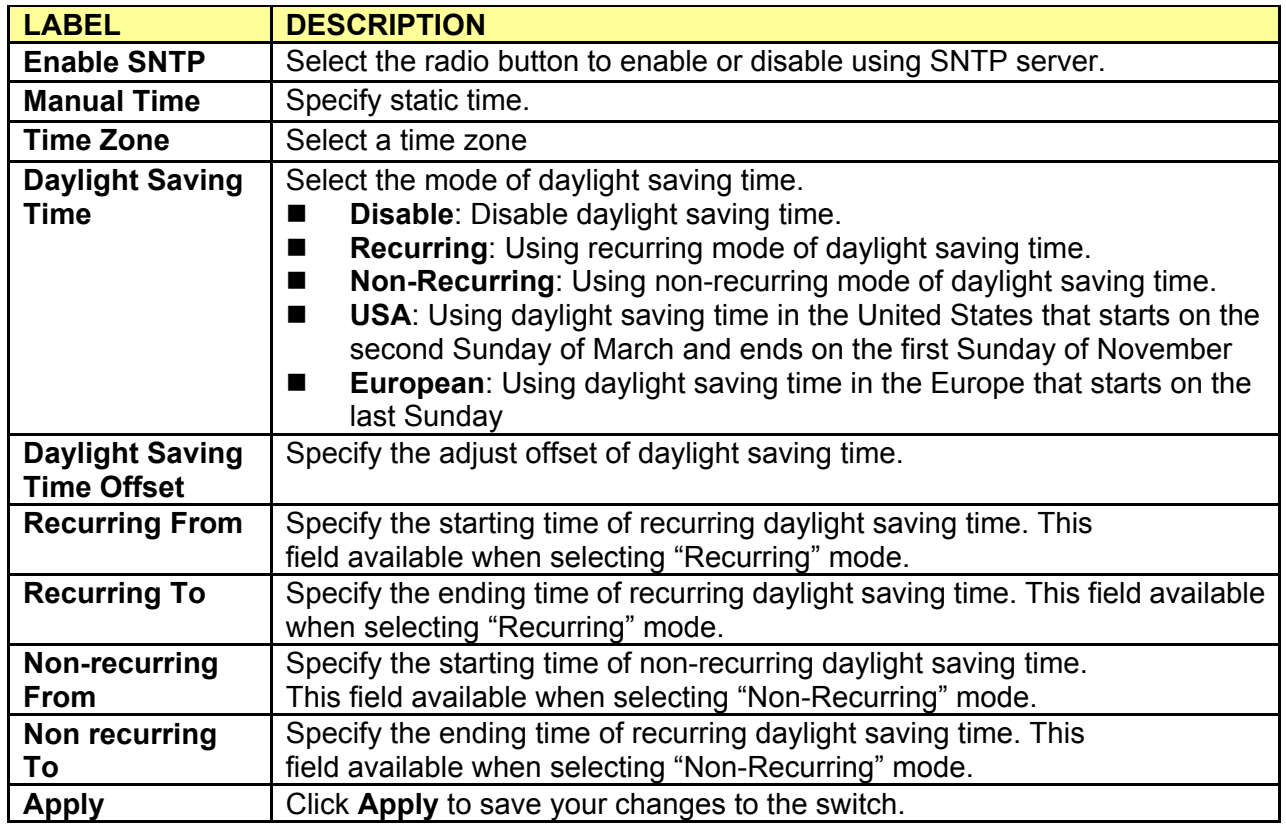

## **3.2.5 SNTP Settings**

Click **Network**> **Time Settings** in the navigation panel to display the screen as shown below.

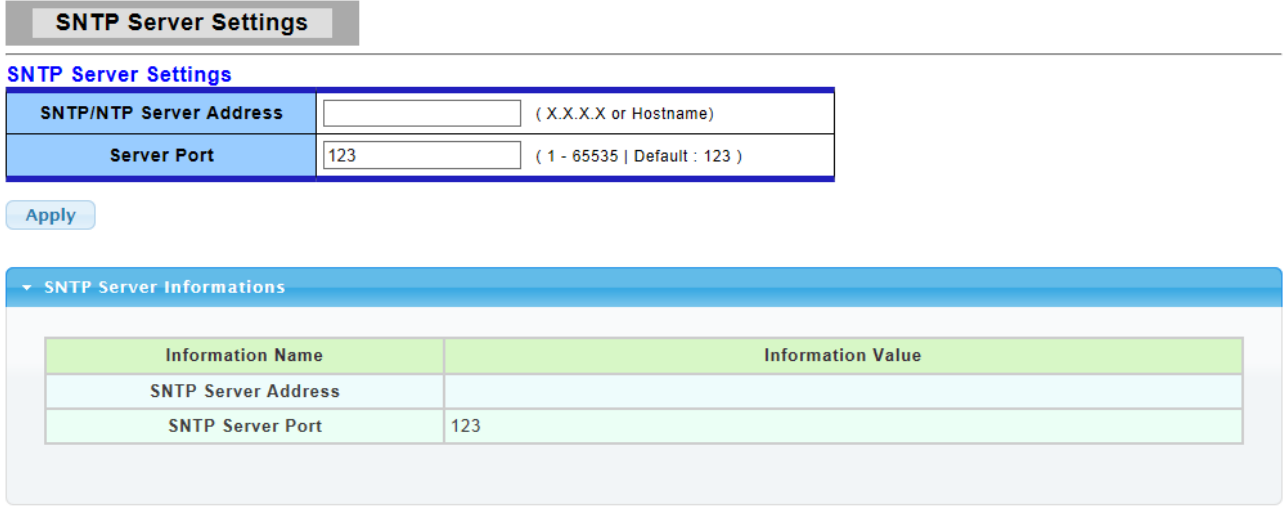

The following table describes the labels in this screen.

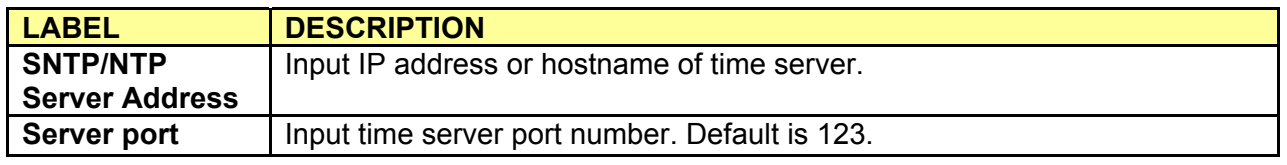

## **3.3 Switching**

Use the Switching pages to configure settings for the switch ports, trunk, Layer 2 protocols and other switch features.

## **3.3.1 Port Setting**

This page allow user to configure switch port settings and show port current status.

Click **Switching** > **Port Setting** in the navigation panel to display the screen as shown below.

**Port Setting** 

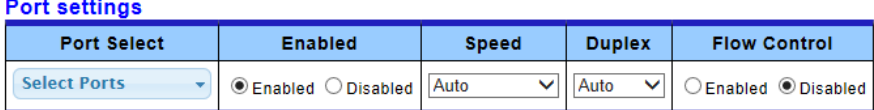

 $\fbox{Apply}$ 

#### $\star$  Port Status

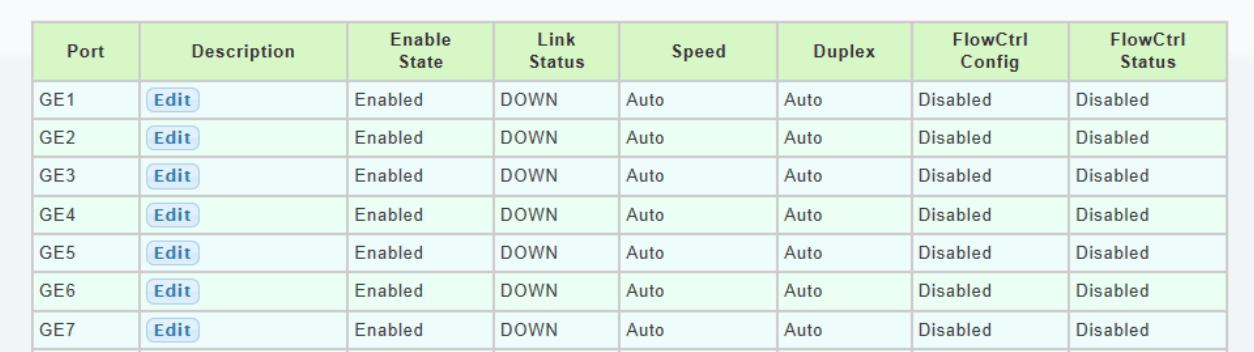

The following table describes the labels in this screen.

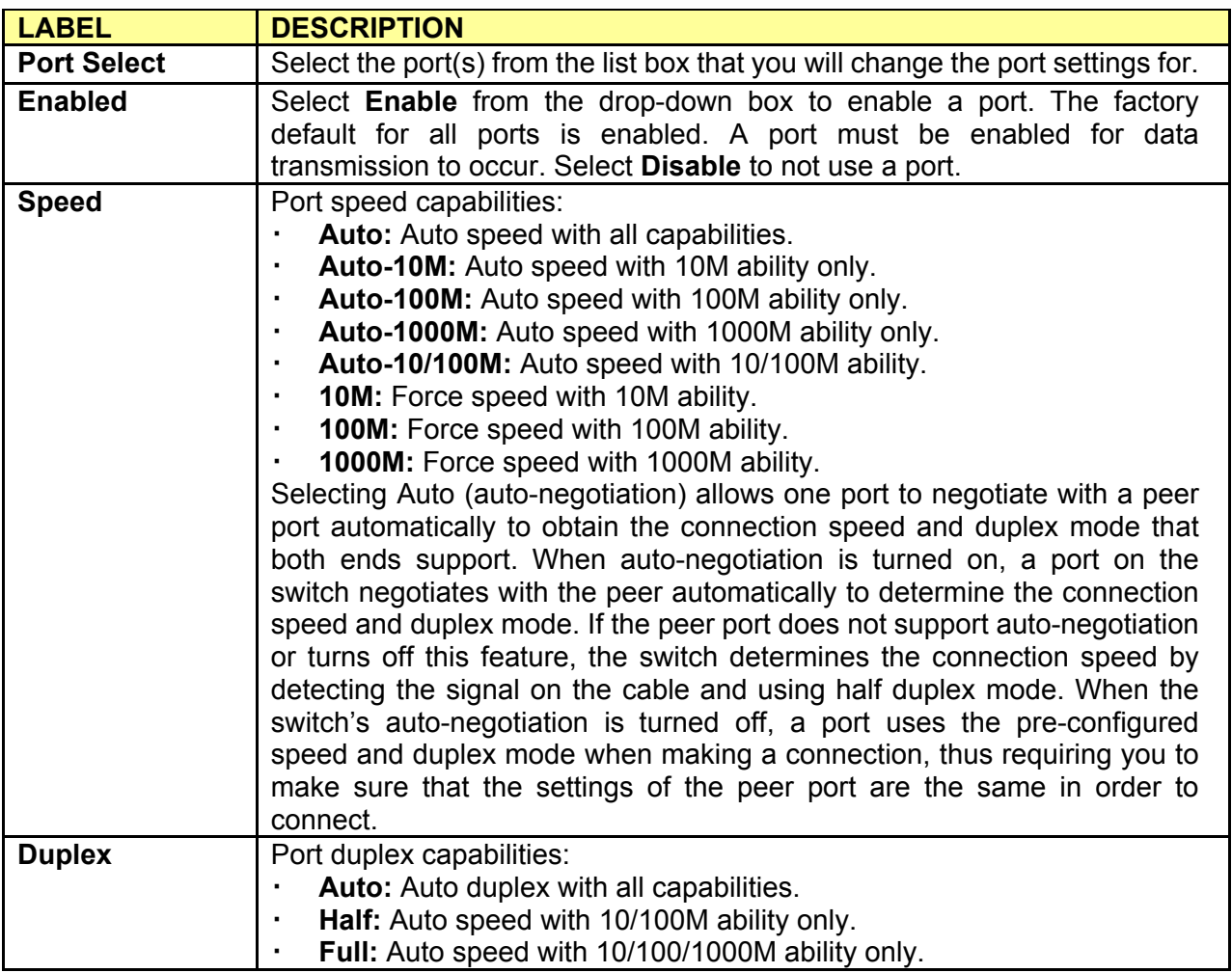

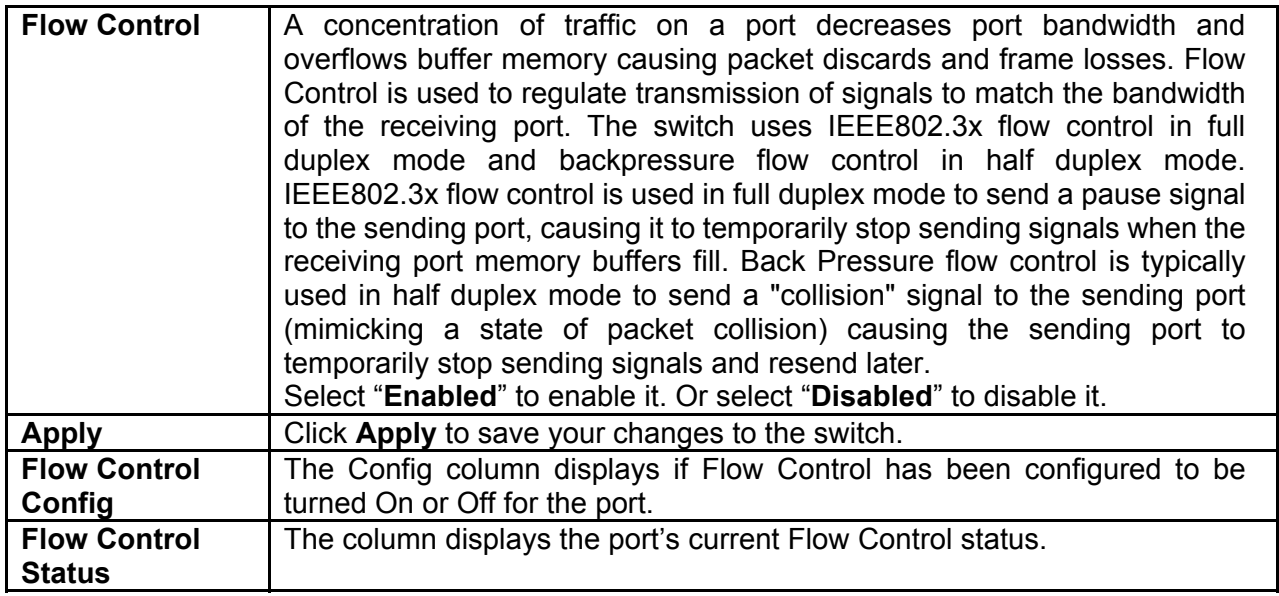

#### **3.3.2 Port Mirroring**

The Mirror function copies all the packets that are transmitted by the source port to the destination port. It allows administrators to analyze and monitor the traffic of the monitored ports.

The Mirror Configuration steps are as follows:

Click **Switching > Mirror > Local Mirror Setting** in the navigation panel to display the screen as shown below.

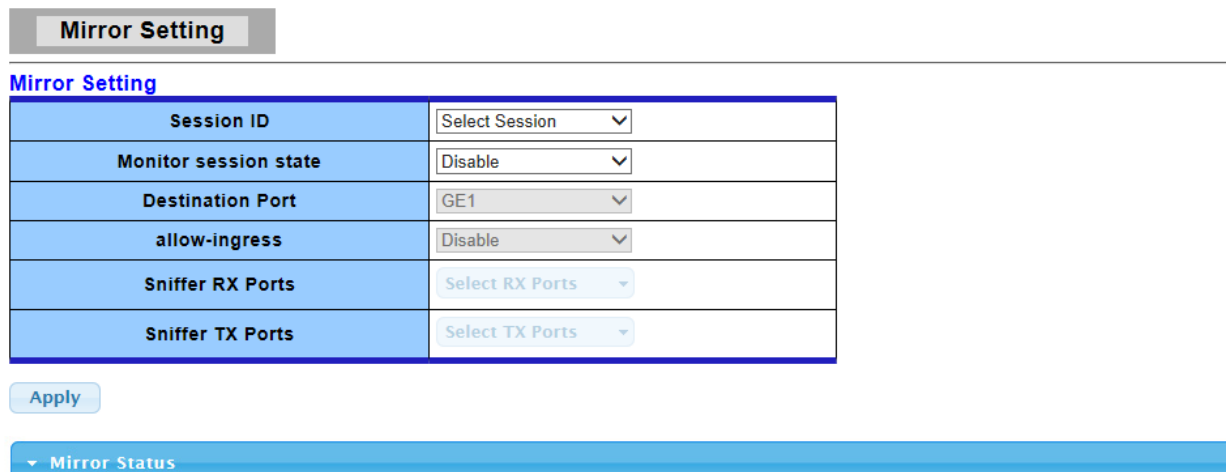

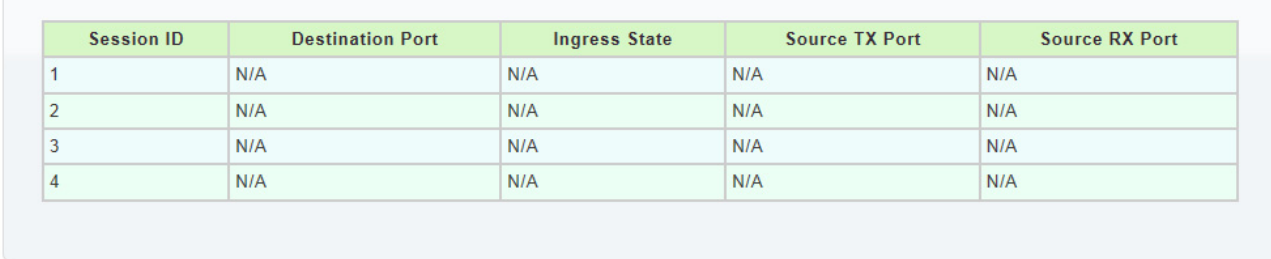

The following table describes the labels in this screen.

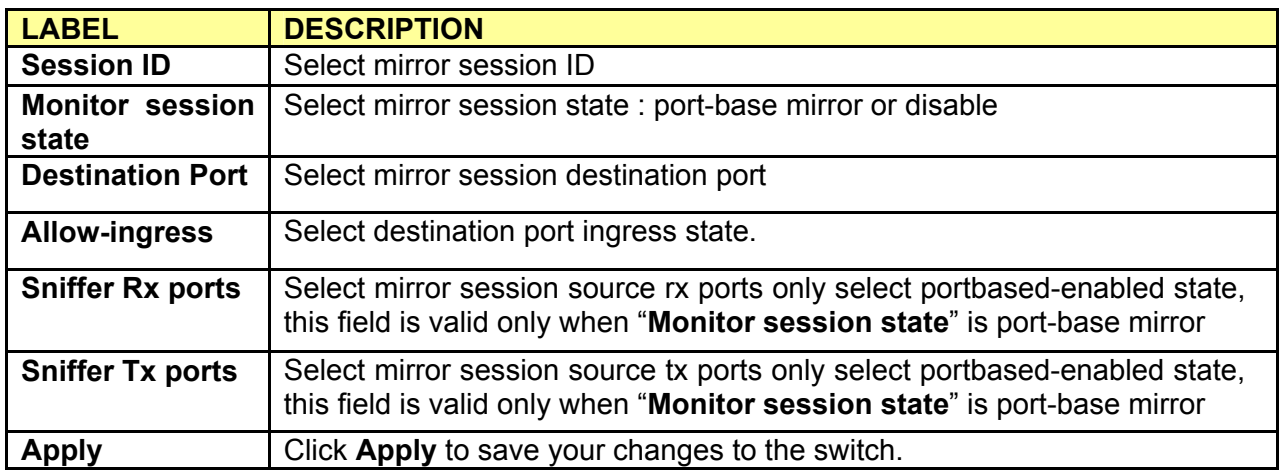

## **3.3.3 Link Aggregation**

#### **3.3.3.1 LAG Setting**

Click **Switching**> **Link Aggregation** > **LAG Setting** in the navigation panel to view the screen as shown below.

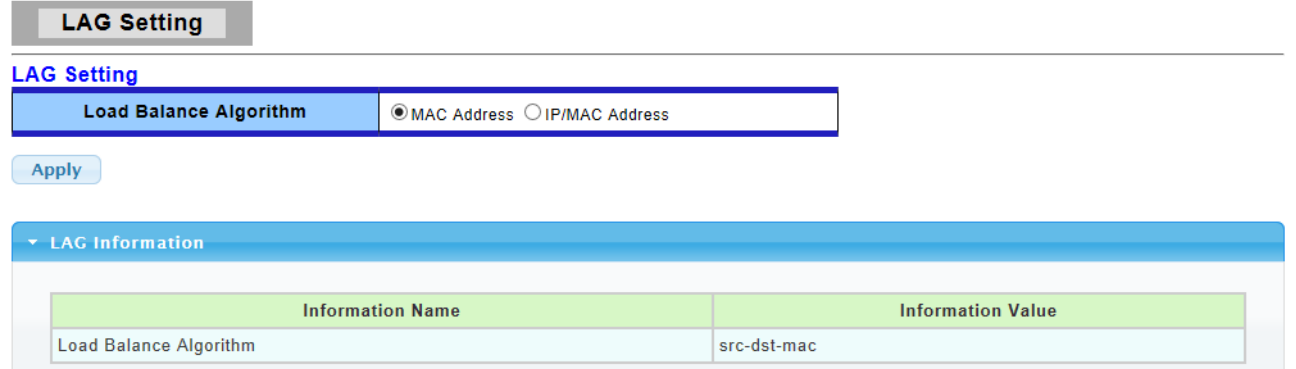

The following table describes the labels in this screen.

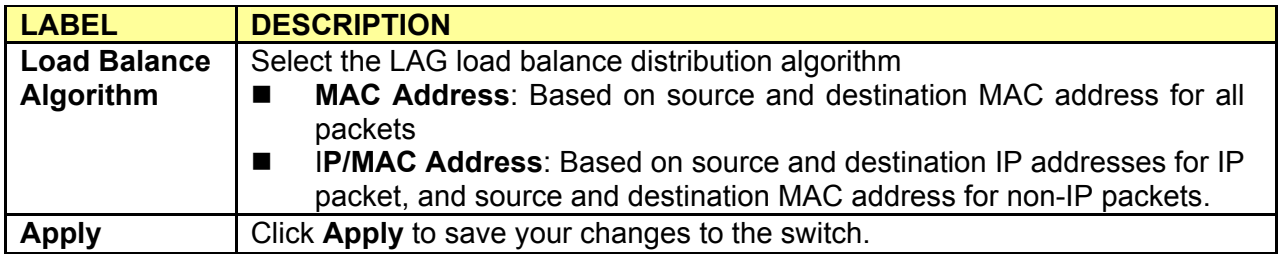

#### **3.3.3.2 LAG Management**

Click **Switching**> **Link Aggregation** > **LAG Management** in the navigation panel to view the screen as shown below.

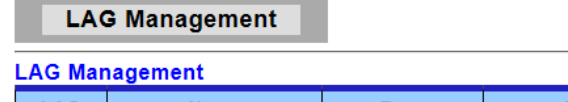

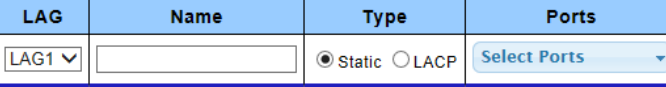

 $(-Apply$ 

#### LAG Management Information

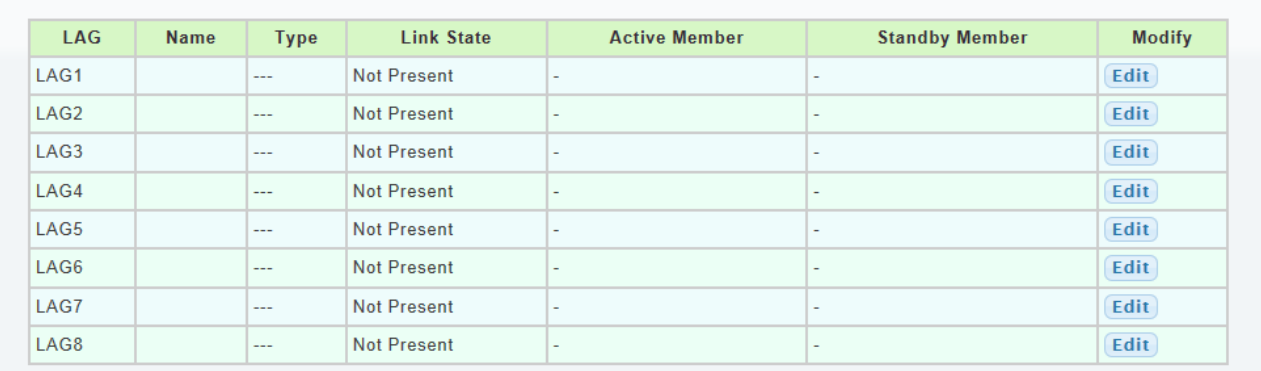

The following table describes the labels in this screen.

#### LAG Management Setting Field:

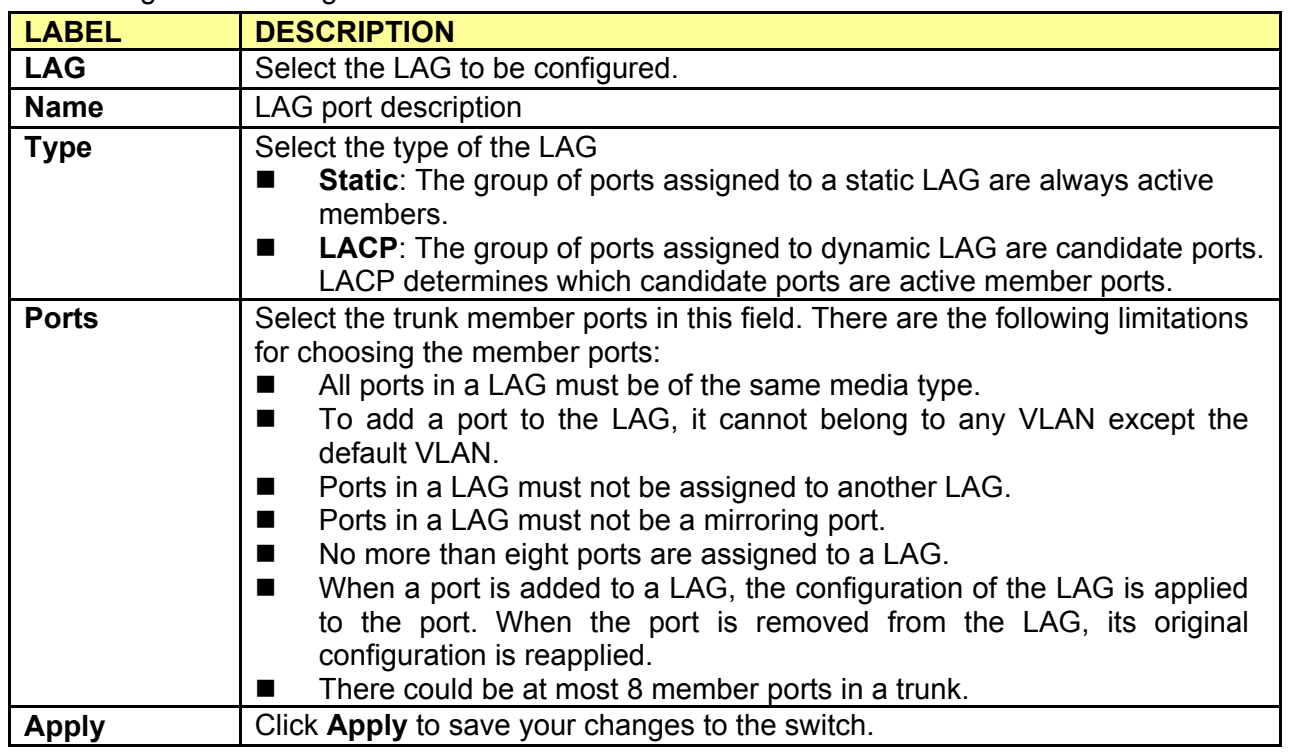

#### LAG Management Information Field:

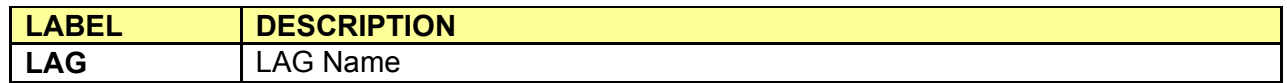

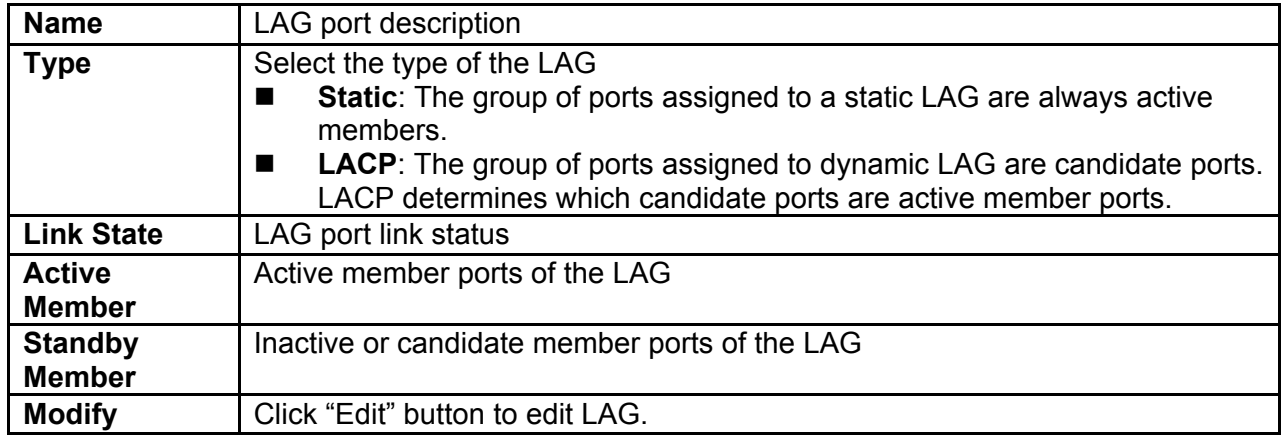

#### **3.3.3.3 LAG Port Settings**

Click **Switching**> **Link Aggregation** > **LAG Port settings** in the navigation panel to view the screen as shown below.

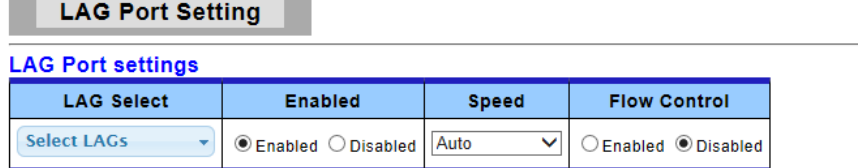

 $\boxed{\text{Apply}}$ 

**College** 

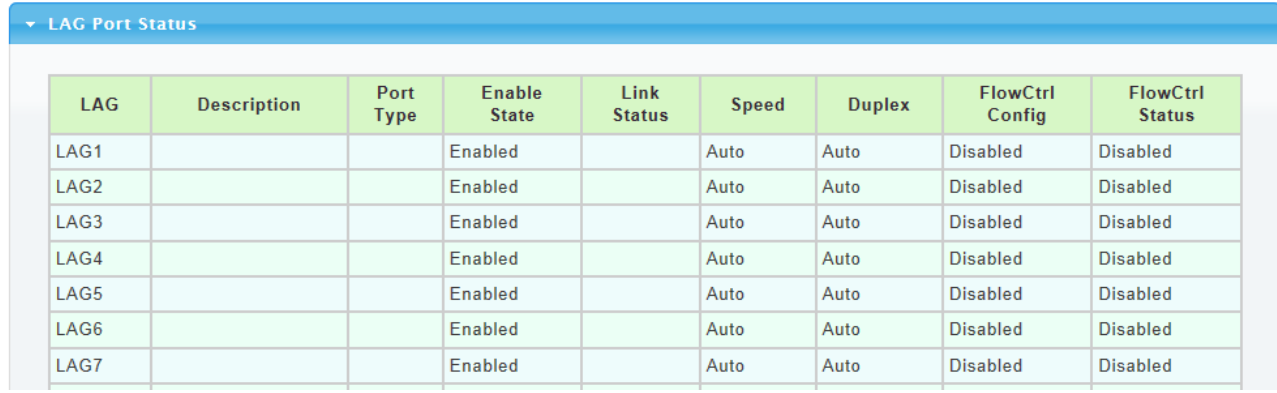

The following table describes the labels in this screen.

#### LAG Port Setting Field:

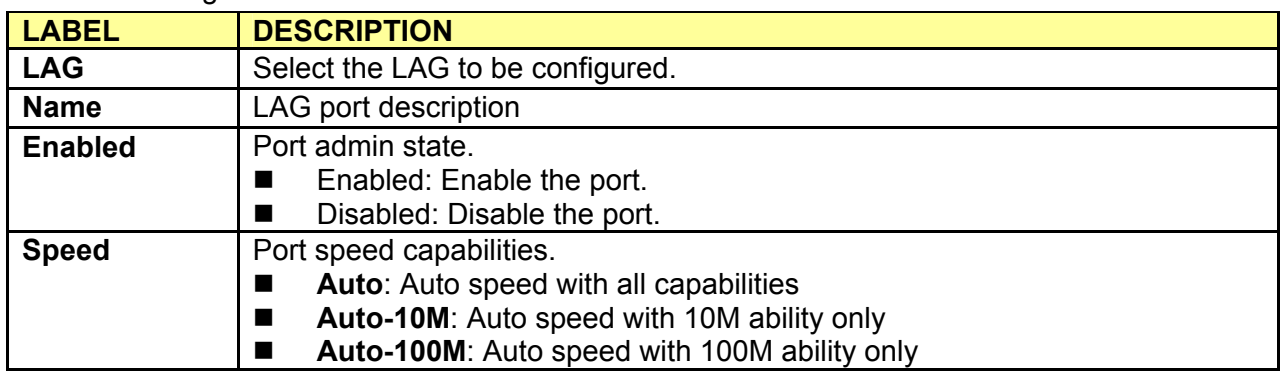

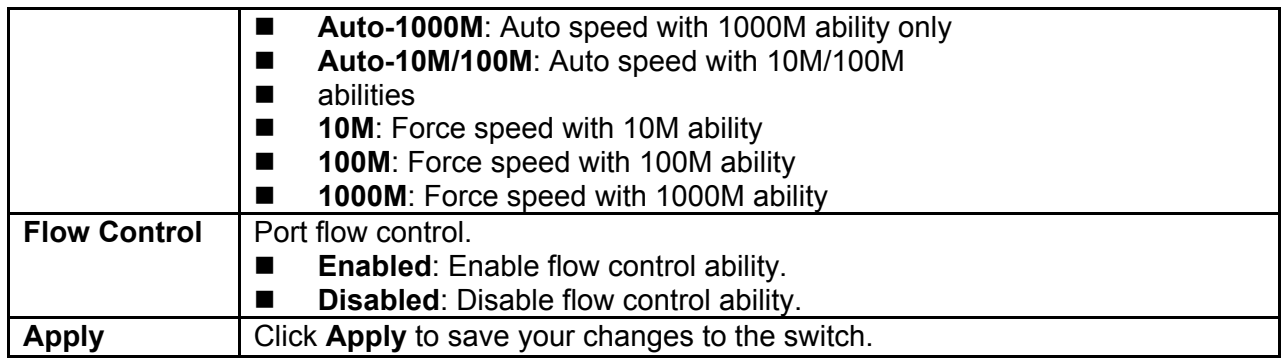

#### LAG Port Status Field:

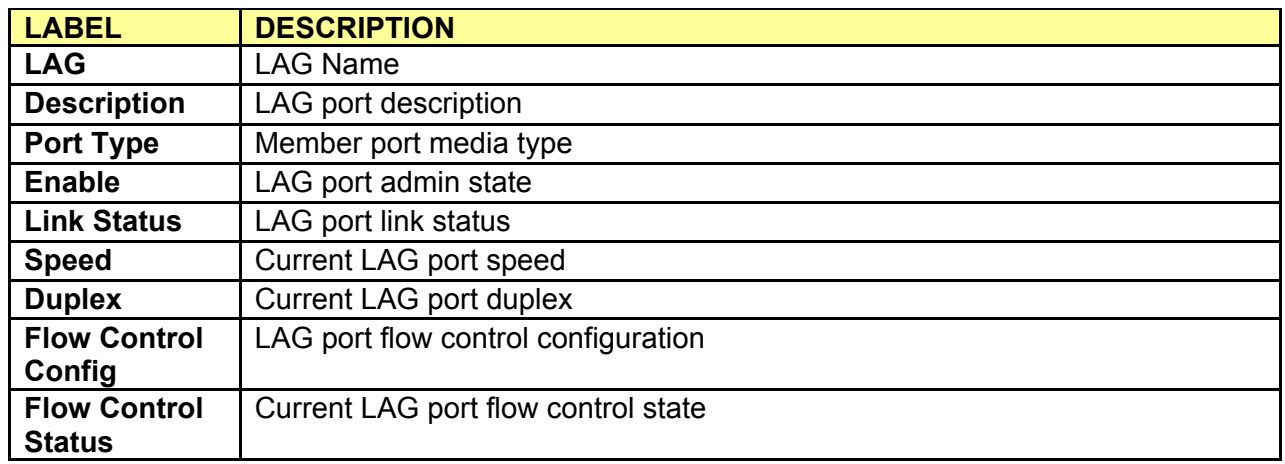

#### **3.3.3.4 LACP Setting**

Click **Switching** > **Link Aggregation** > **LACP Setting** to display the screen shown next. **LACP: Link Aggregation Control Protocol.**

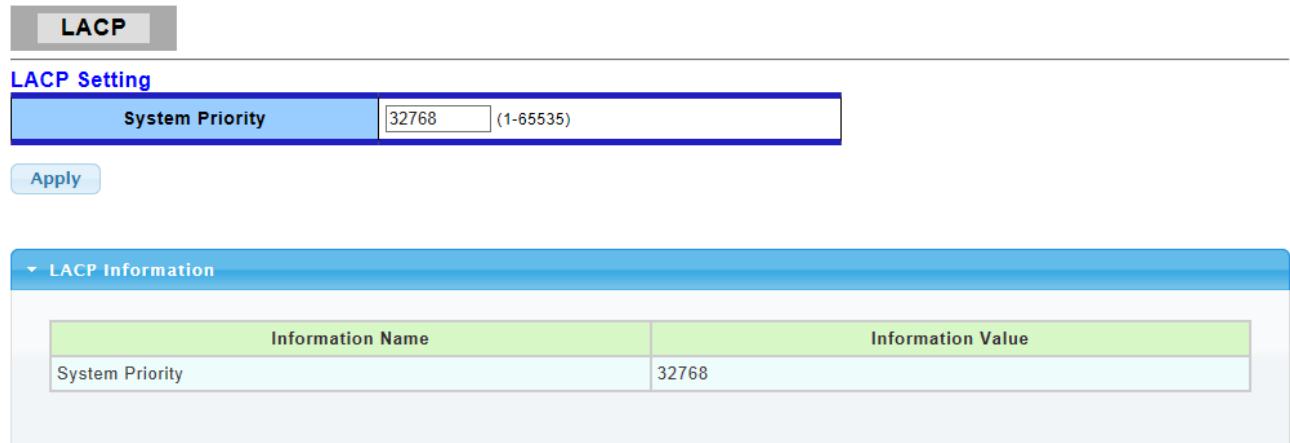

The following table describes the labels in this screen.

LAG Setting Field:

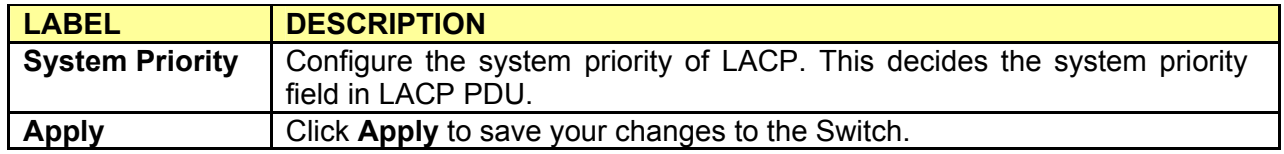

LAG Information Field:

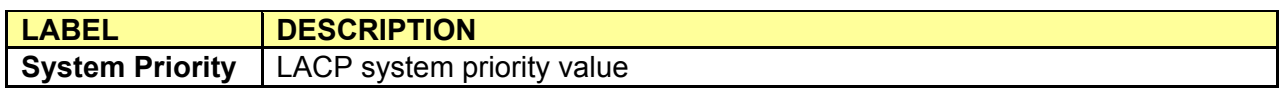

#### **3.3.3.5 LACP Port Setting**

Click **Switching** > **Link Aggregation** > **LACP Port Setting** to display the screen shown next.

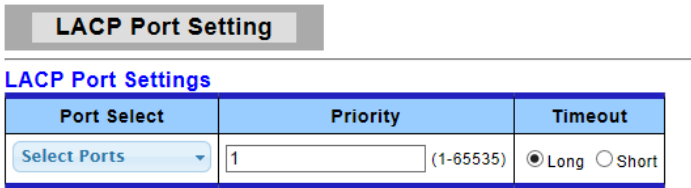

 $\fbox{Apply}$ 

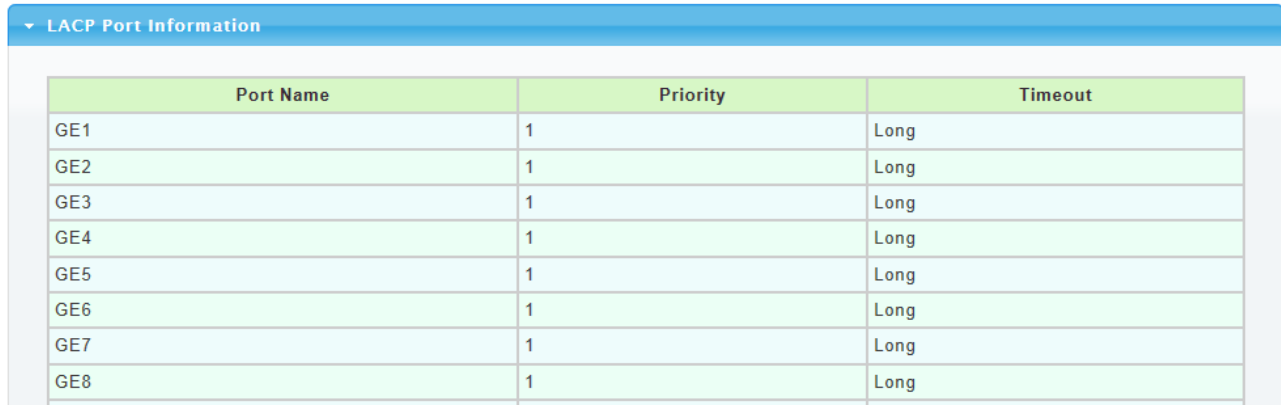

The following table describes the labels in this screen.

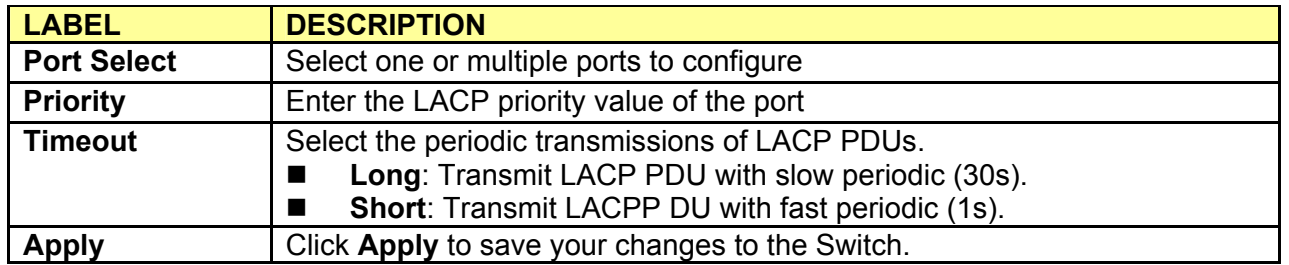

#### **3.3.4 VLAN Management**

A virtual local area network, virtual LAN or VLAN, is a group of hosts with a common set of requirements that communicate as if they were attached to the same broadcast domain, regardless of their physical location. A VLAN has the same attributes as a physical local area network (LAN), but it allows for end stations to be grouped together even if they are not located on the same network switch. VLAN membership can be configured through software instead of physically relocating devices or connections.
### **3.3.4.1 Create VLAN**

This page allow user to add, edit or delete VLAN settings.

Click **Switching** > **VLAN Management** > **Create VLAN** to access this screen below to configure and view VLAN parameters for the switch**.**

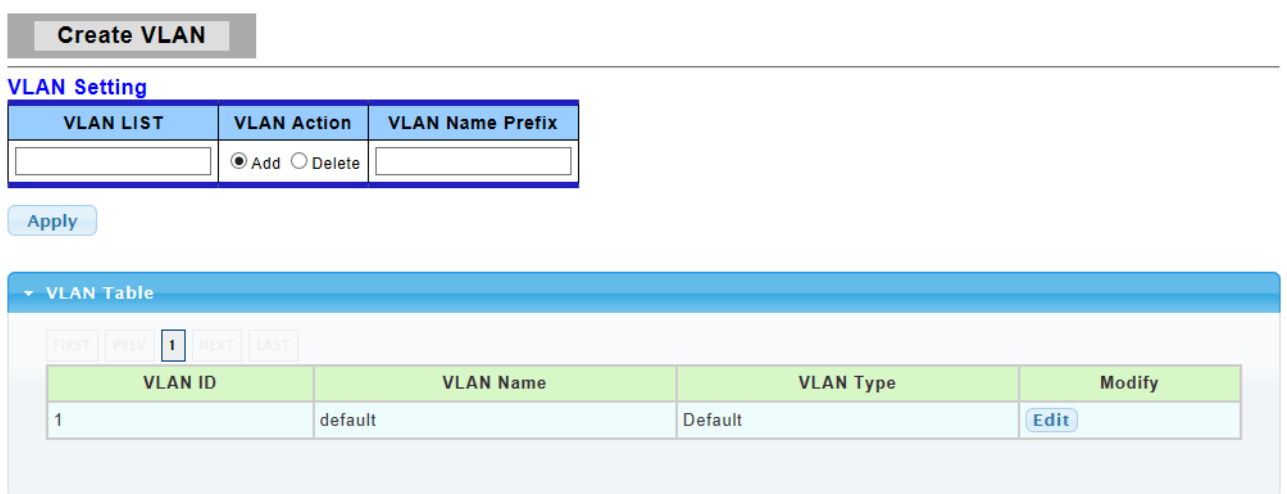

The following table describes the related labels in this screen.

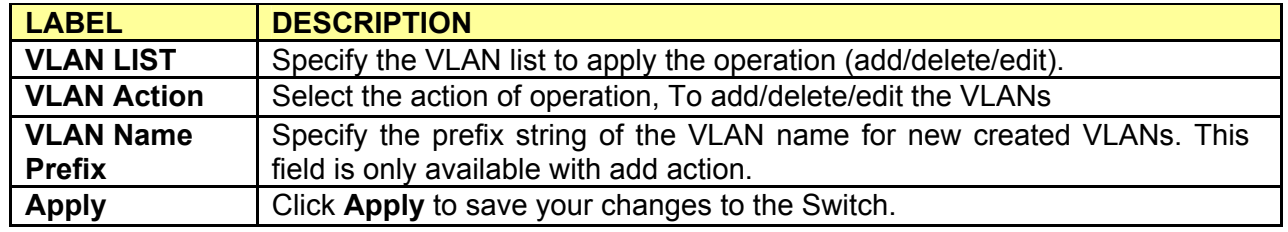

### **3.3.4.2 Interface Settings**

This page allow user to configure VLAN Interface related settings.

Click **Switching** > **VLAN Management** > **Interface Settings** to access the screen below.

A PVID (Port VLAN ID) is a tag that adds to incoming untagged frames received on a port so that the frames are forwarded to the VLAN group that the tag defines.

**Interface Settings** 

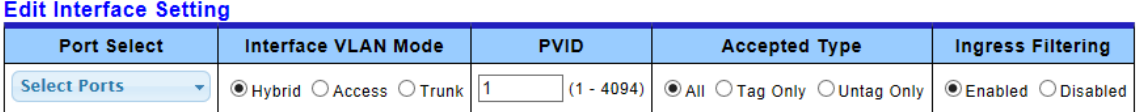

 $(-$ Apply $-)$ 

#### ▼ Port VLAN Status

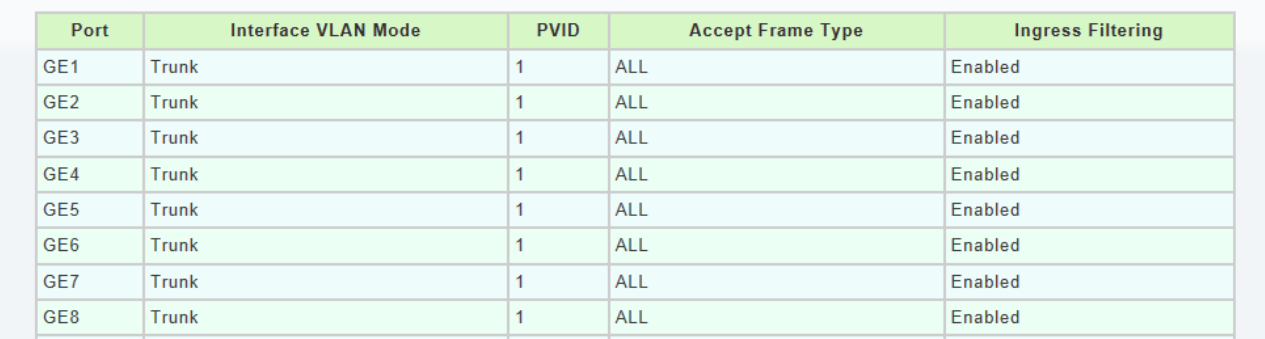

The following table describes the labels in this screen.

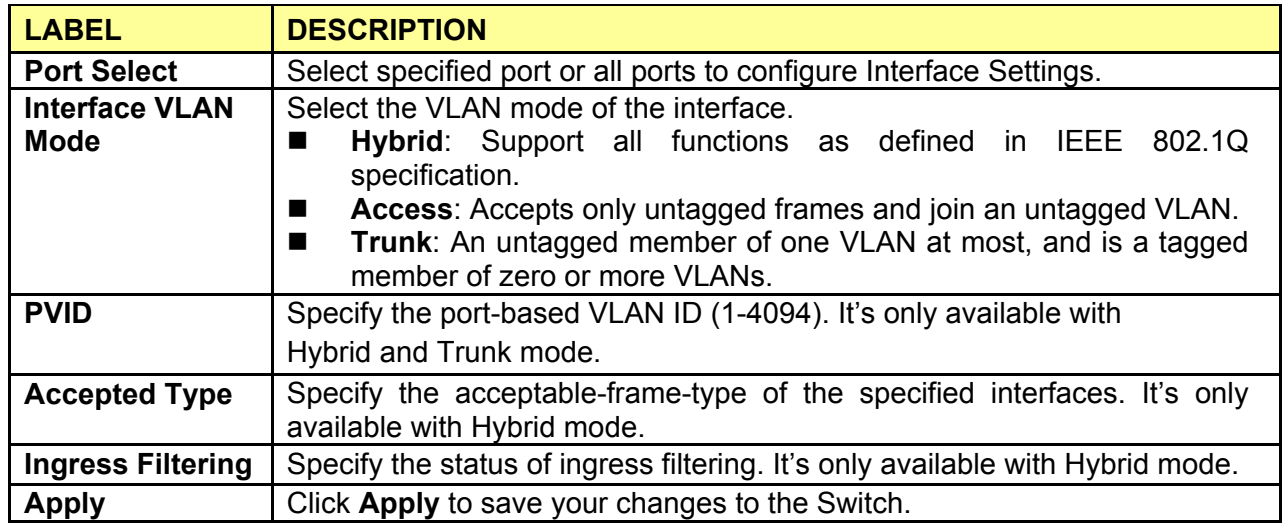

### **3.3.4.3 Port to VLAN**

This page allow user to configure VLAN port setting.

Click **Switching** > **VLAN Management** > **Port to VLAN** to access the screen below.

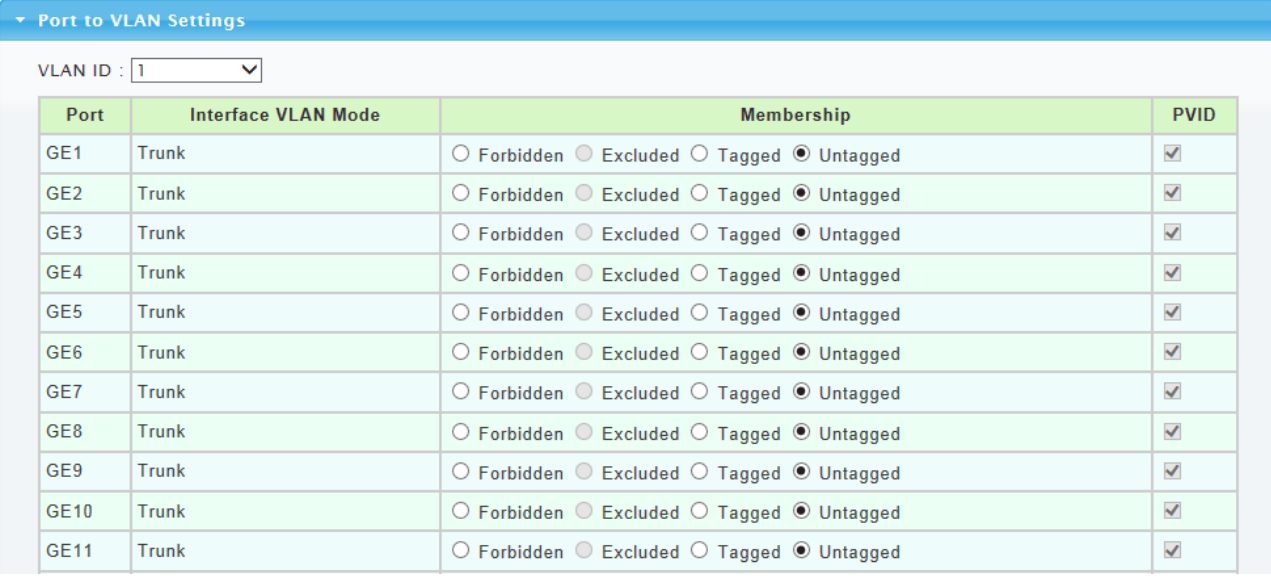

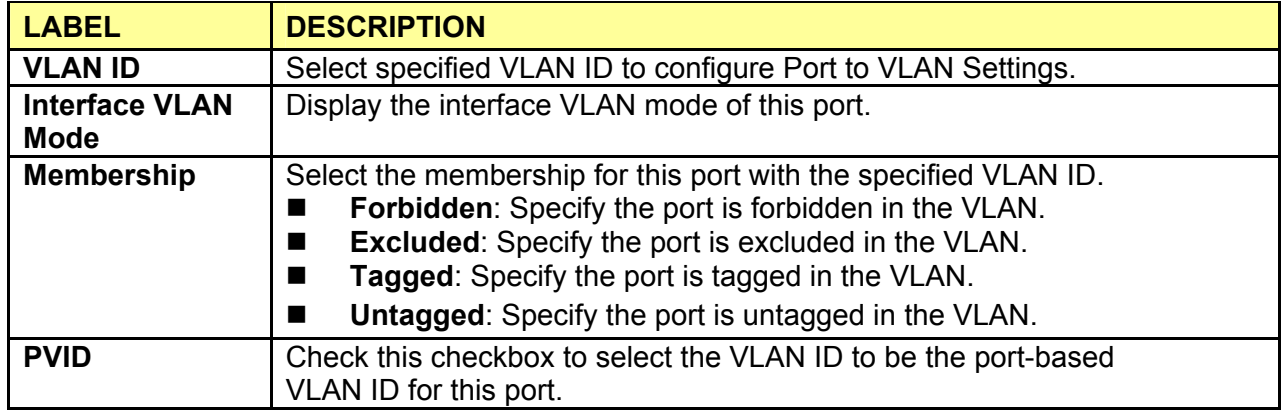

#### **3.3.4.4 Port VLAN Membership**

This page allow user to configure Port VLAN Membership setting.

Click **Switching** > **VLAN Management** > **Port VLAN Membership** to access the screen below.

Use the Port VLAN Membership page to view membership information. Click "**Edit**" to edit selected port to modify the membership.

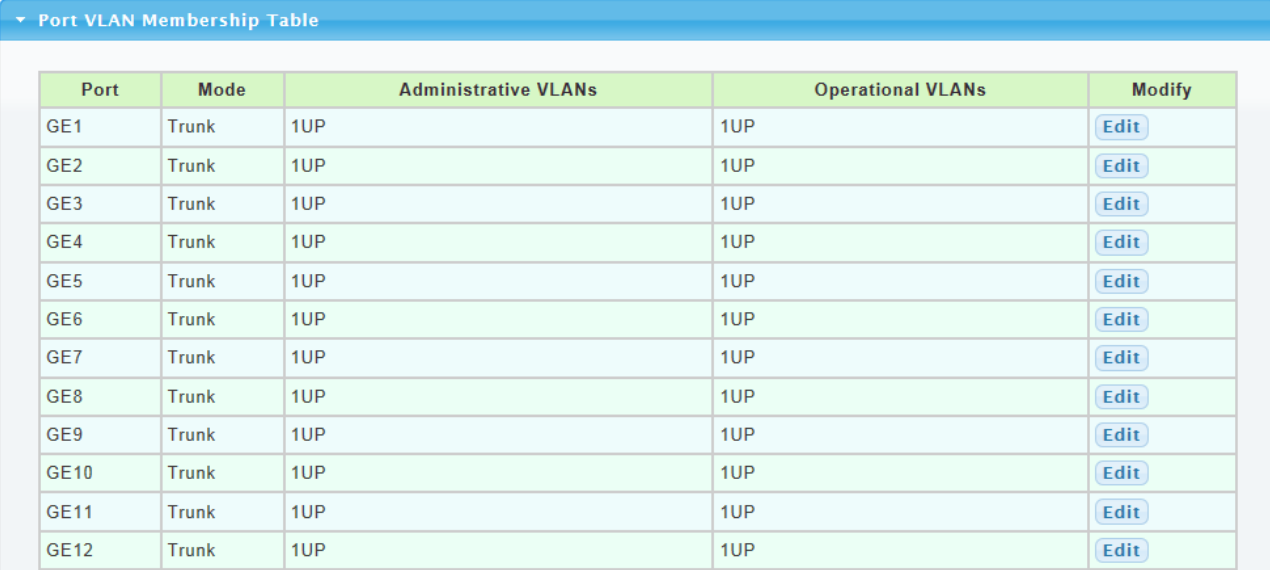

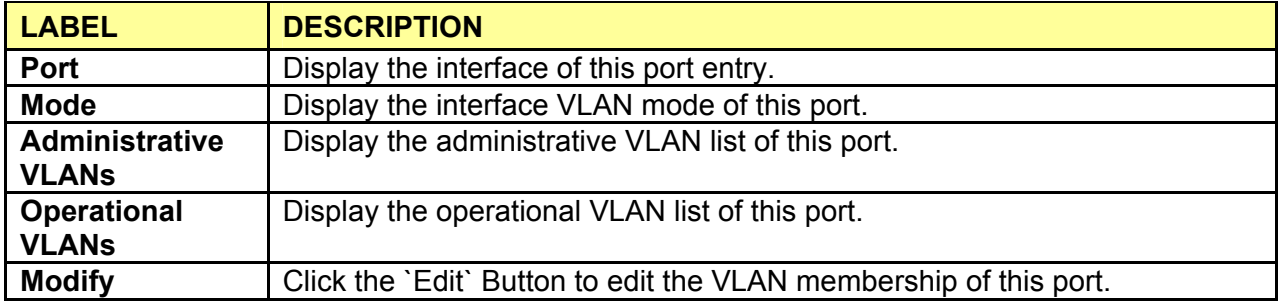

Edit

# **Edit VLAN**<br>Port VLAN Mode

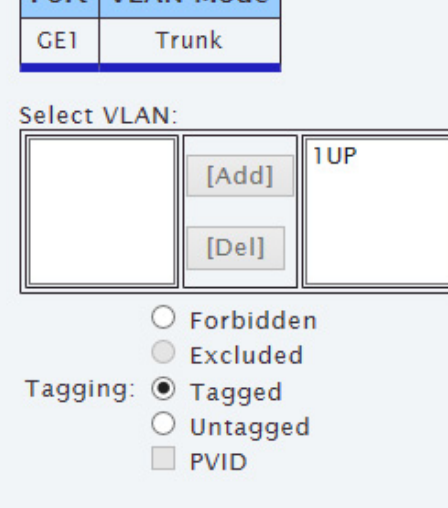

The following table describes the labels in "**Edit**" screen.

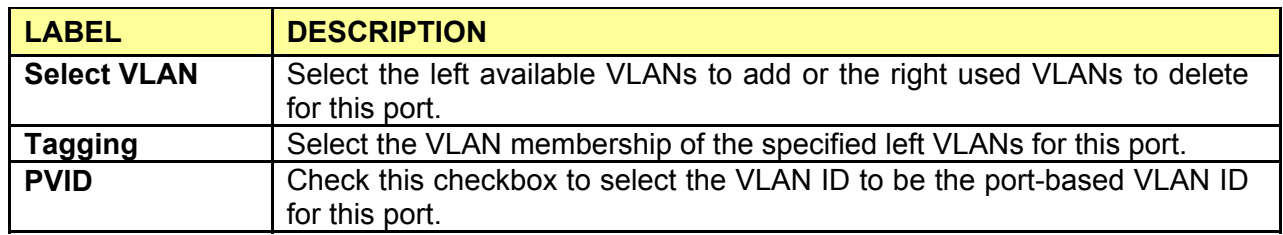

### **3.3.4.5 Voice VLAN**

This page allow user to configure Voice VLAN Properties setting.

Click **Switching** > **VLAN Management** > **Voice VLAN** > **Properties** to access the screen below.

×

**Properties** 

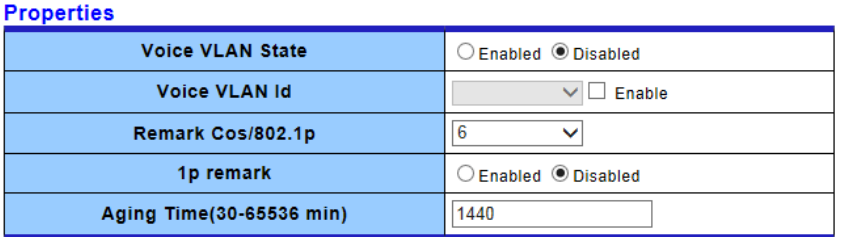

 $(-$ Apply $-)$ 

v Voice VLAN State **Information Value Information Name Voice VLAN State** disabled **Voice VLAN ID** none (disable) Remark Cos/802.1p  $\boldsymbol{6}$ 1p Remark State disabled 1440 Aging

The following table describes the labels in this screen.

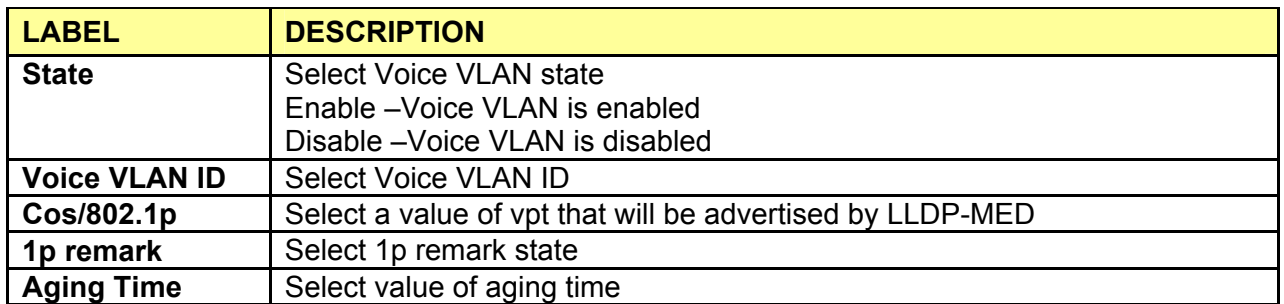

### **3.3.4.6 Telephony OUI Mac setting**

This page allow user to configure Voice VLAN Properties setting.

Click **Switching** > **VLAN Management** > **Voice VLAN** > **Telephony OUI Mac setting** to access the screen below.

#### **Telephony OUI Mac setting**

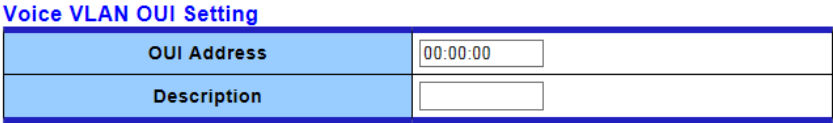

Add

#### ▼ Voice VLAN OUI Group

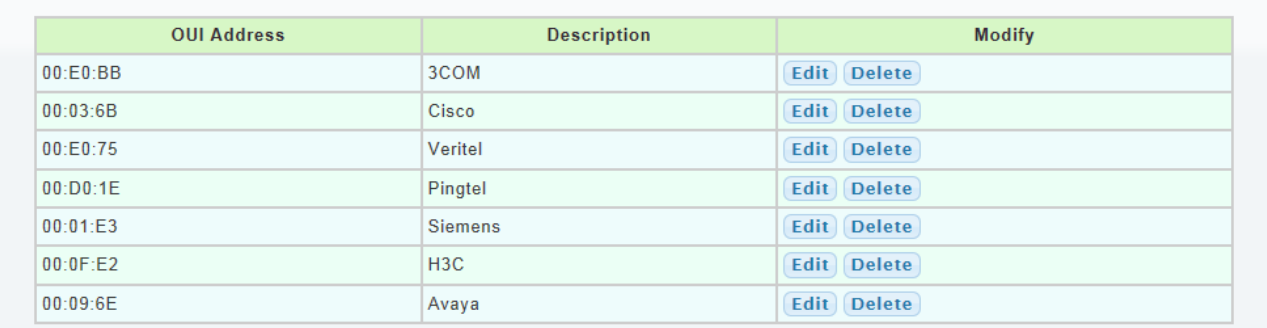

The following table describes the labels in this screen.

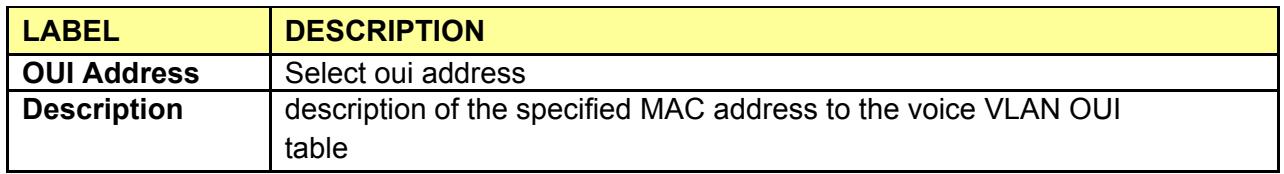

### **3.3.4.7 Telephony OUI Port Setting**

This page allow user to configure Voice VLAN Properties setting.

Click **Switching** > **VLAN Management** > **Voice VLAN** > **Telephony OUI Port Setting** to access the screen below.

#### **Telephony OUI Port Setting**

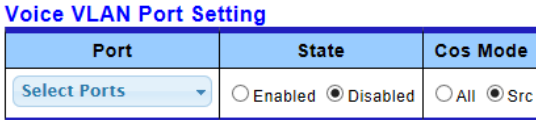

Apply

#### v Voice VLAN Port State

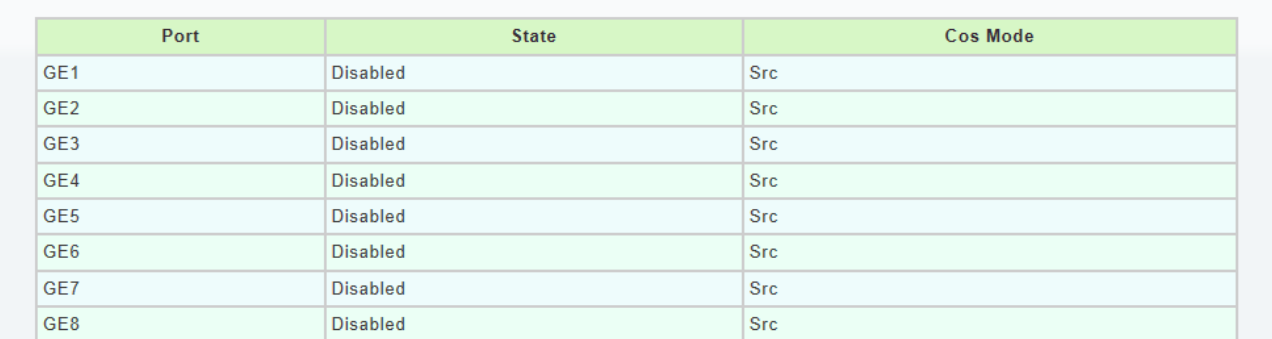

The following table describes the labels in this screen.

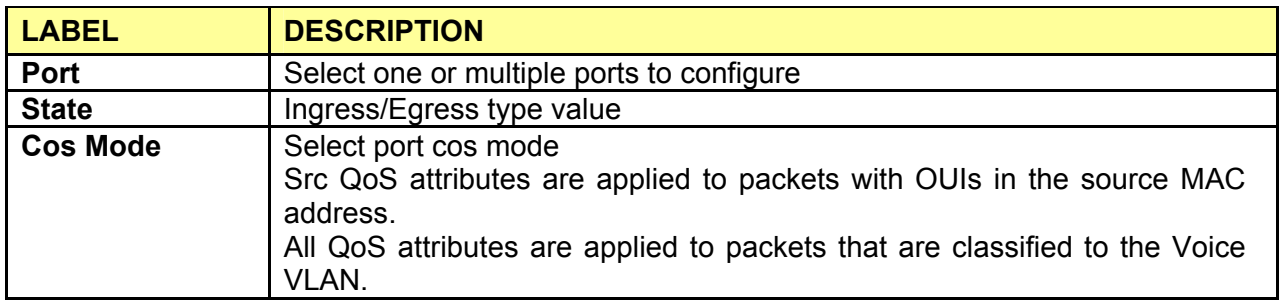

### **3.3.5 EEE**

### **3.3.5.1 SVLAN Setting**

This page allow user to enable or disable port EEE (Energy Efficient Ethernet) function.

Click **Switching** > **EEE** to access the screen below.

**EEE Setup** 

**EEE Port settings** 

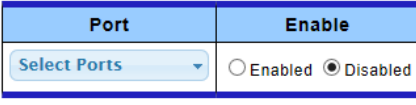

 $(-Apply$ 

#### $\star$  EEE Enable Status

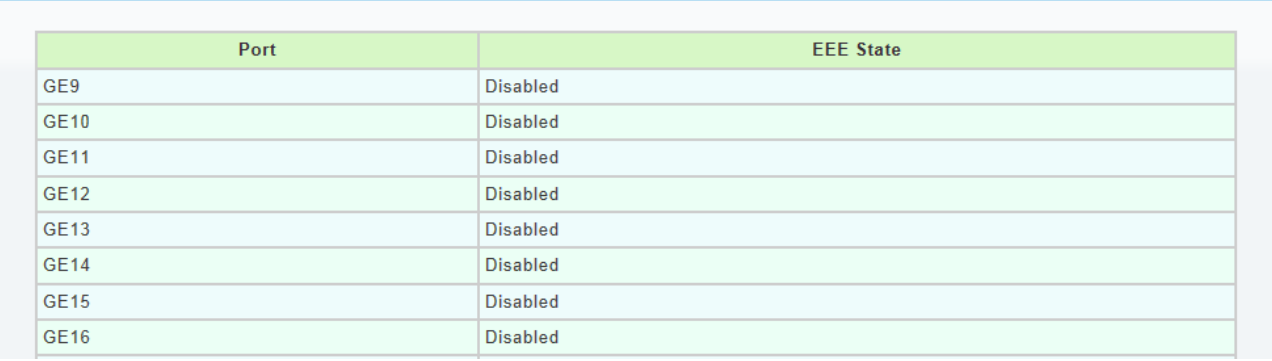

The following table describes the labels in this screen.

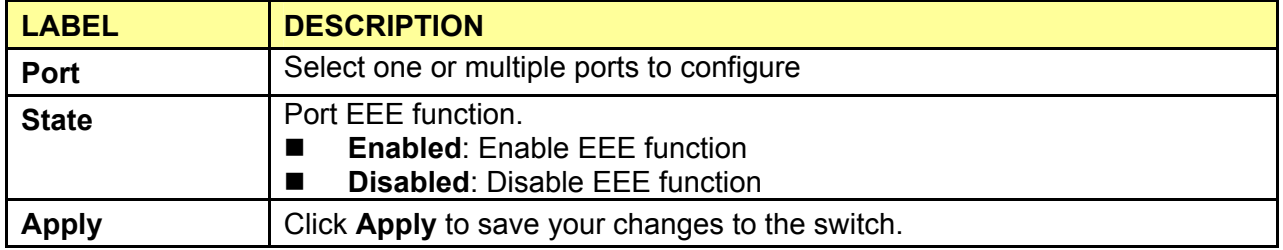

### **3.3.6 Multicast**

### **3.3.6.1 Properties**

Click **Switching** > **Multicast** > **Properties** in the navigation panel to bring up the screen as shown next.

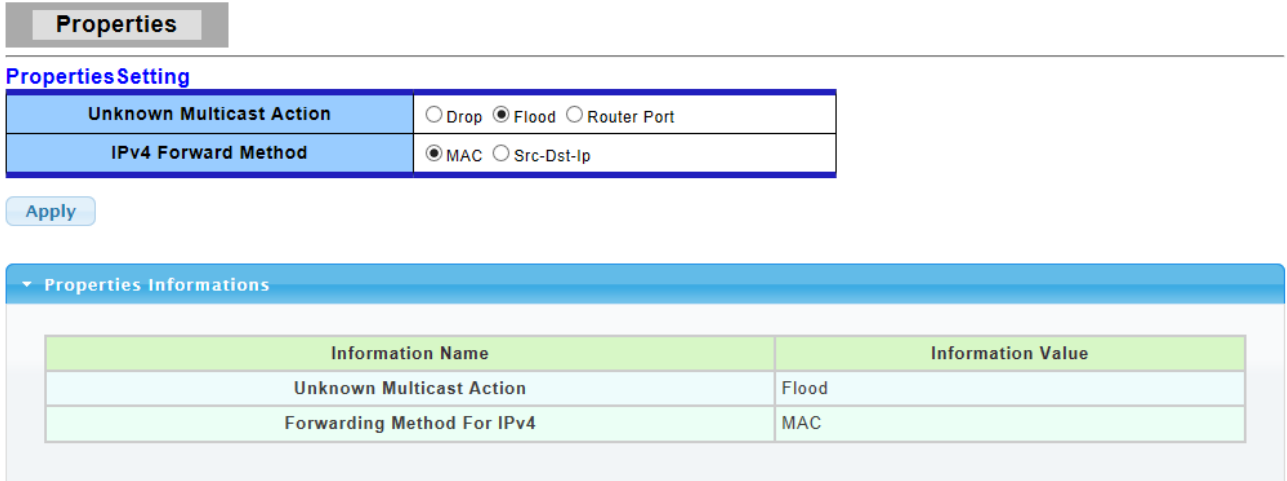

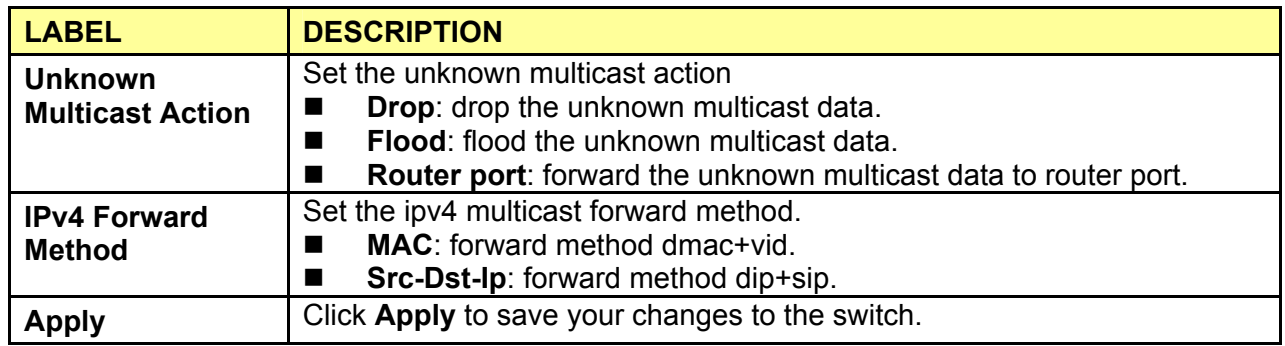

### **3.3.6.2 IGMP Snooping**

Use the Switching pages to configure settings for the switch network interface and how the switch connects to a remote server to get services.

### **3.3.6.2.1 IGMP Setting**

Click **Switching** > **Multicast** > **IGMP Snooping** > **IGMP Setting** to access the screen below.

**IGMP Snooping** 

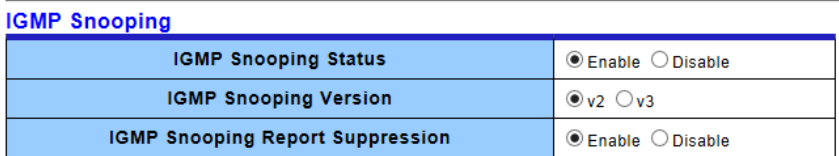

 $(-Apply)$ 

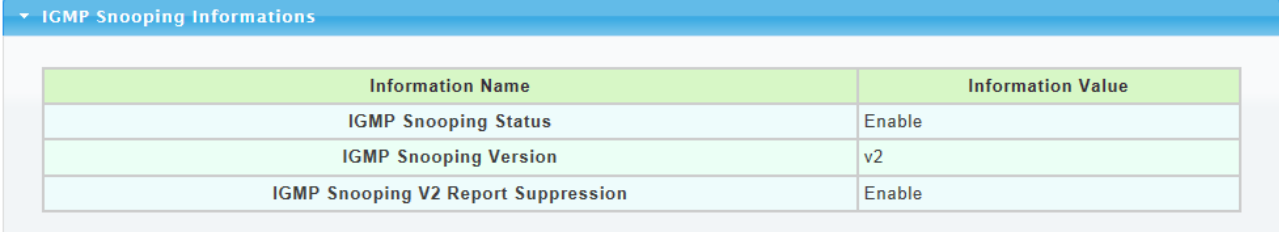

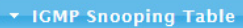

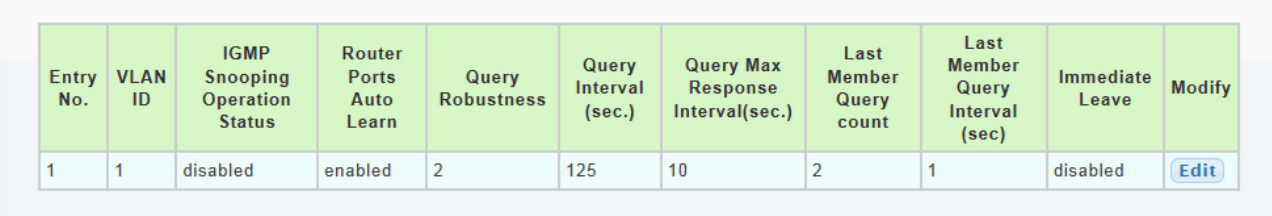

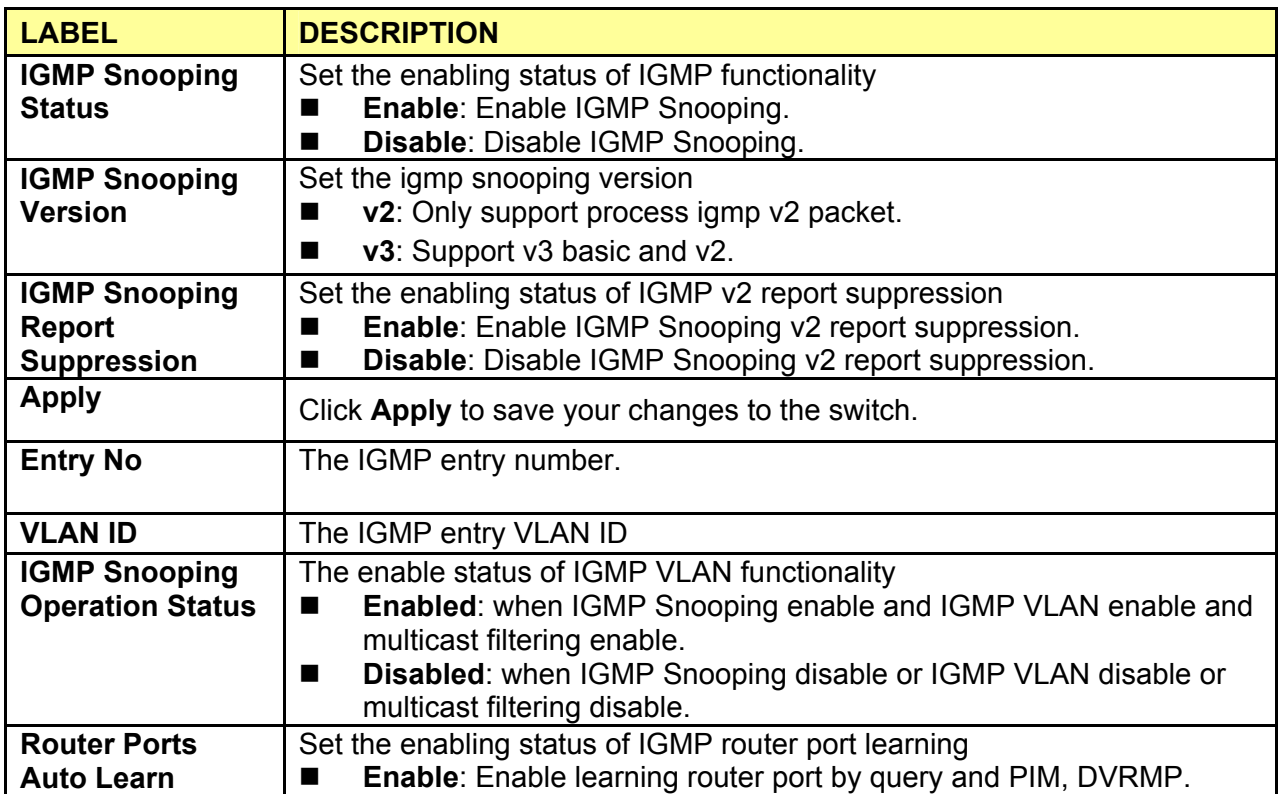

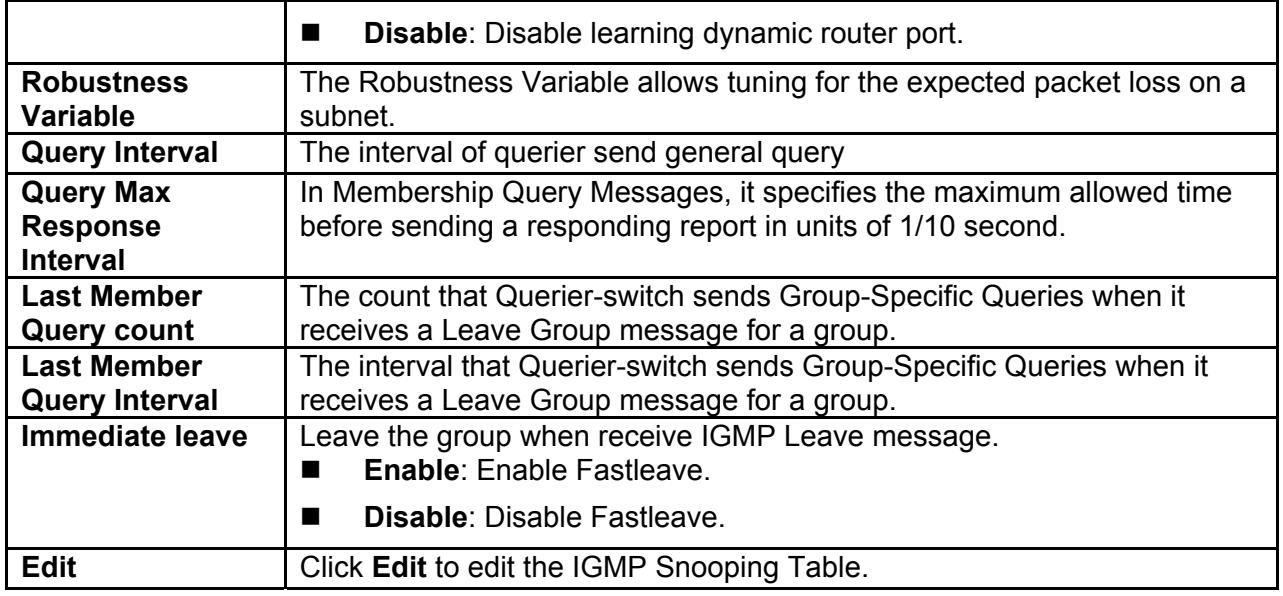

×

### Edit

# **Edit IGMP Snooping**

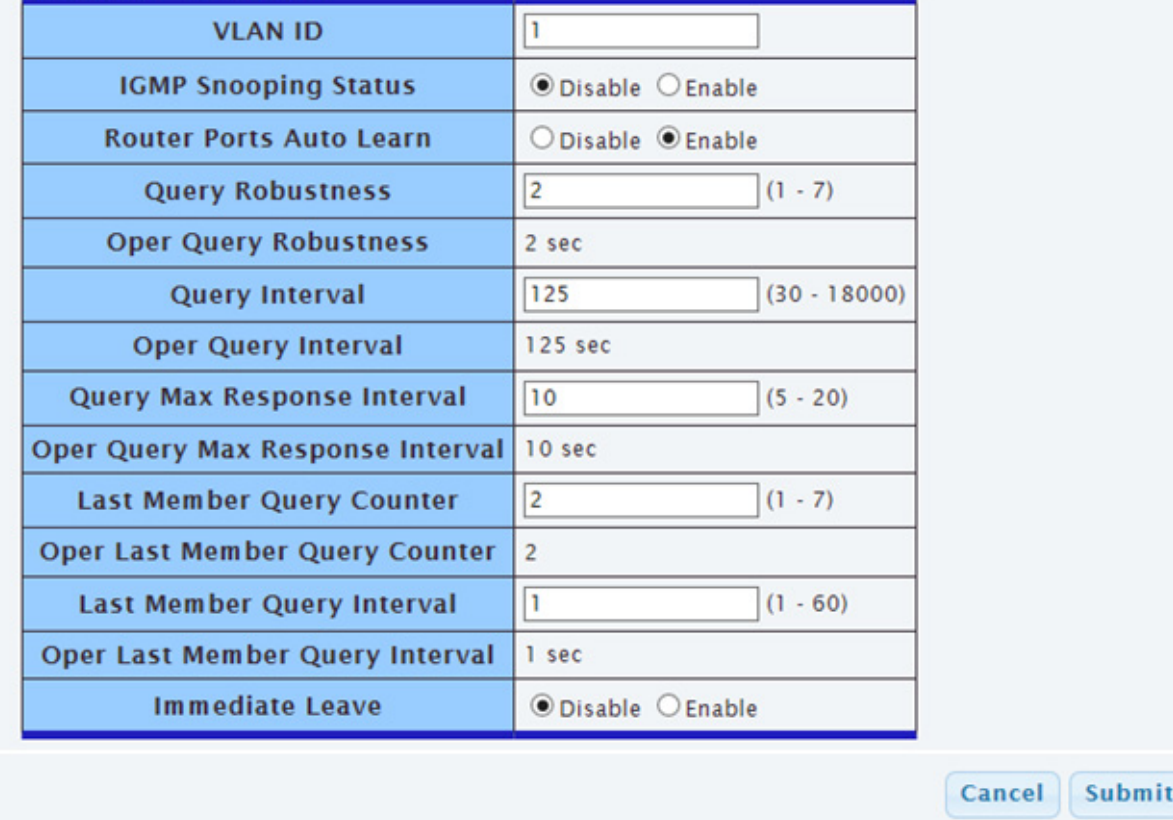

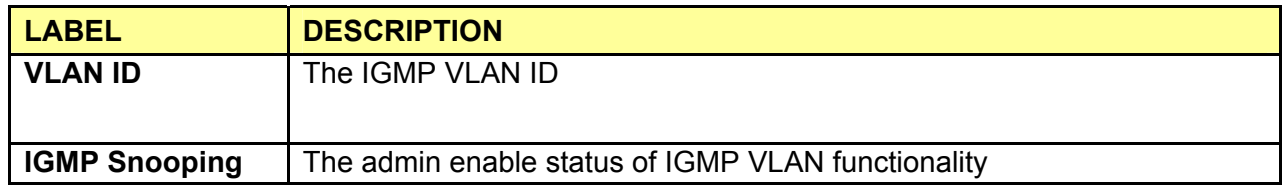

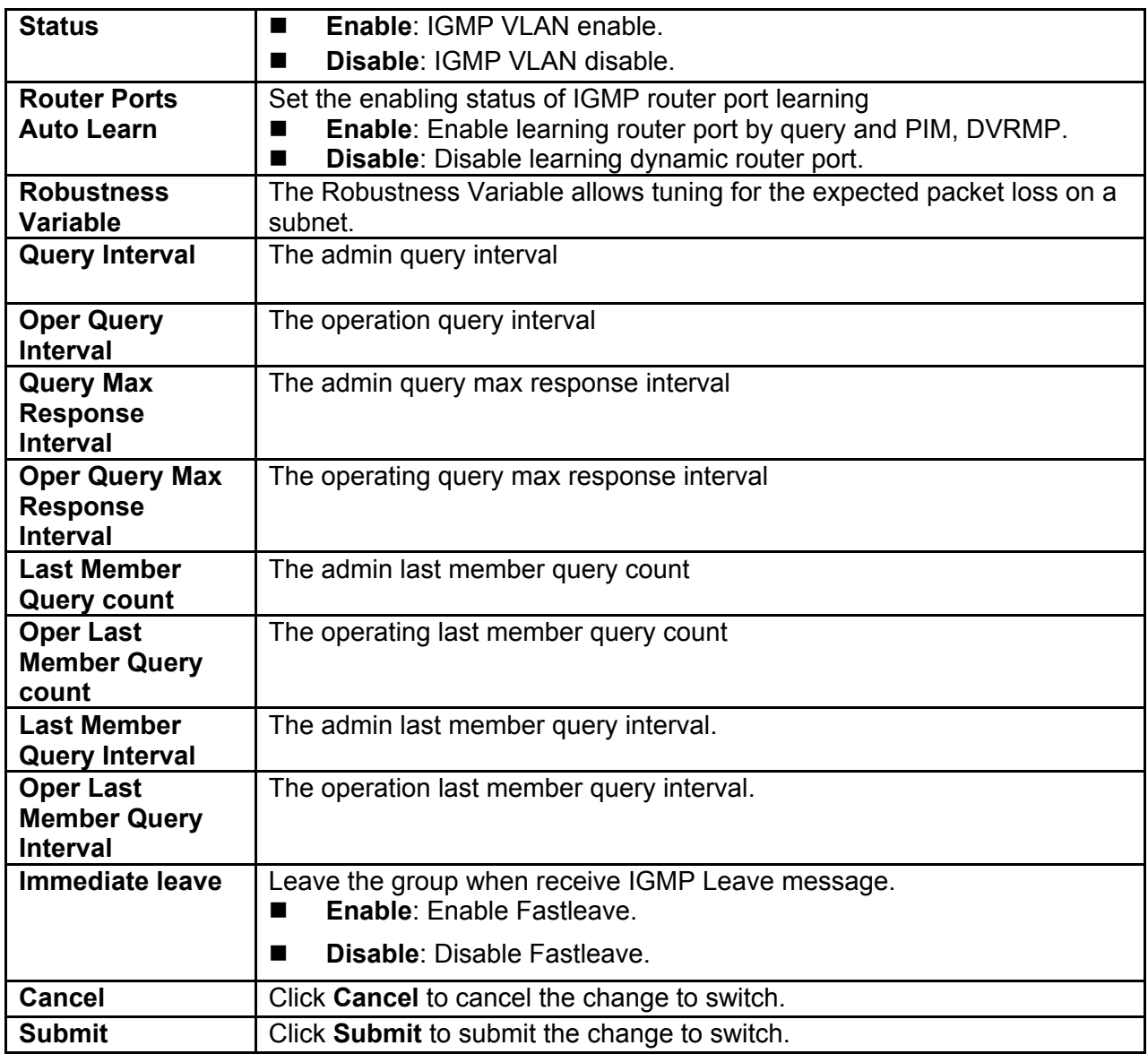

### **3.3.6.2.2 IGMP Querier Setting**

This page allow user to configure querier settings on specific VLAN of IGMP Snooping.

Click **Switching** > **Multicast** > **IGMP Snooping** > **IGMP Querier Setting** to access the screen below.

**IGMP Snooping Querier Setting** 

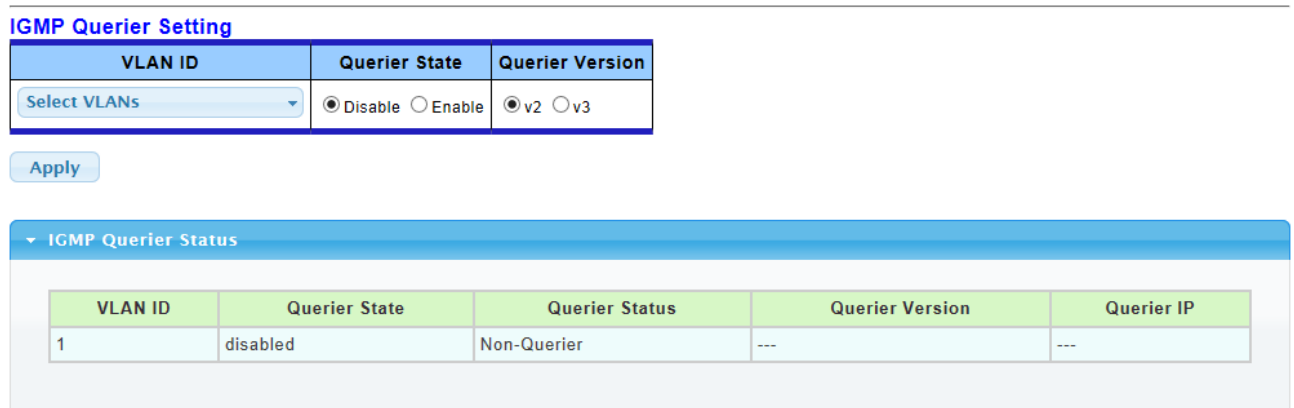

The following table describes the labels in this screen.

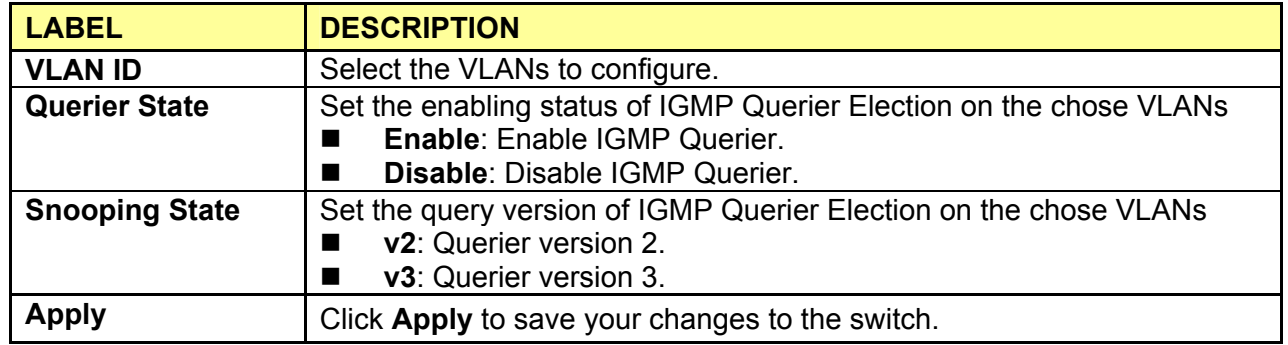

### **3.3.6.2.3 IGMP Static Group**

This page allow user to set static group for IGMP.

Click **Switching** > **Multicast** > **IGMP Snooping** > **IGMP Static Group** to access the screen below.

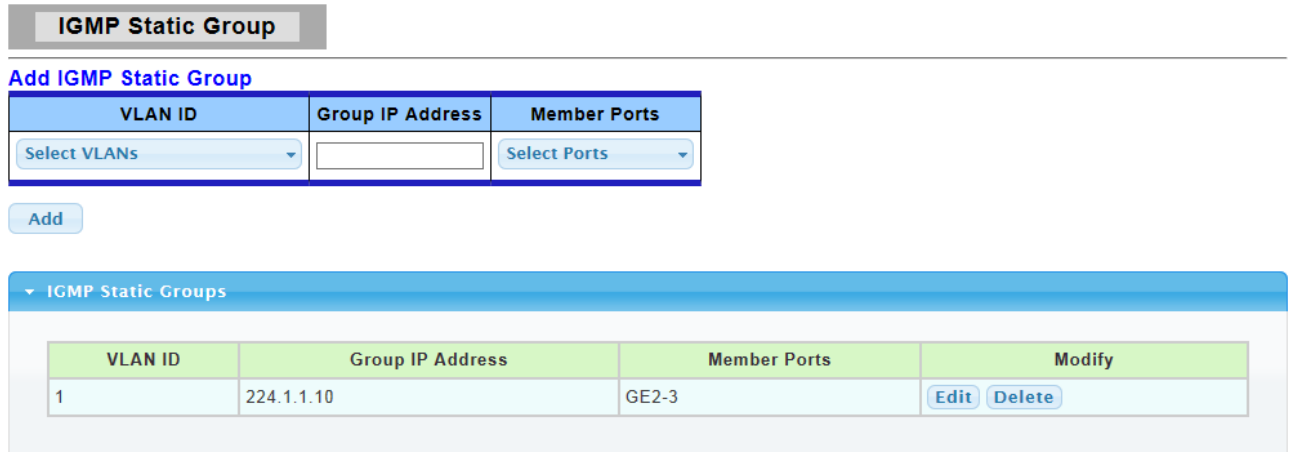

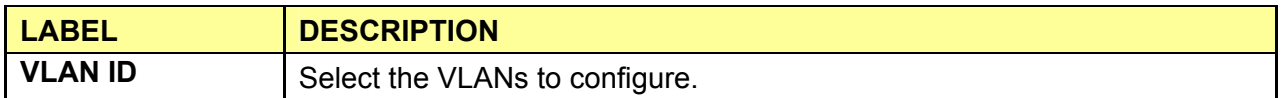

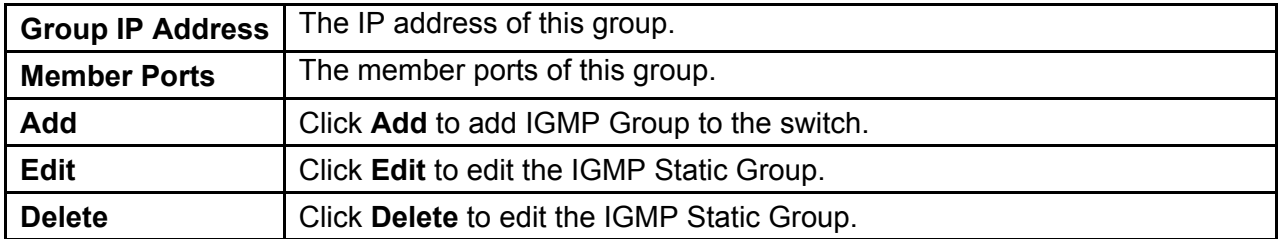

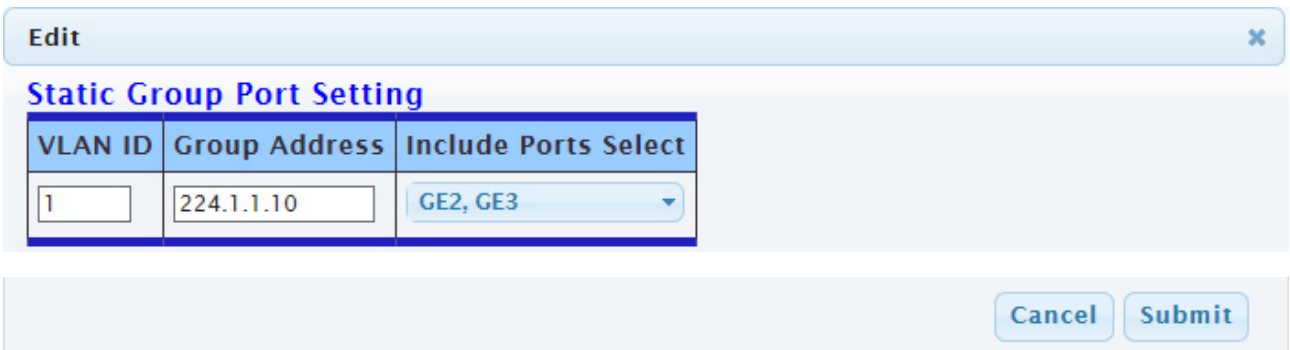

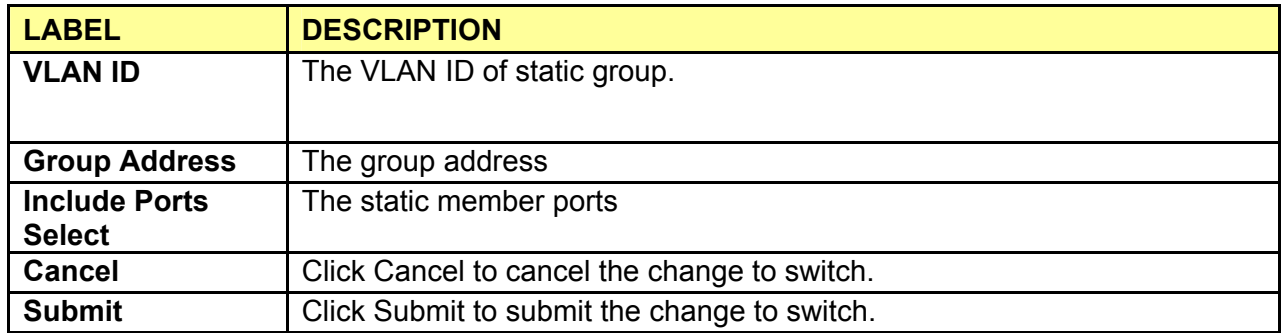

### **3.3.6.2.4 IGMP Group Table**

This page allow user to browse IGMP group information of IGMP Snooping.

Click **Switching** > **Multicast** > **IGMP Snooping** > **IGMP Group Table** to access the screen below.

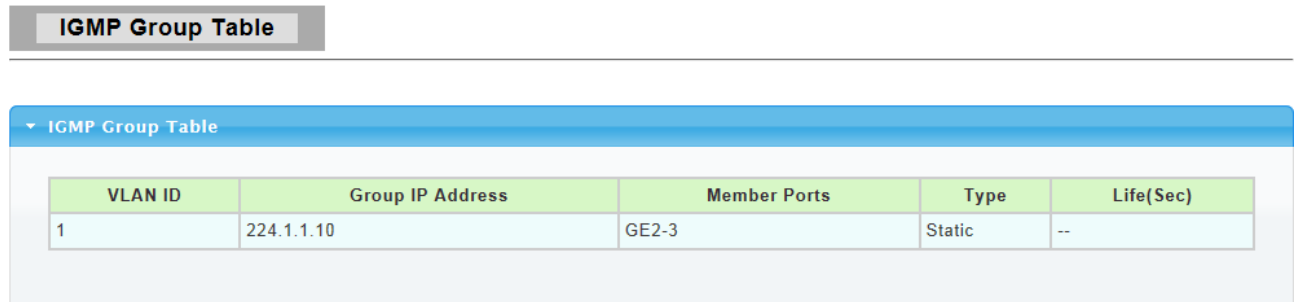

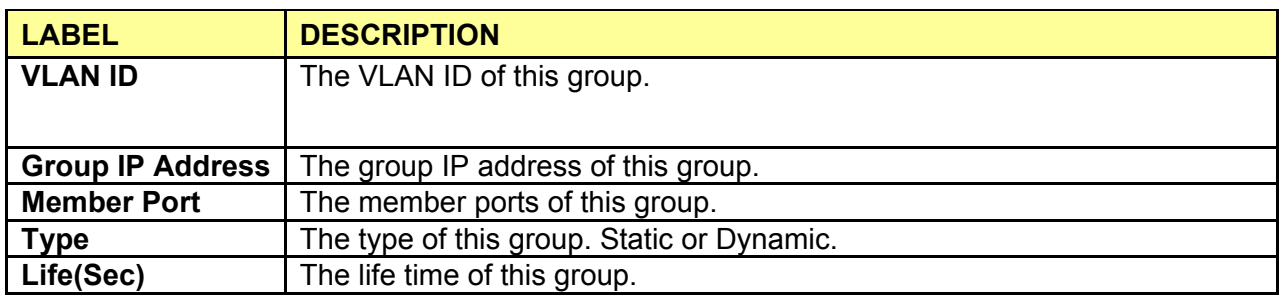

### **3.3.6.2.4 IGMP Router Table**

This page allow user to browse IGMP group information of IGMP Snooping.

Click **Switching** > **Multicast** > **IGMP Snooping** > **IGMP Router Table** to access the screen below.

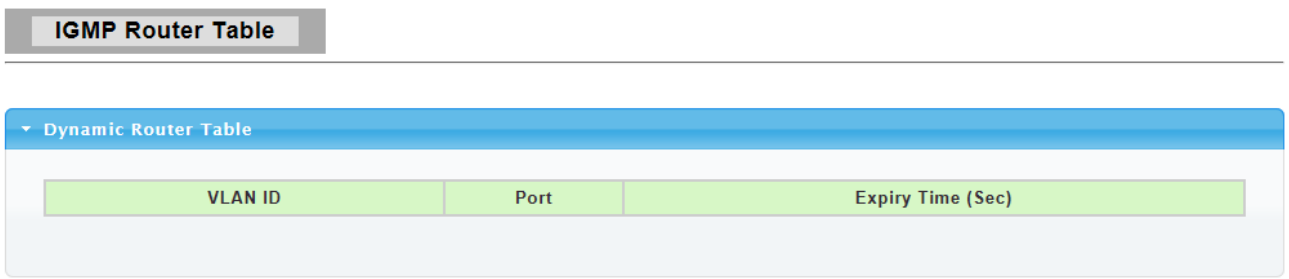

The following table describes the labels in this screen.

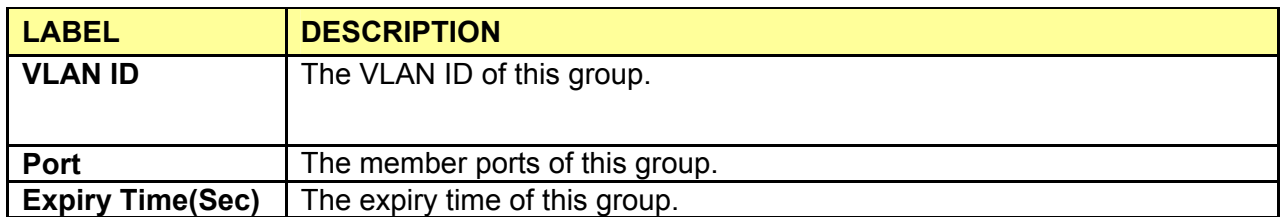

### **3.3.7 Jumbo Frame**

This page allow user to configure switch port jumbo frame settings.

Click **Switching** > **Jumbo Frame** in the navigation panel to bring up the screen as shown next.

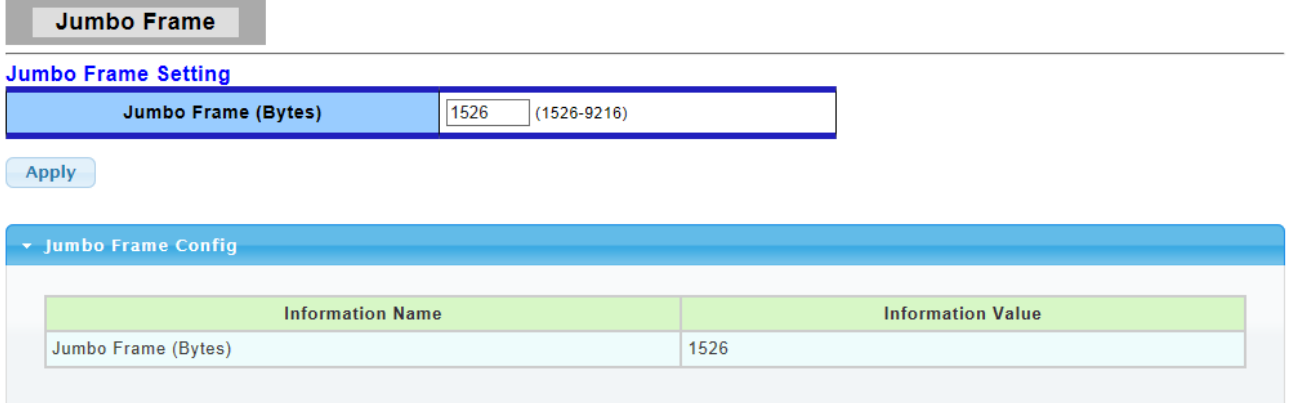

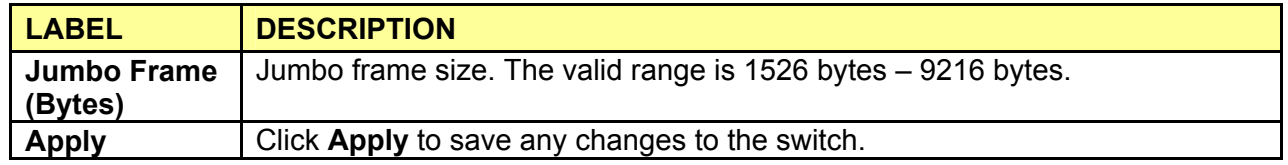

### **3.3.8 STP**

The Spanning Tree Protocol (STP) is a network protocol that ensures a loop-free topology for any bridged Ethernet local area network.

### **3.3.8.1 STP Global Setting**

Use the **SPT Global Setting** screen to activate one of the STP modes on the switch.

### Click **Switching** > **STP** > **STP Global Setting**.

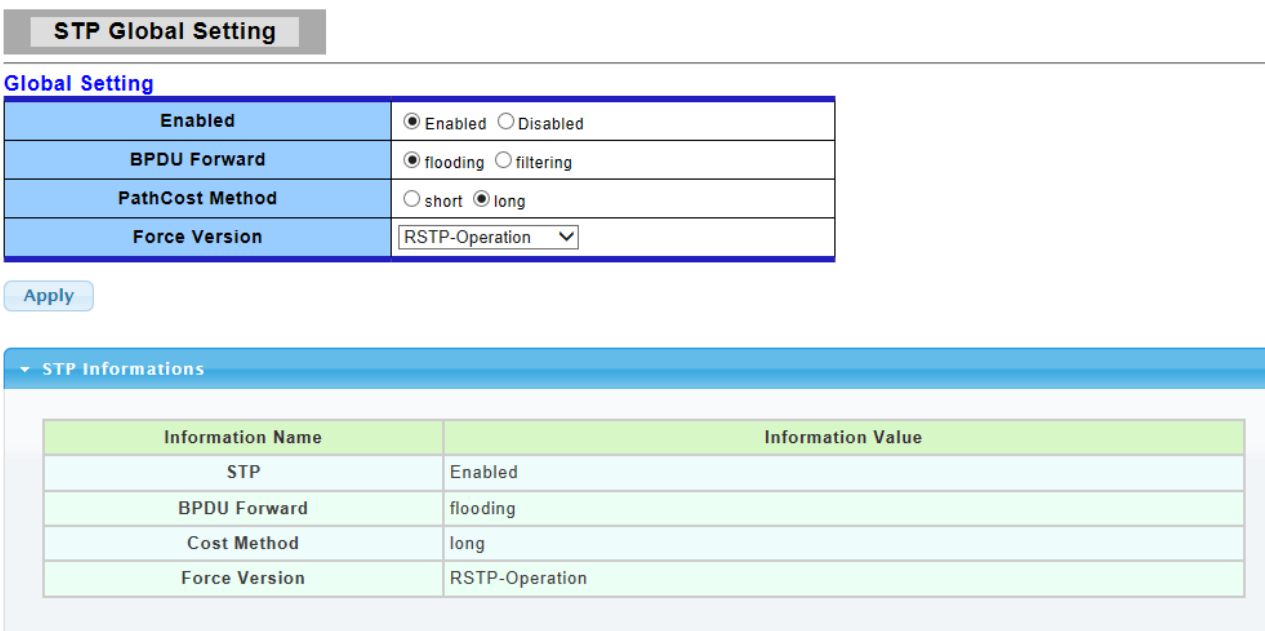

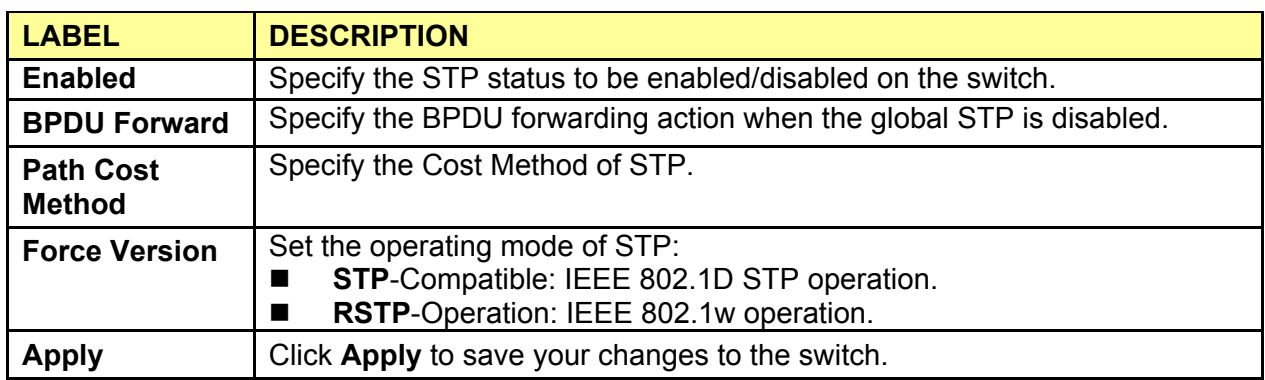

### **3.3.8.2 STP Port Setting**

This page allow user to configure general setting of STP port and browser CIST port status.

### Click **Switching** > **STP** > **STP Port Setting**.

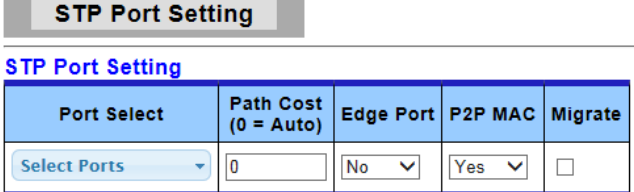

 $\fbox{Apply}$ 

#### ▼ CIST Port Status

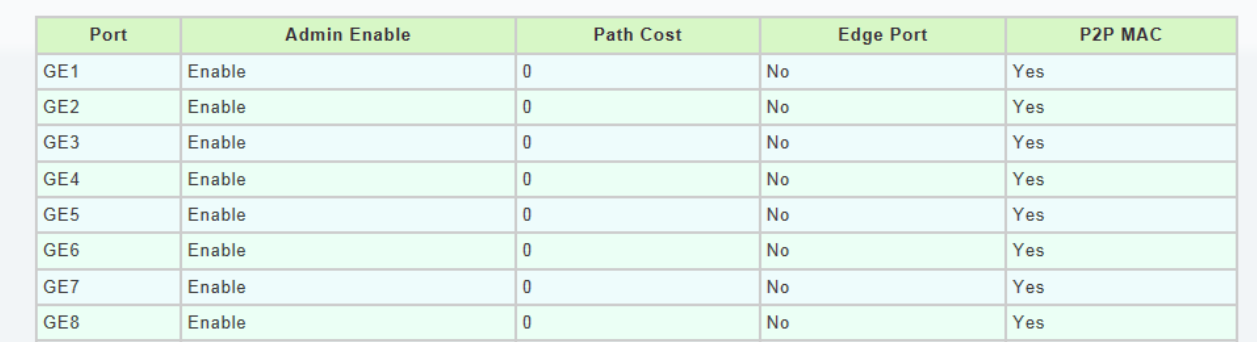

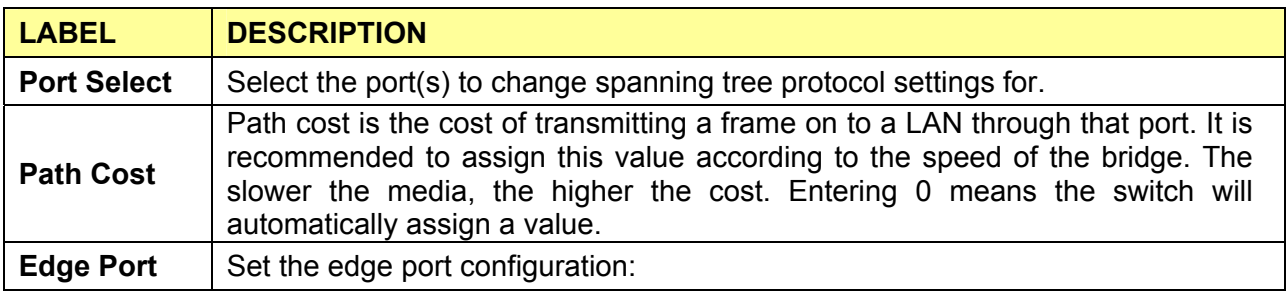

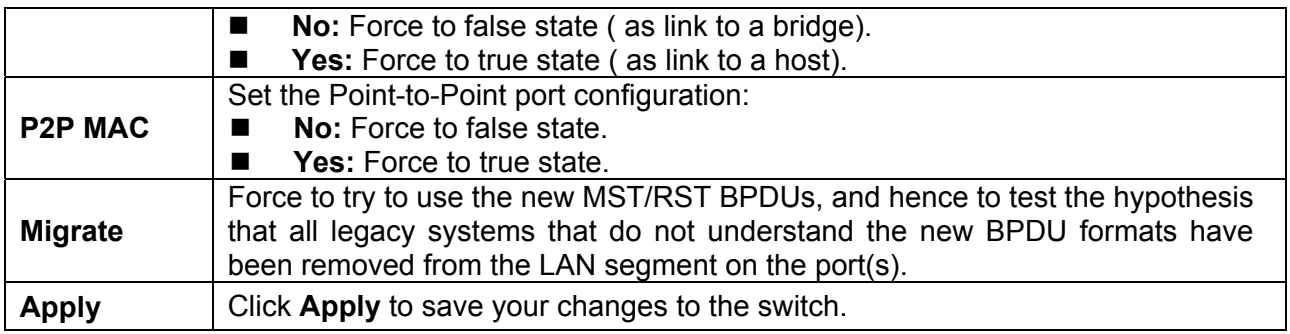

### **3.3.8.3 STP Bridge Setting**

## Click **Switching** > **STP** > **STP Bridge Setting**.

**STP Bridge Setting** 

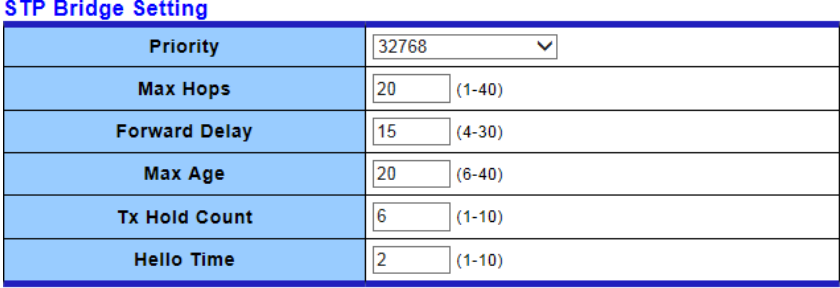

 $(-Apply$ 

#### \* STP Bridge Information

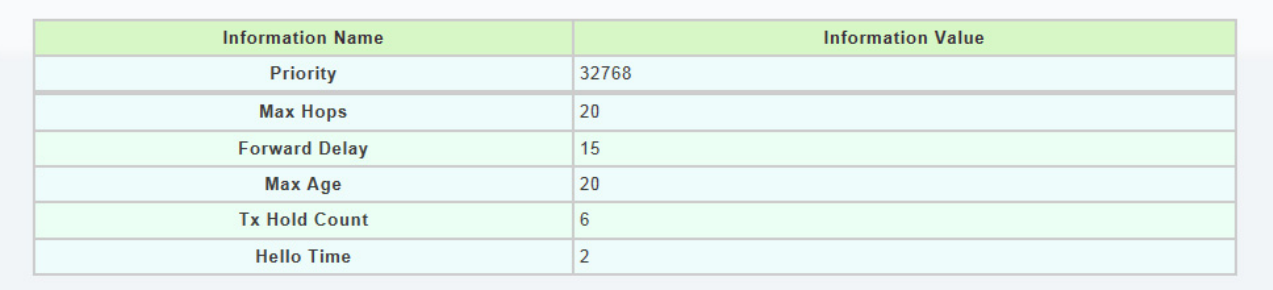

#### \* STP Bridge Status

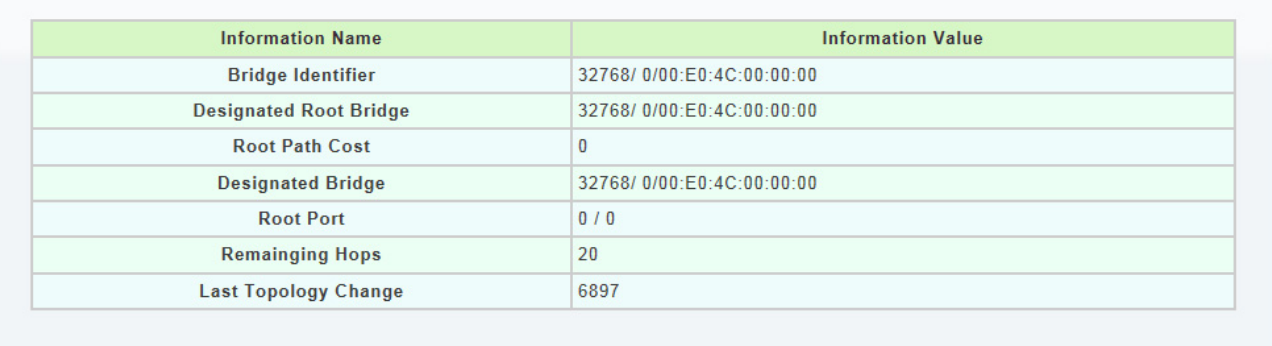

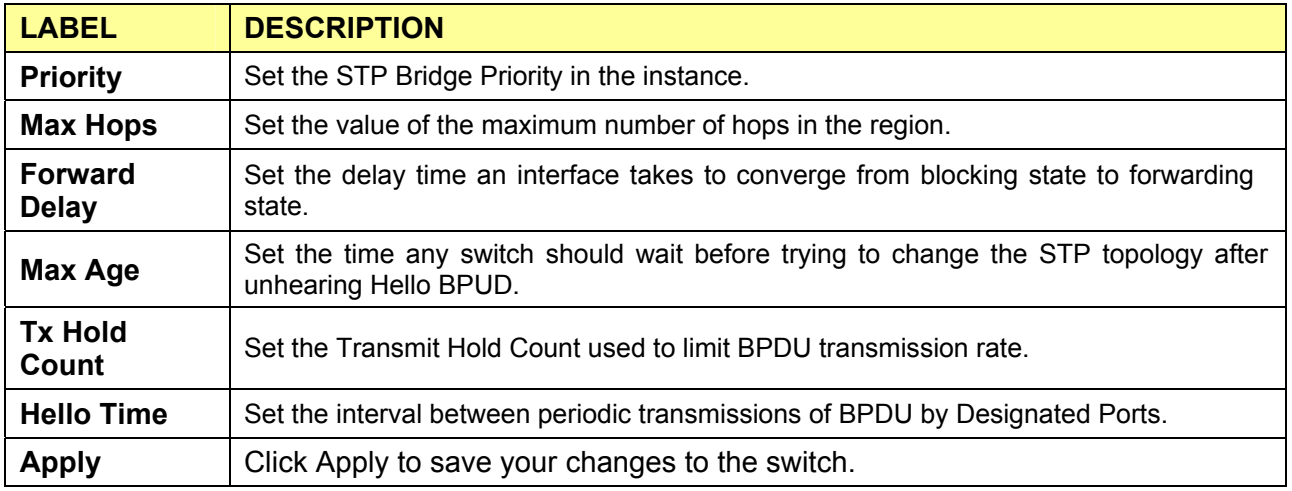

### **3.3.8.4 STP Port Advanced (CIST Port) Setting**

This page allow user to configure gener setting of STP CIST port and browser CIST port status.

### Click **Switching** > **STP** > **STP Port Advanced Setting**.

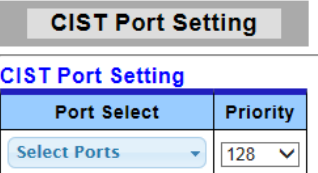

 $(-Apply$ 

### v STP Port Status

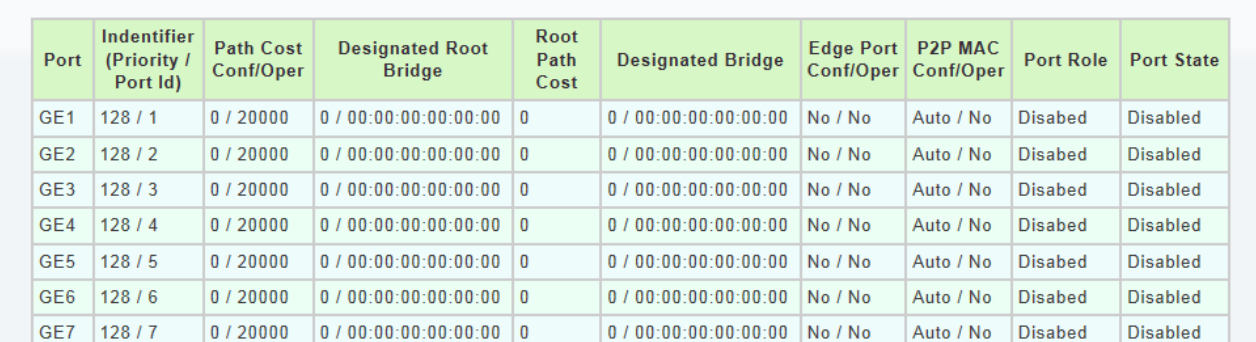

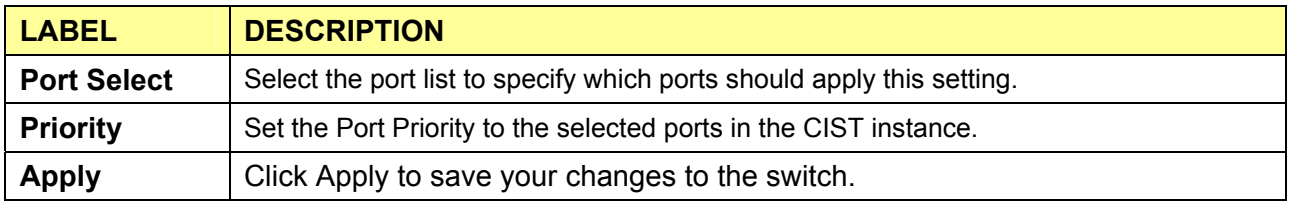

### **3.3.8.5 STP Statistics**

This page allow user to browser general statistics of STP.

### Click **Switching** > **STP** > **STP Statistics.**

#### **STP Statistics**

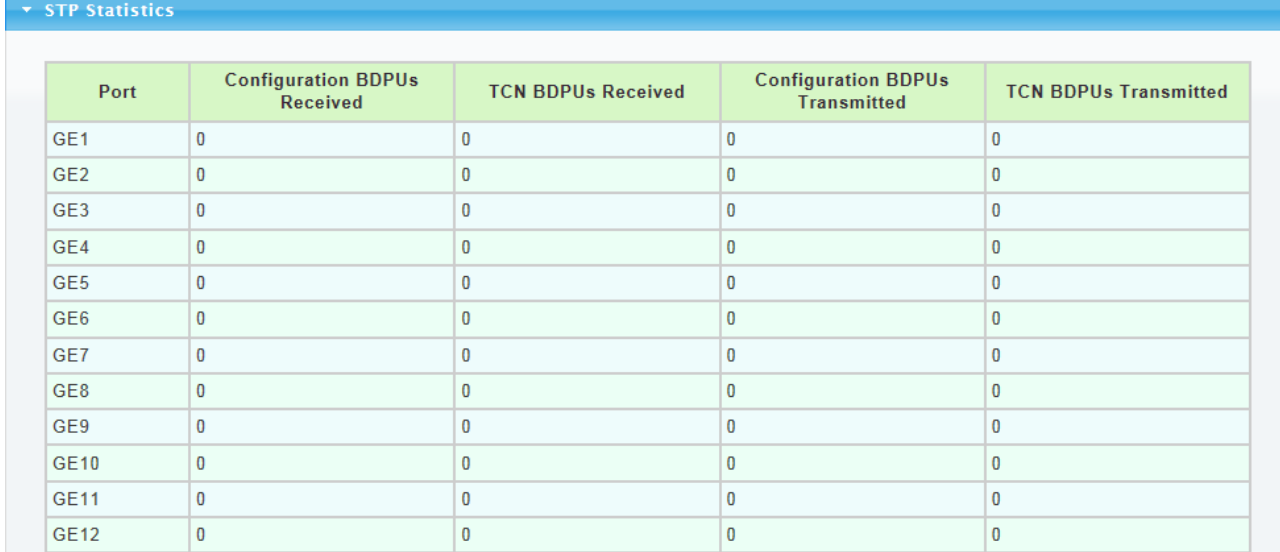

The following table describes the labels in this screen.

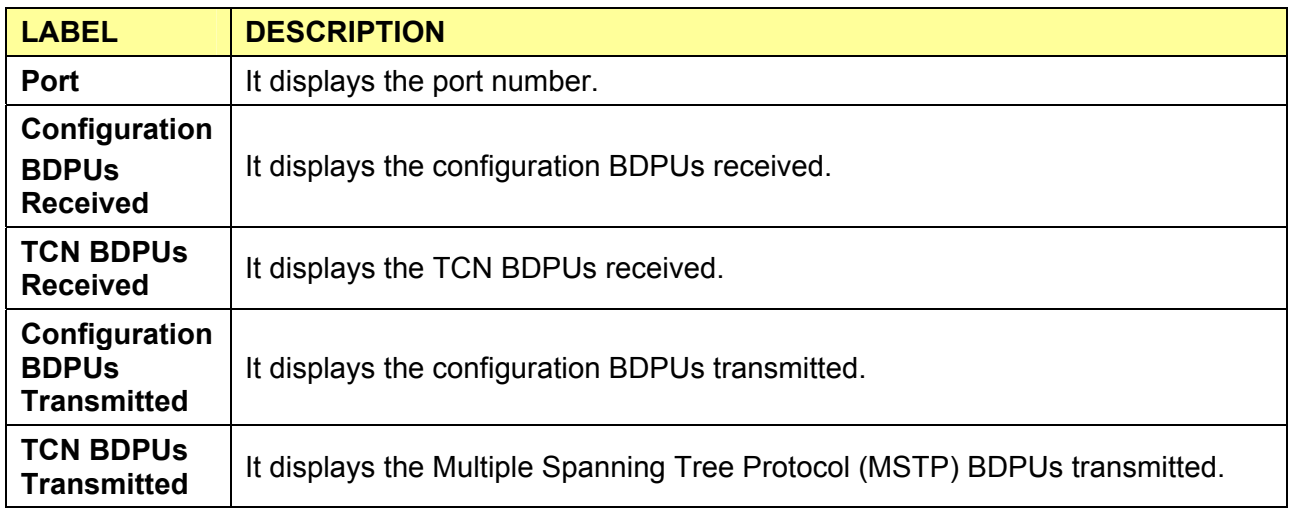

### **3.4 MAC Address Table**

Use the MAC Address Table pages to show dynamic MAC table and configure settings for static MAC entries.

### **3.4.1 Static MAC Setting**

Click **Status > MAC Address Table > Static MAC Setting** in the navigation panel to bring up the screen as shown next.

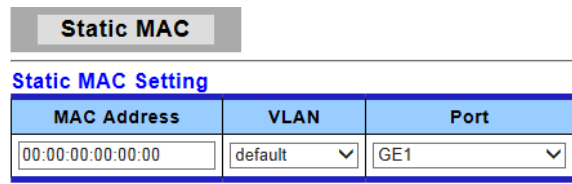

 $Add$ 

### v Static MAC Status

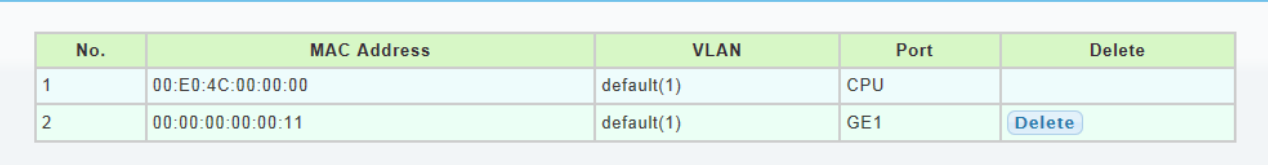

The following table describes the labels in this screen.

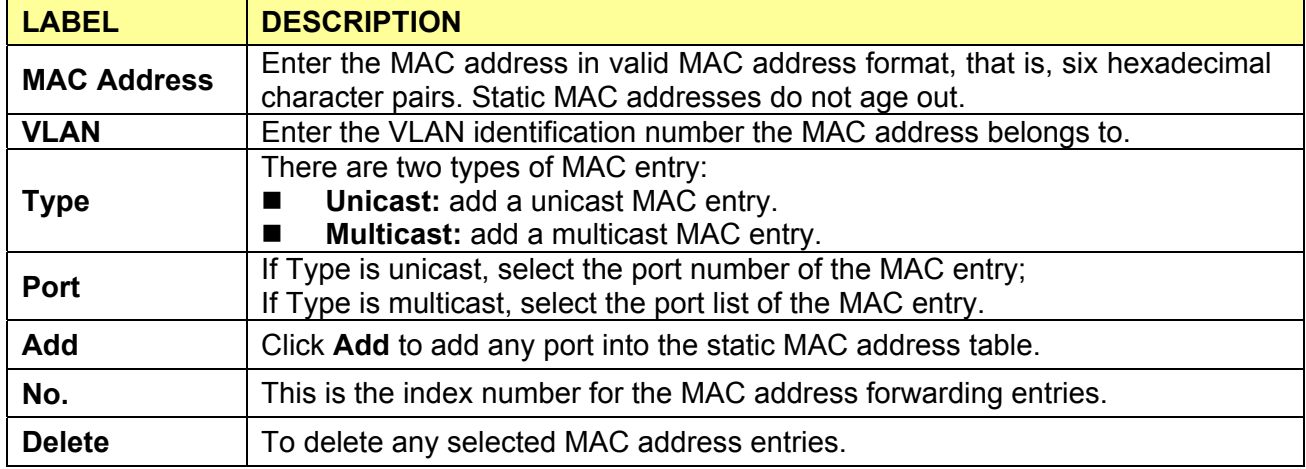

### **3.4.2 Dynamic Address Setting**

Click **Status > MAC Address Table > Dynamic Address Setting** in the navigation panel to bring up the screen as shown next.

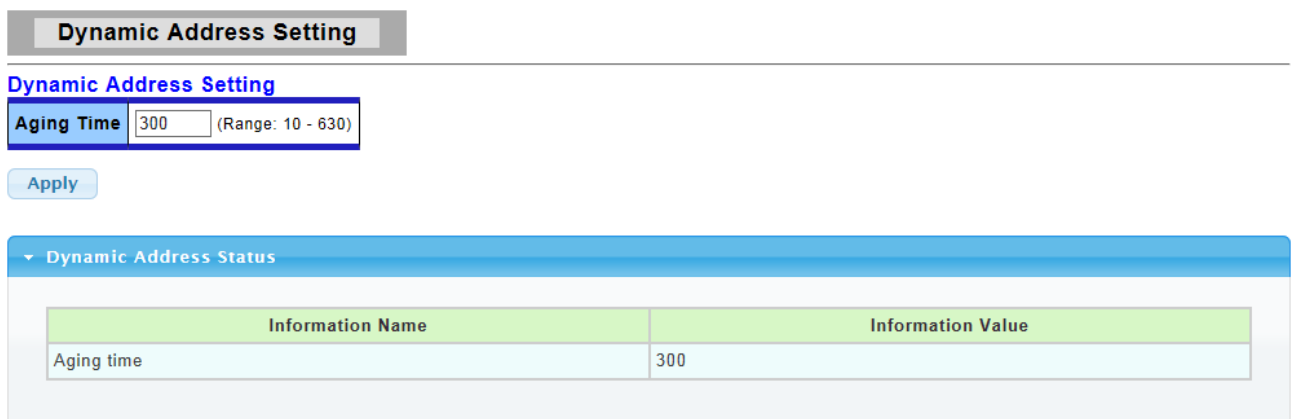

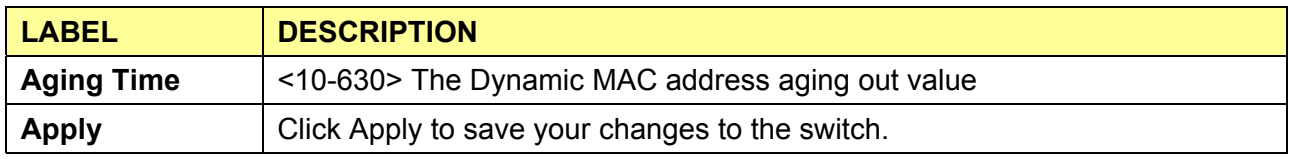

### **3.4.3 Dynamic Learned**

Click **Status > MAC Address Table > Dynamic Learned** in the navigation panel to bring up the screen as shown next.

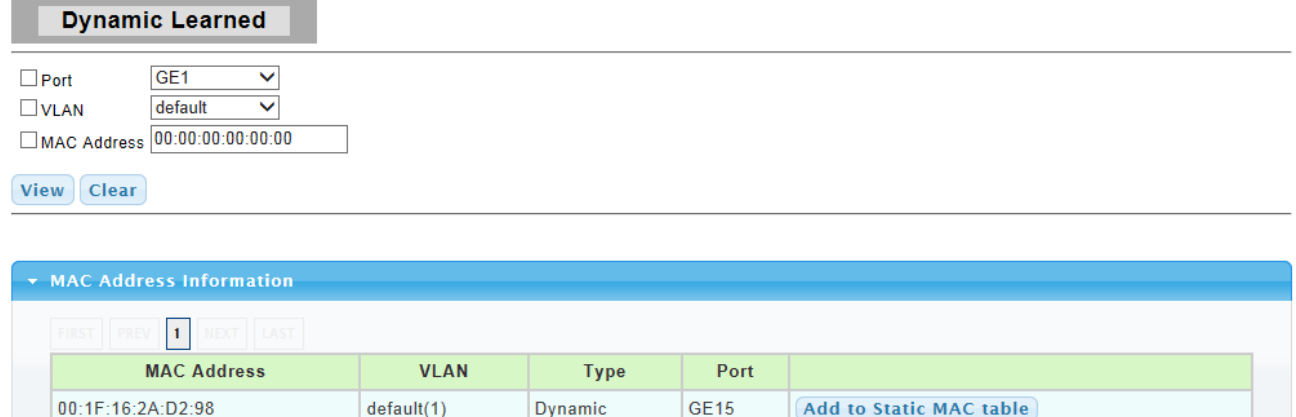

**Total Entries:1** 

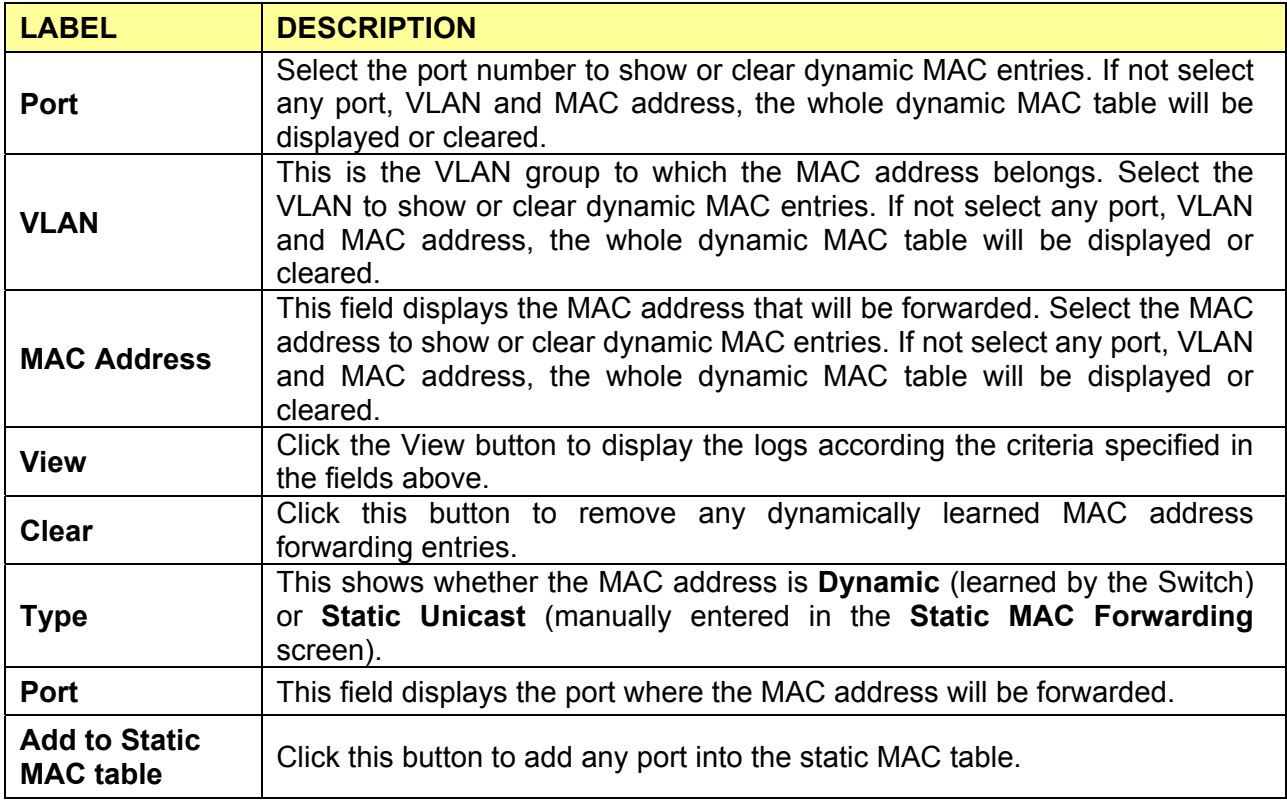

# **3.5 Security**

Use the Security pages to configure settings for the switch security features.

### **3.5.1 Storm Control**

### **3.5.1.1 Global Setting**

Click **Security** > **Storm Control** > **Global Setting** to display the configuration screen as shown.

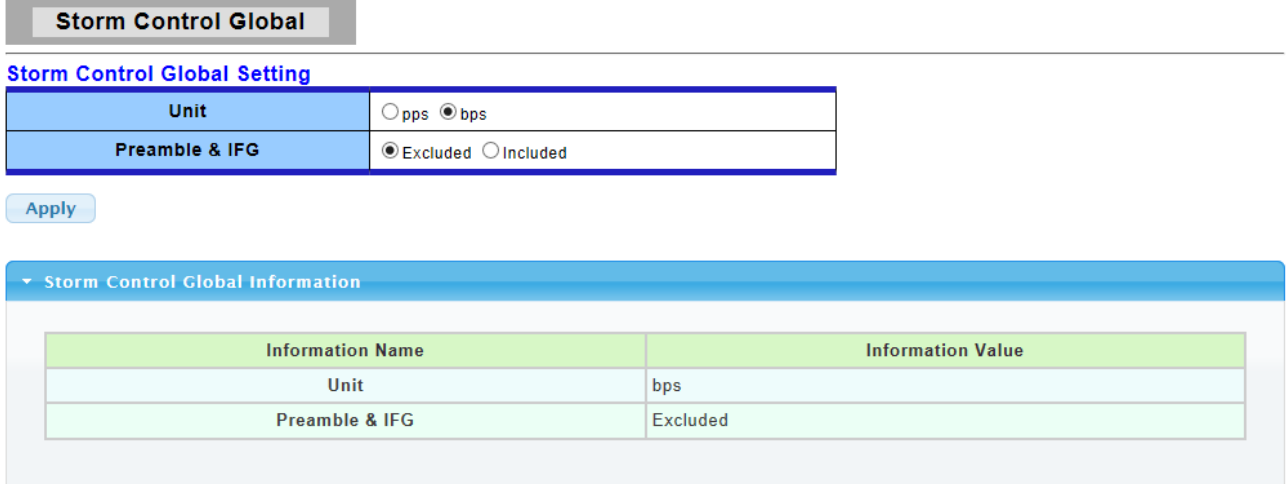

The following table describes the labels in this screen.

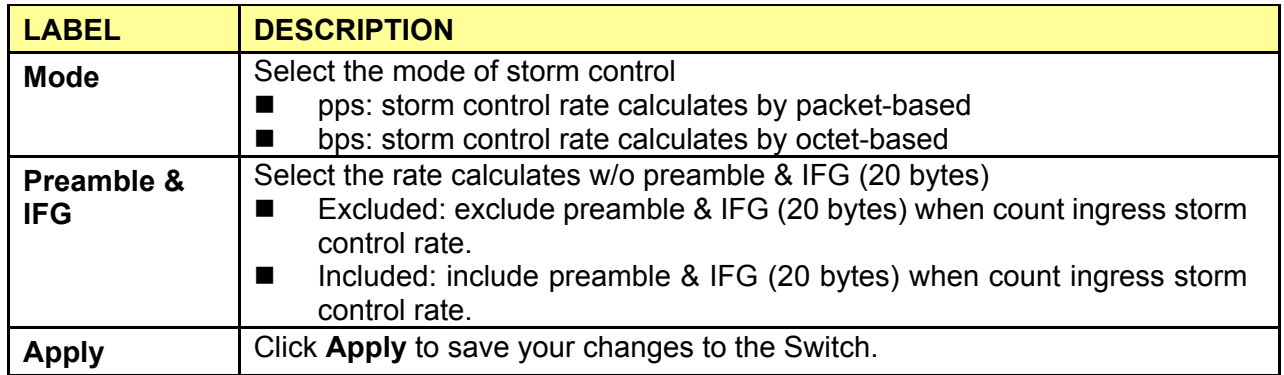

### **3.5.1.2 Port Setting**

Click **Security** > **Storm Control** > **Port Setting** to display the configuration screen as shown.

### **Storm Control**

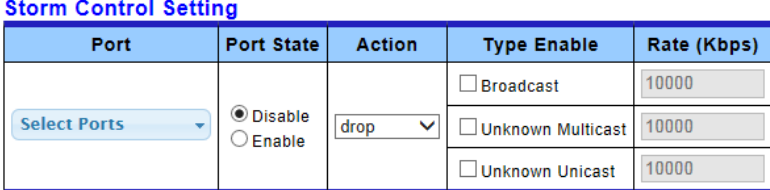

 $\left( \left| \right. \mathsf{Apply} \left. \right| \right)$ 

#### \* Storm Control Information

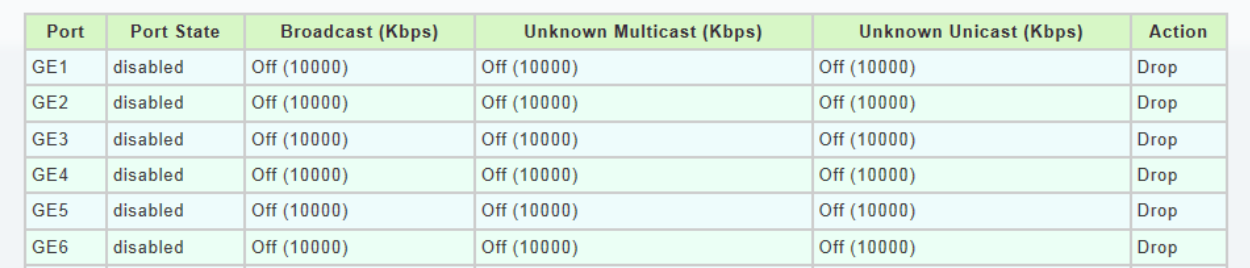

The following table describes the labels in this screen.

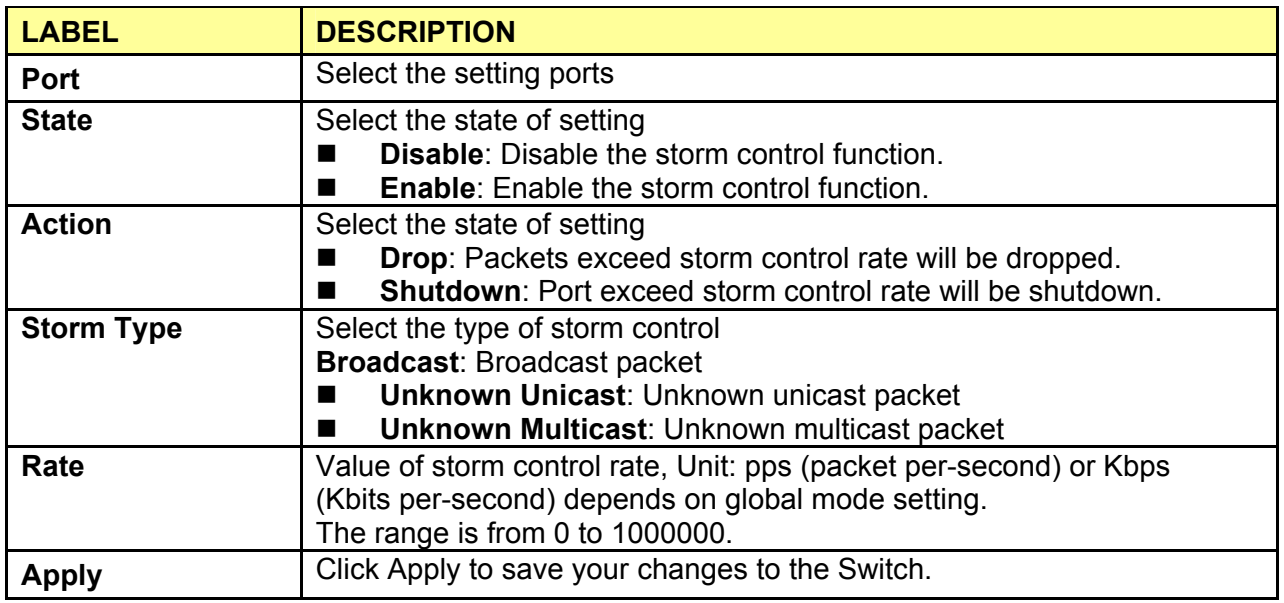

### **3.5.2 Protected Ports**

This page allow user to configure protected port setting to prevent the selected ports from communicate with each other.

Click **Security** > **Protected Ports** to display the configuration screen as shown.

**Protected Ports** 

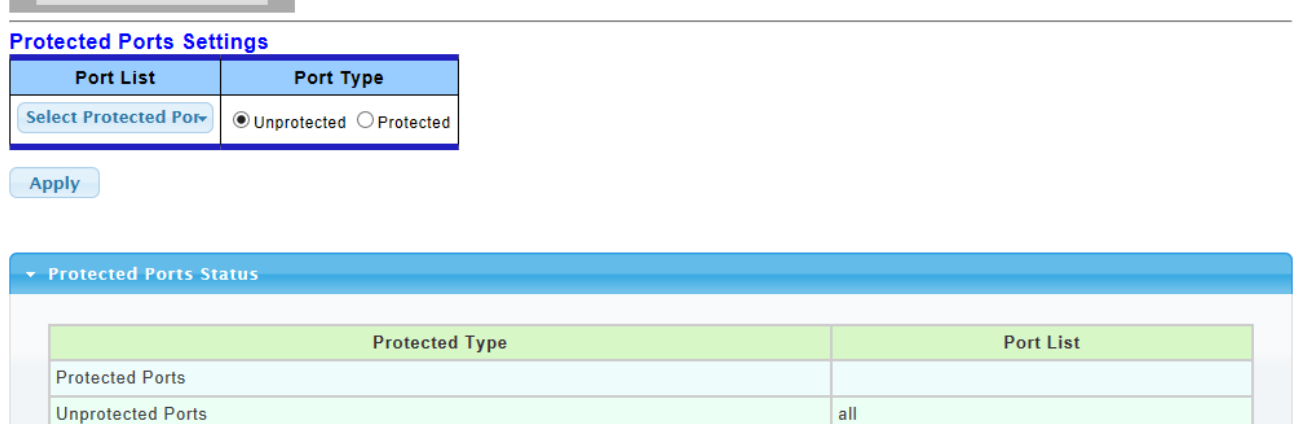

The following table describes the labels in this screen.

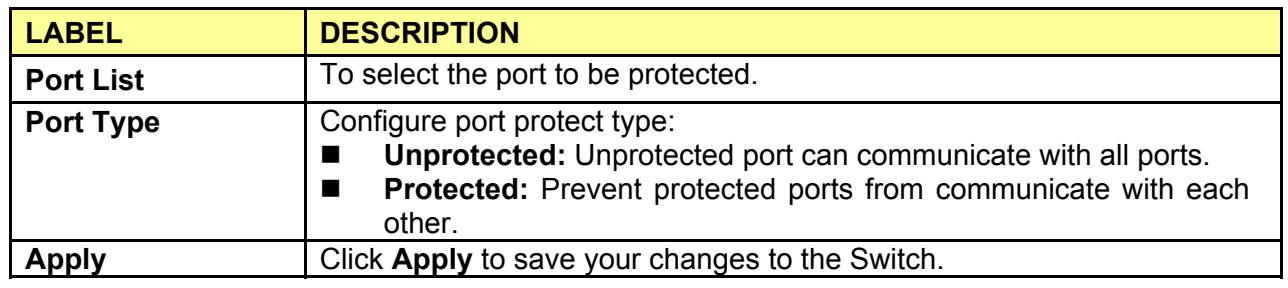

### **3.5.3 DoS**

### **3.5.3.1 DoS Global Setting**

This page allow user to configure DoS setting to enable/disable DoS function for Global Setting. Click **Security** > **DoS** > **DoS Global Setting** to display the configuration screen as shown.

#### **DoS Global Setting**

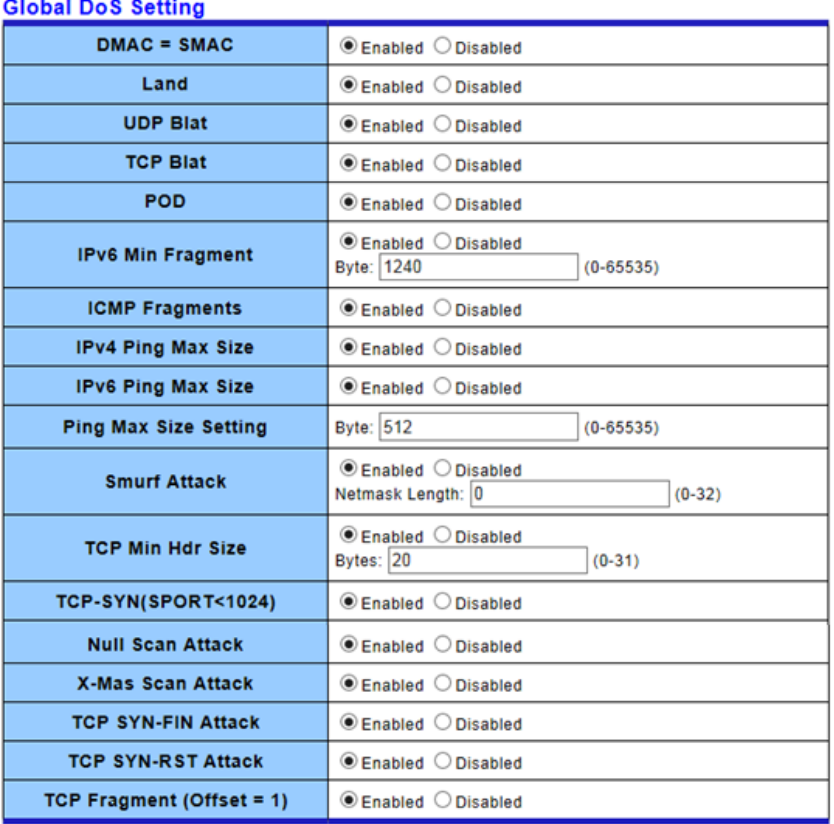

 $\boxed{\text{Apply}}$ 

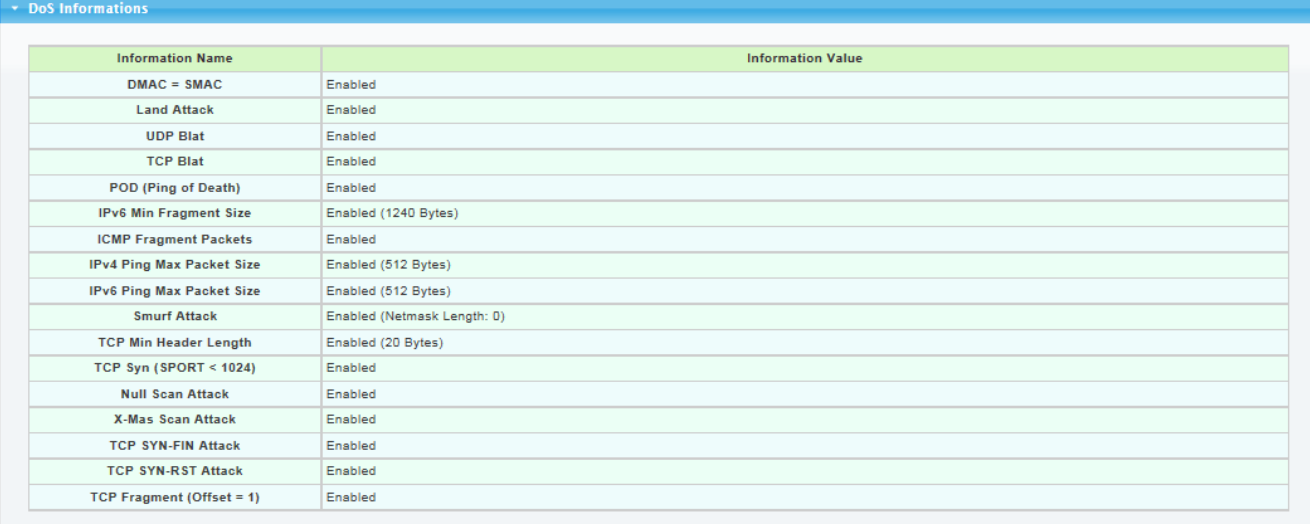

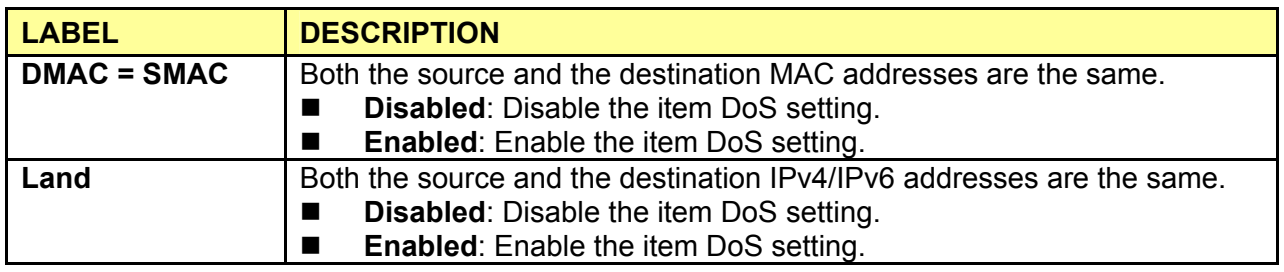

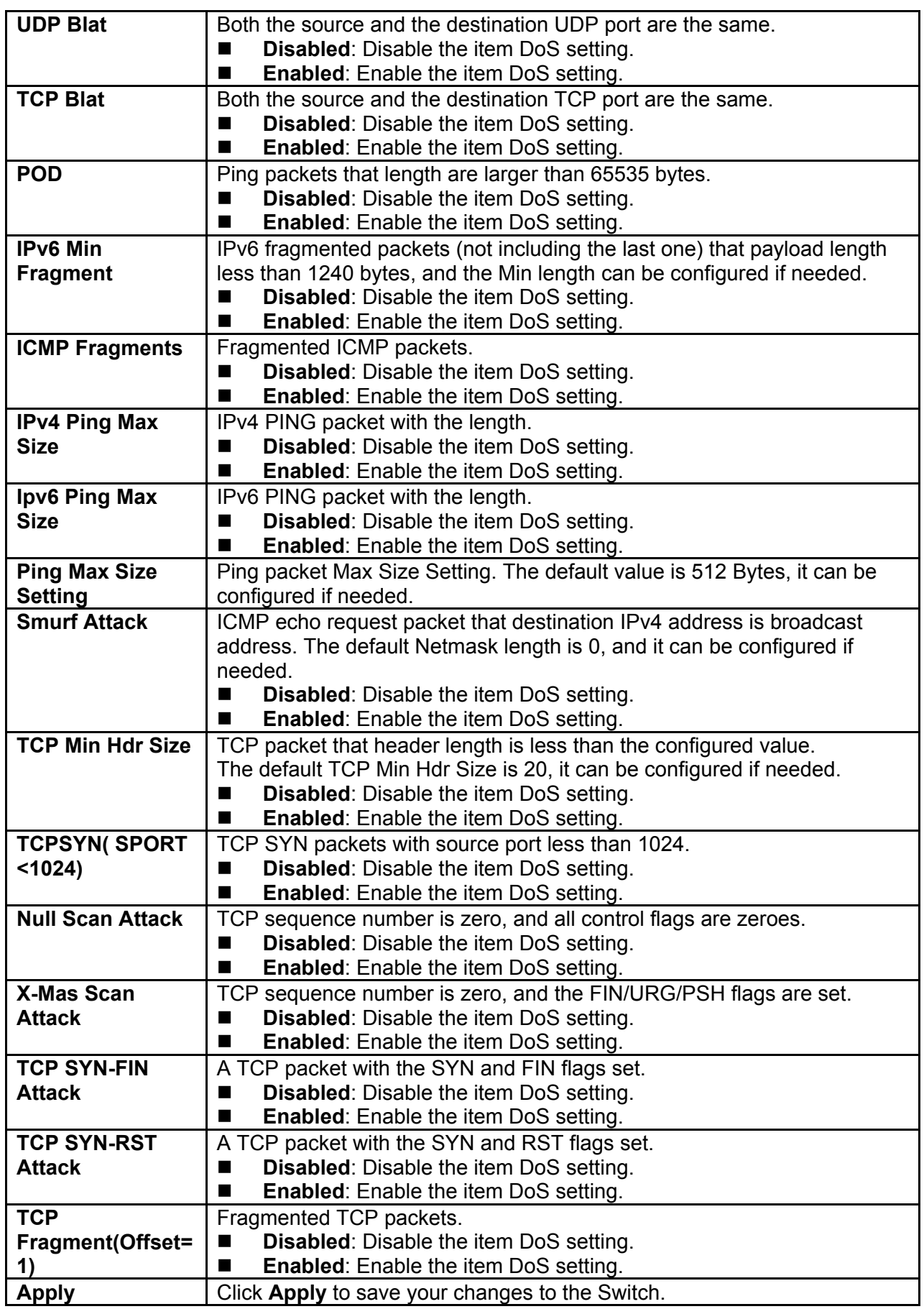

### **3.5.3.2 DoS Port Setting**

Click **Security** > **DoS** > **DoS Port Setting** to display the configuration screen as shown.

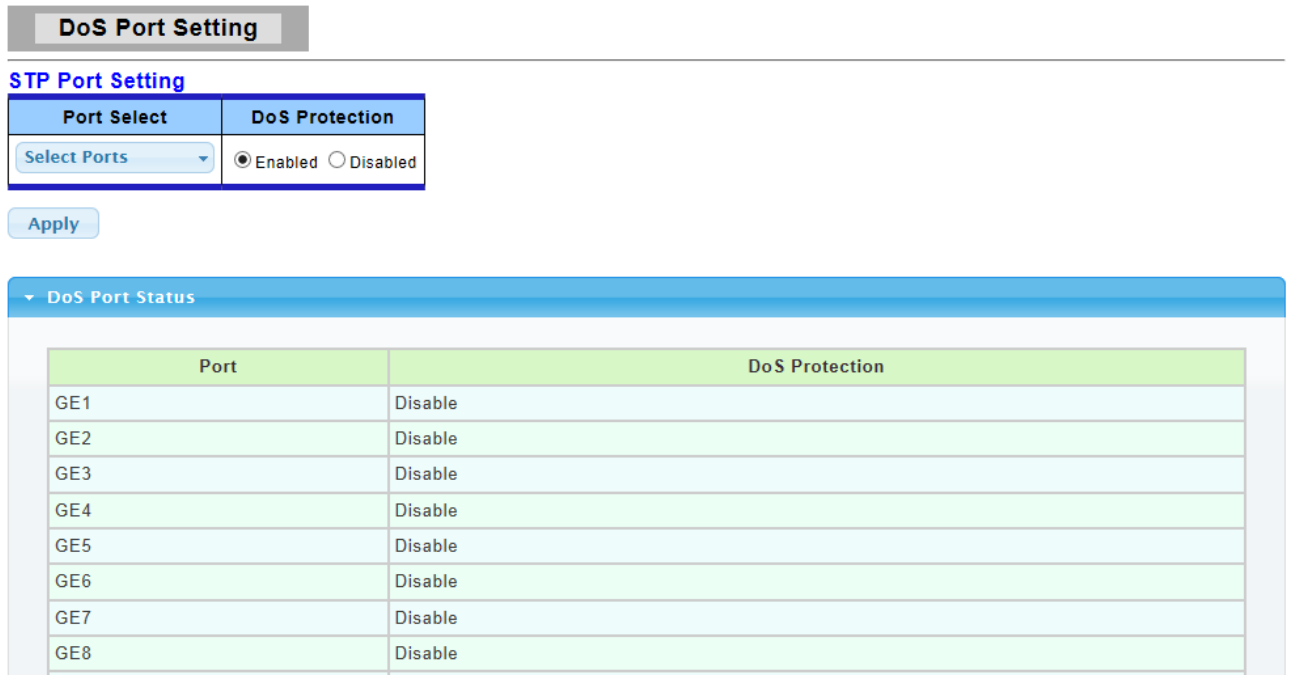

The following table describes the labels in this screen.

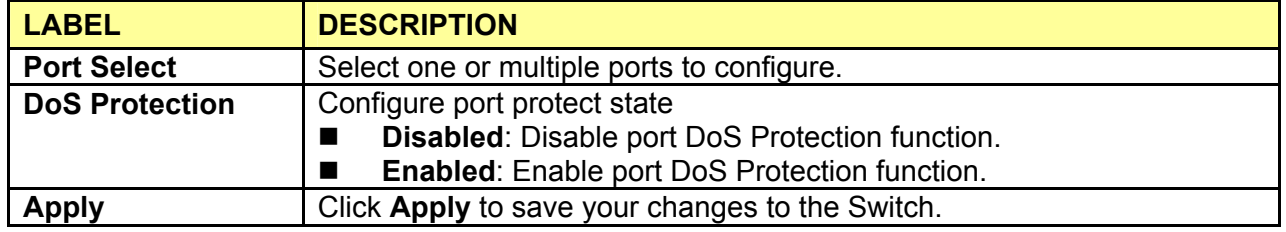

### **3.5.4 Access**

### **3.5.4.1 Telnet**

Telnet is the TCP/IP standard protocol for remote terminal service. TELNET allows a user at one site to interact with a remote timesharing system at another site as if the user's keyboard and display connected directly to the remote machine.

To display Telnet web page, click **Security** > **Access** > **Telnet** 

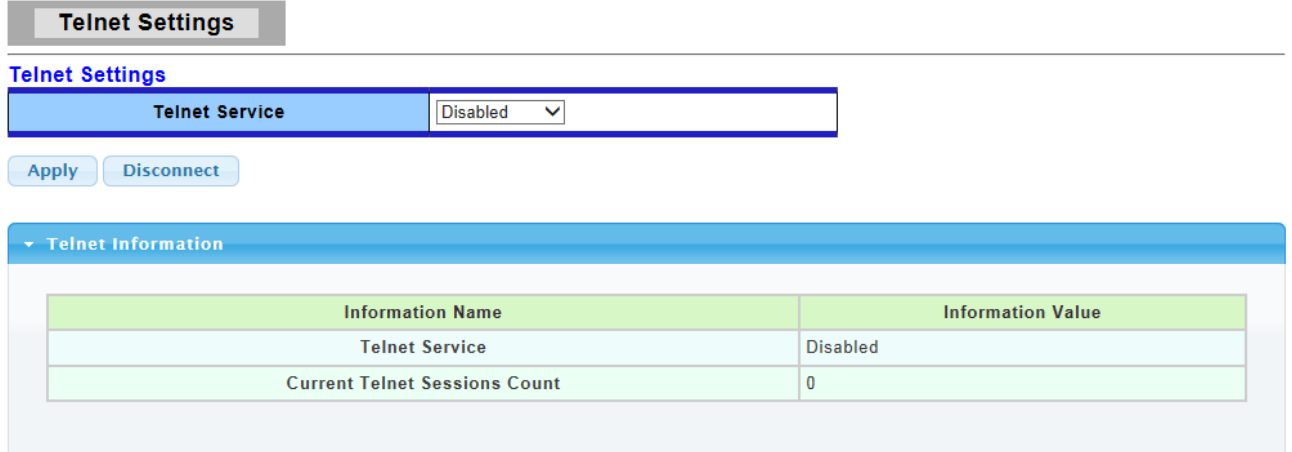

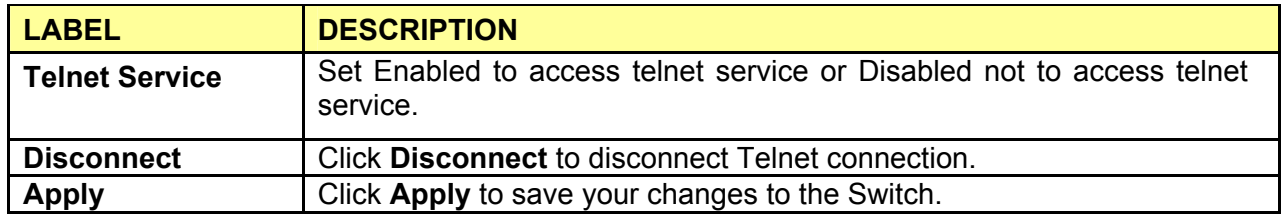

### **3.5.4.2 HTTP**

HTTP is the acronym of Hyper Text Transfer Protocol.

To display HTTP web page, click **Security** > **Access** > **HTTP** 

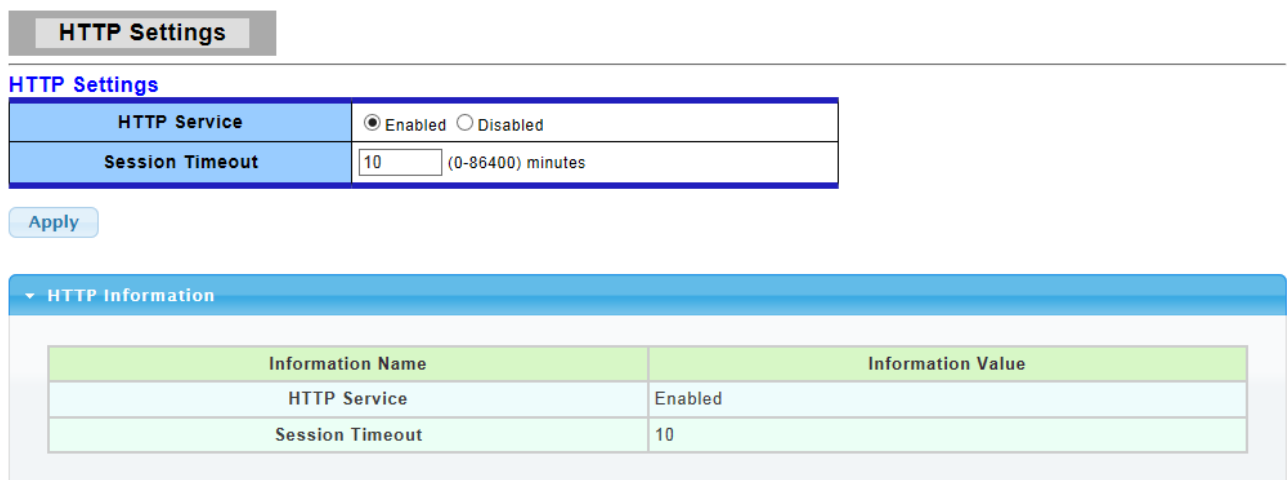

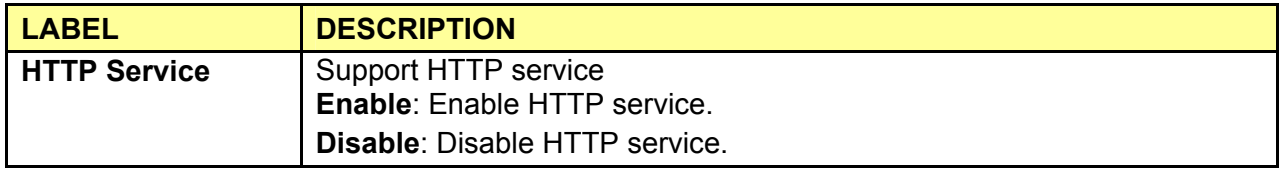

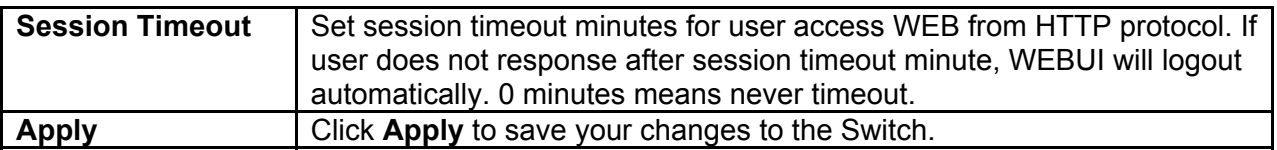

### **3.5.4.3 HTTPS**

HTTPS is the acronym of Hypertext Transfer Protocol over Secure Socket Layer.

### To display HTTPS web page, click **Security** > **Access** > **HTTPS**

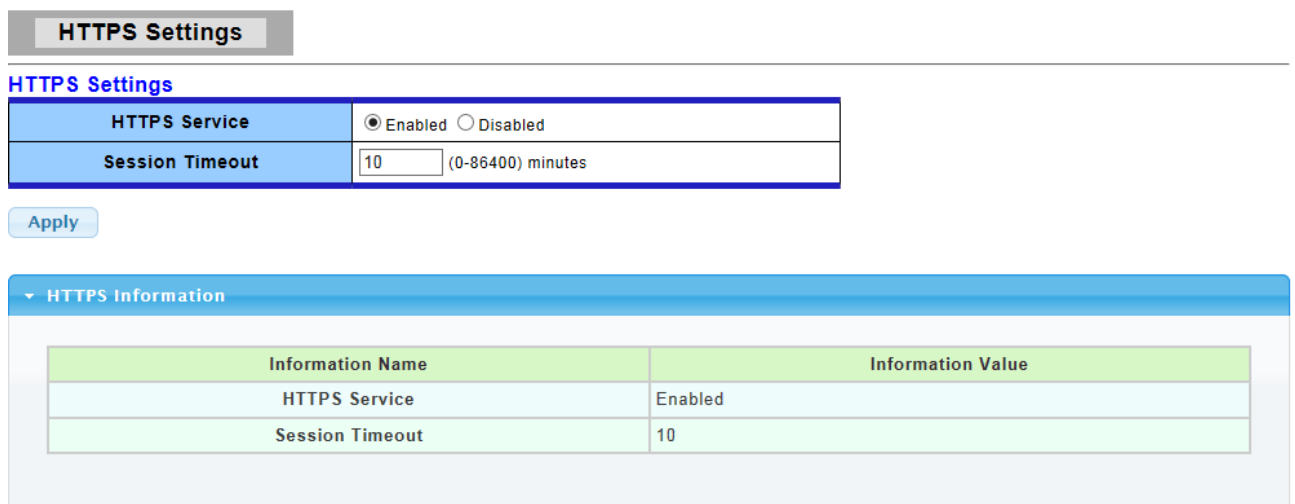

The following table describes the labels in this screen.

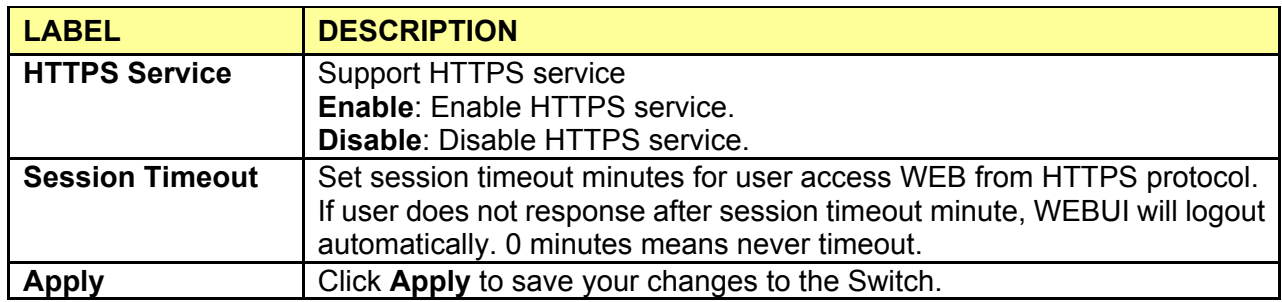

# **3.6 QoS**

Use the QoS pages to configure settings for the switch QoS interface and how the switch connects to a remote server to get services.

### **3.6.1 General**

### **3.6.1.1 QoS Properties**

Use the QoS general pages to configure settings for both basic and advanced modes.

Click **QoS** > **General** > **QoS Properties** in the navigation panel to display the screen as shown below.

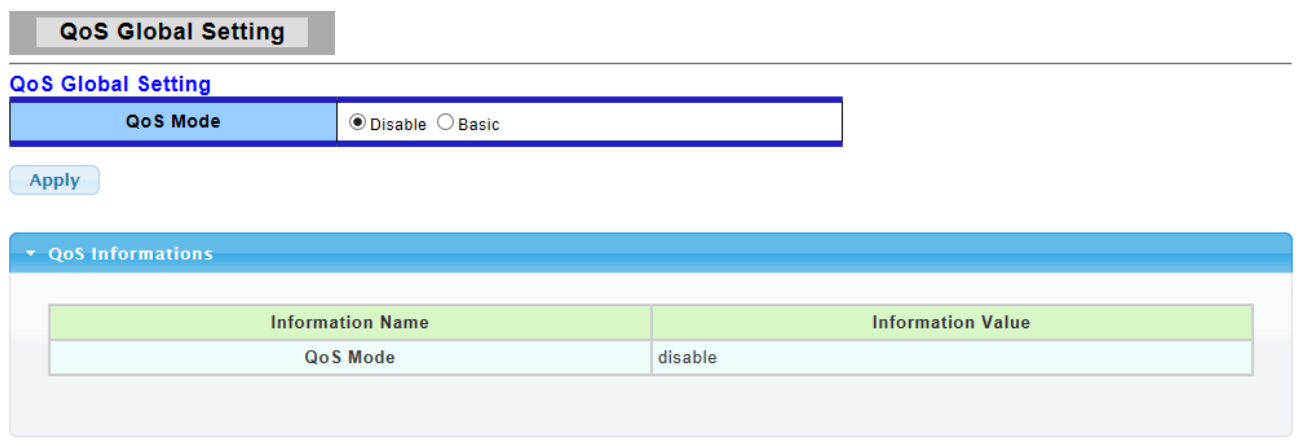

The following table describes the labels in this screen.

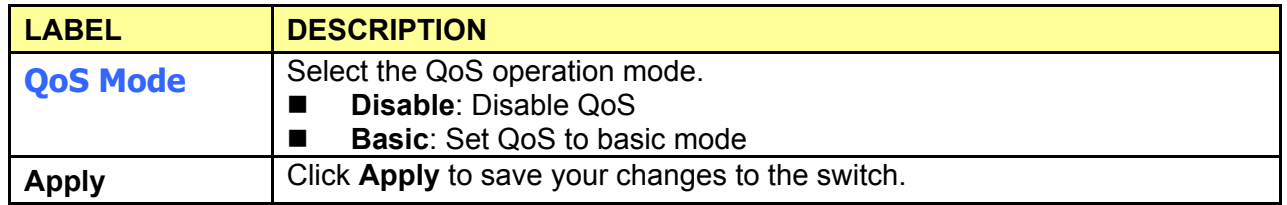

### **3.6.1.2 Port Settings**

Click **QoS** > **General** > **Port Settings** in the navigation panel to display the screen as shown below.

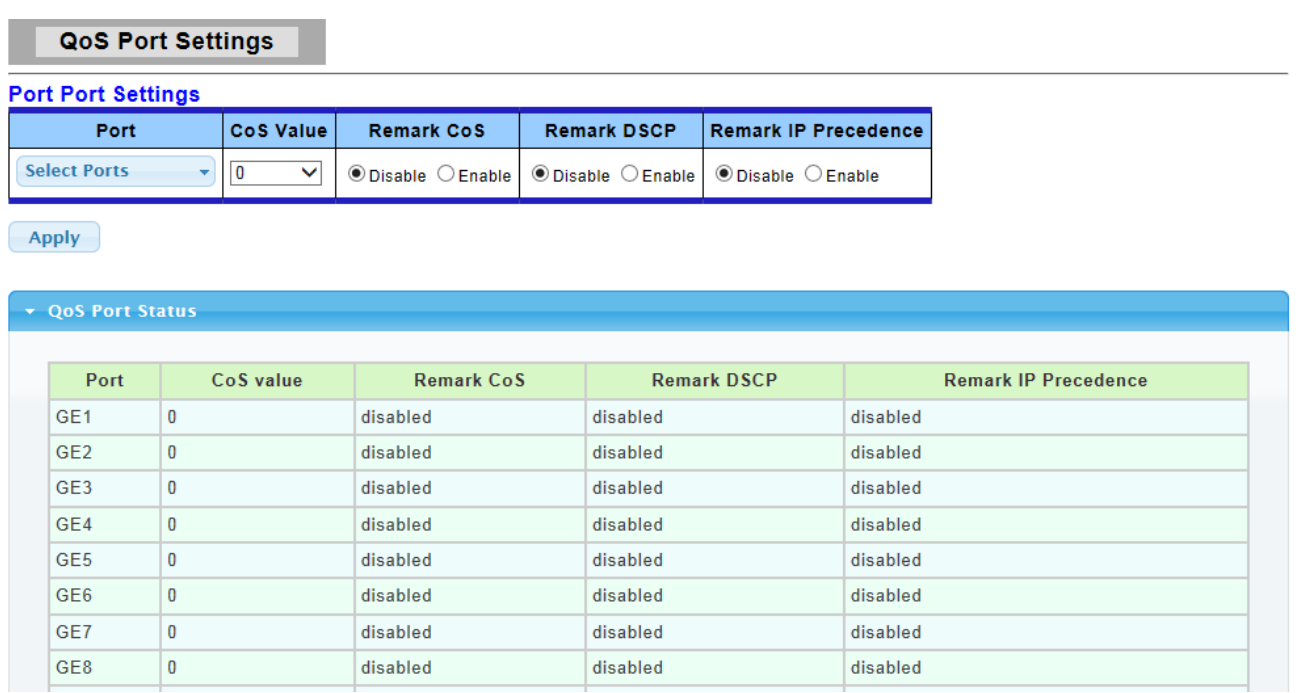

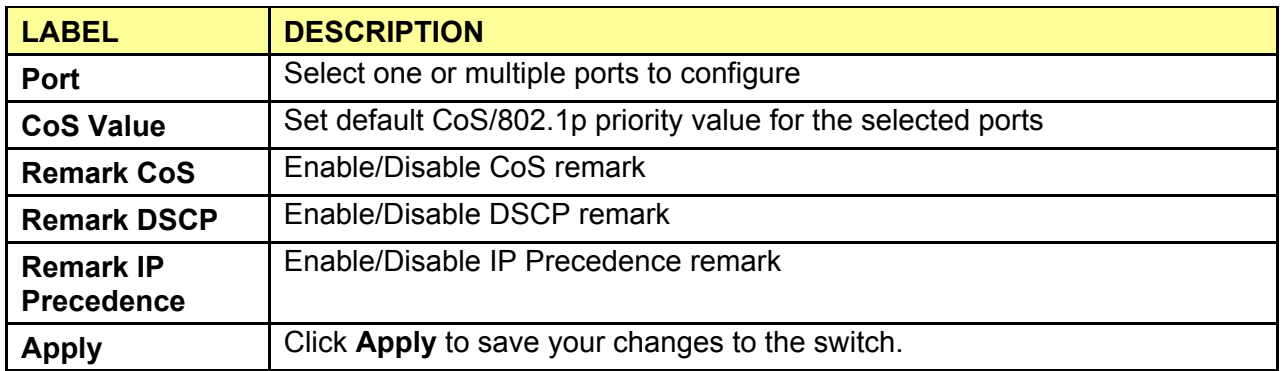

### **3.6.1.3 Queue Settings**

Click **QoS** > **General** > **Queue Settings** in the navigation panel to display the screen as shown below.

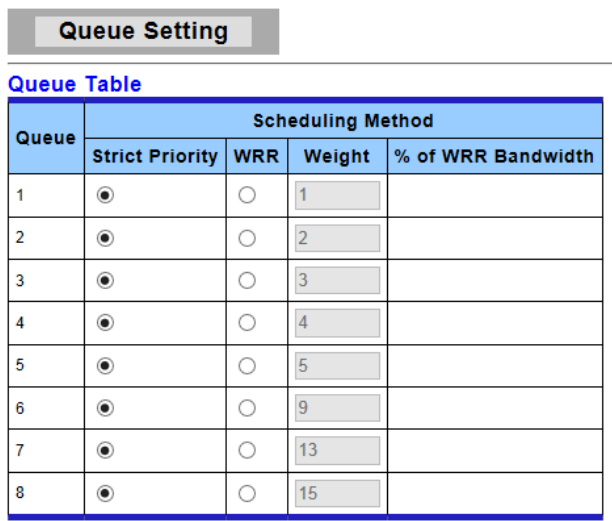

 $\left($  Apply

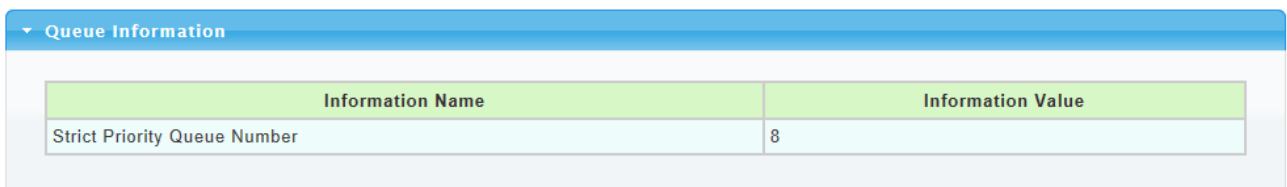

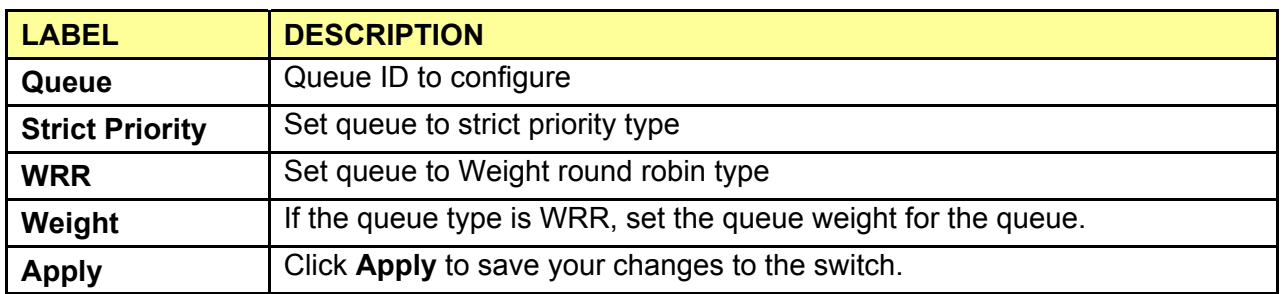

### **3.6.1.4 CoS Mapping**

Click **QoS** > **General** > **CoS Mapping** in the navigation panel to display the screen as shown below.

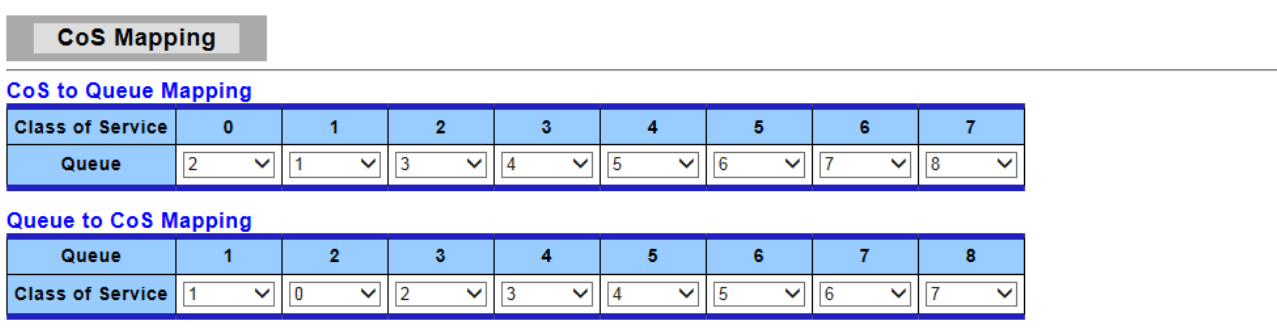

 $\fbox{Apply}$ 

 $\overline{\phantom{a}}$  CoS mapping Cos **Mapping to Queue**  $\overline{\phantom{a}}$  $\overline{2}$  $\overline{1}$ l 1 ,  $\overline{\phantom{a}}$  $\overline{4}$  $\overline{\phantom{a}}$  $\vert$  6  $\overline{7}$  $\mathbf{R}$ Queur **Mapping to CoS**  $\vert$  $\vert$  1  $\overline{2}$  $\circ$  $\overline{2}$  $\overline{\phantom{a}}$  $\overline{4}$  $\overline{\phantom{a}}$ 4 5 5  $\overline{6}$  $\overline{\mathbf{6}}$ 8  $\overline{7}$ 

The following table describes the labels in this screen.

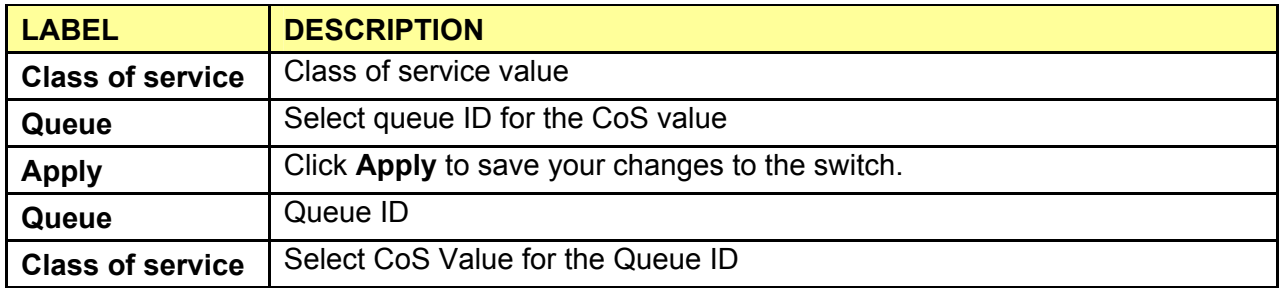

### **3.6.1.5 DSCP Mapping**

Click **QoS** > **General** > **DSCP Mapping** in the navigation panel to display the screen as shown

#### below.

**DSCP Mapping** 

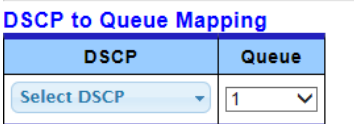

#### **Queue to DSCP Mapping**

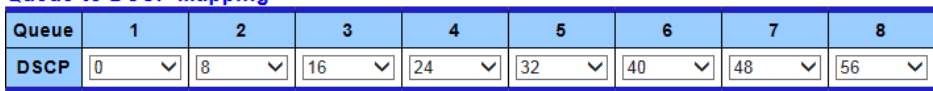

 $\fbox{Apply}$ 

#### $\star$  DSCP mapping

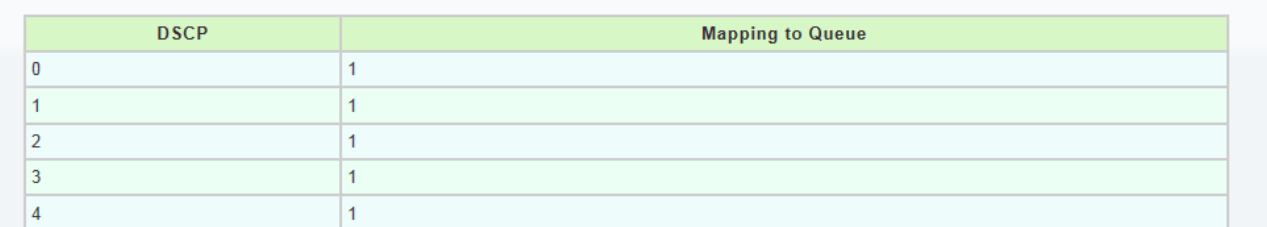

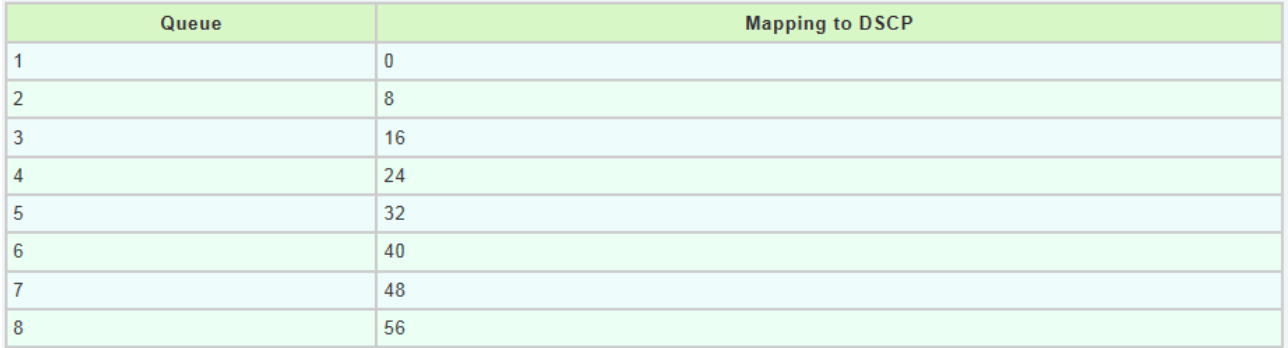

The following table describes the labels in this screen.

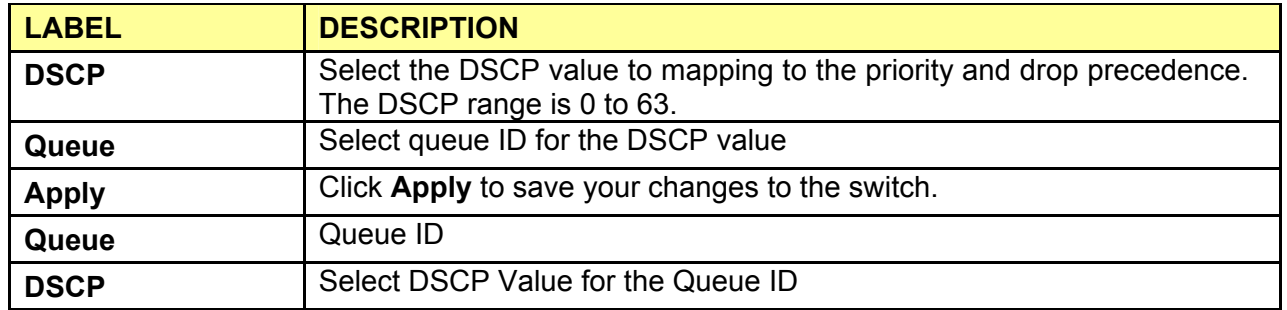

### **3.6.1.6 IP Precedence Mapping**

Click **QoS** > **General** > **IP Precedence Mapping** in the navigation panel to display the screen as shown below.

**IP Precedence Mapping** 

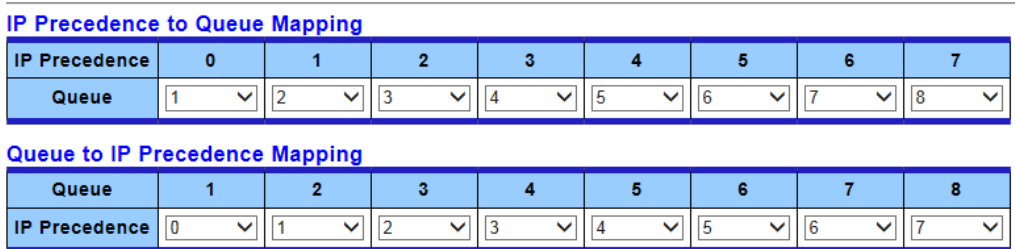

**Apply** 

#### • IP Precedence mapping

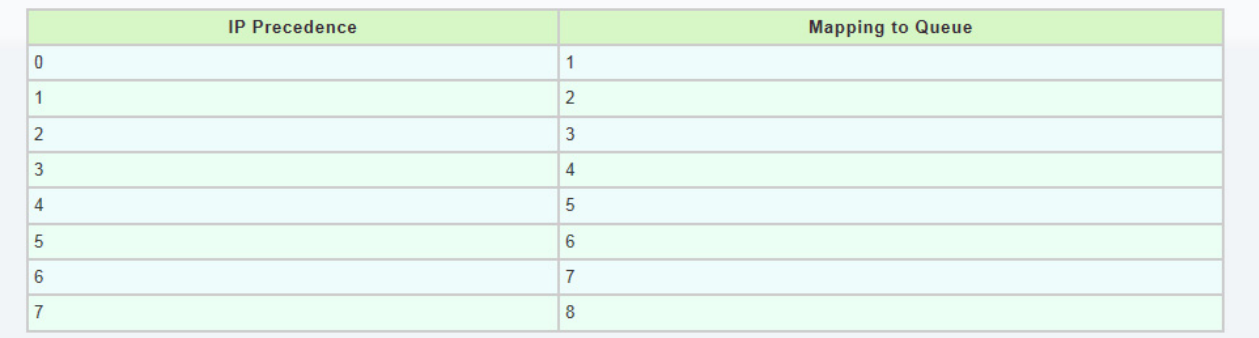

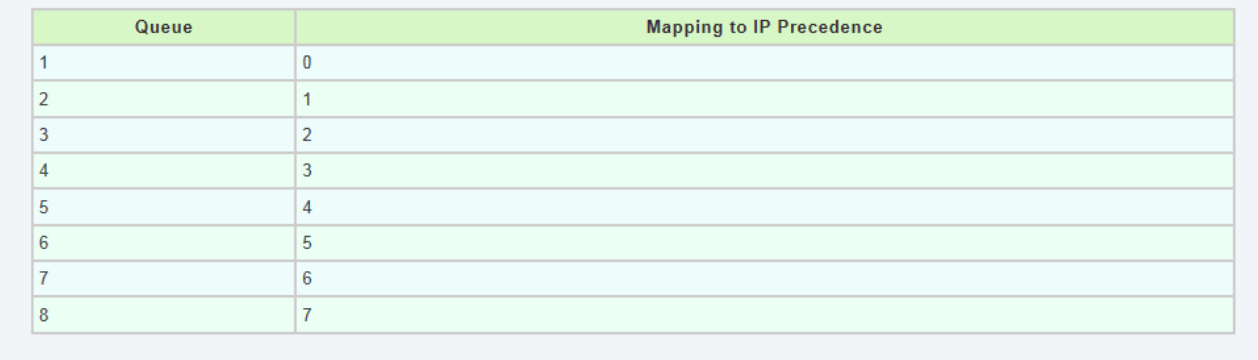

The following table describes the labels in this screen.

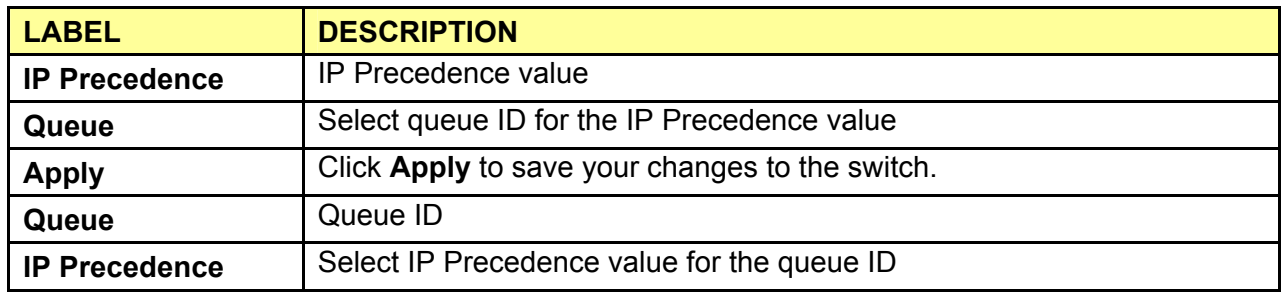

### **3.6.2 QoS Basic Mode**

Use the QoS basic mode pages to configure settings for basic mode.
# **3.6.2.1 Global Settings**

Click **QoS** > **QoS Basic Mode** > **Global settings** in the navigation panel to display the screen as shown below.

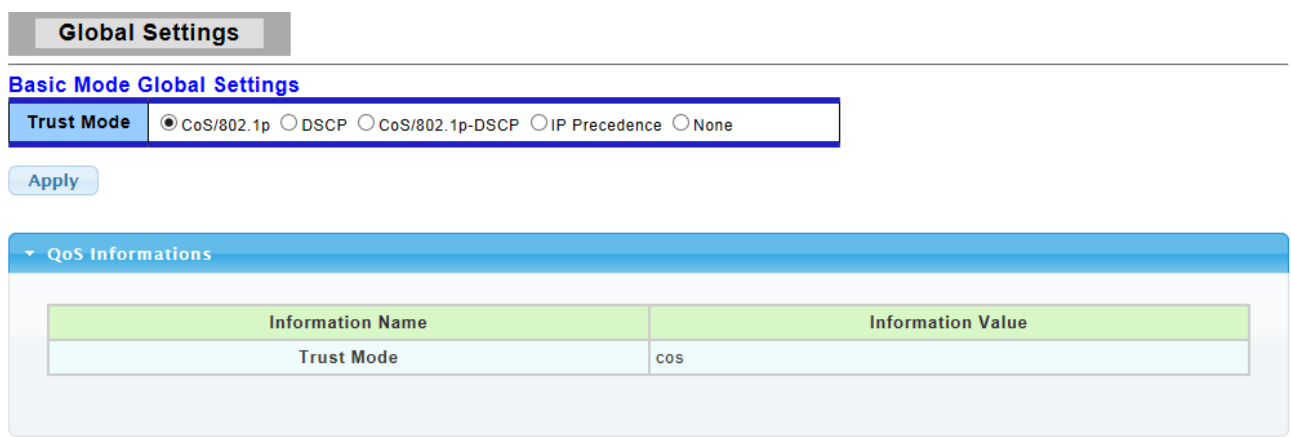

The following table describes the labels in this screen.

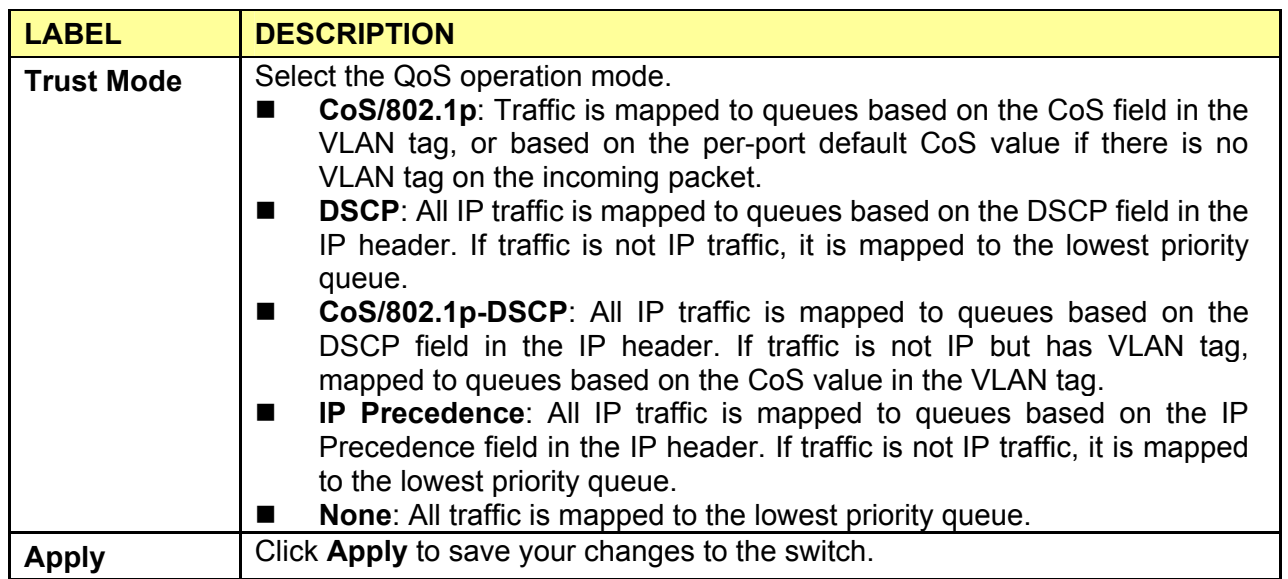

# **3.6.2.2 Port Settings**

Click **QoS** > **QoS Basic Mode** > **Port settings** in the navigation panel to display the screen as shown below.

**QoS Port Setting** 

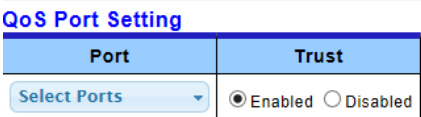

Apply

v QoS Port Status

![](_page_73_Picture_71.jpeg)

The following table describes the labels in this screen.

![](_page_73_Picture_72.jpeg)

# **3.6.3 Rate Limit**

Use the QoS basic mode pages to configure settings for basic mode.

## **3.6.3.1 Ingress Bandwidth Control Settings**

Click **QoS** > **Rate Limit** > **Ingress Bandwidth Control Settings** in the navigation panel to display the screen as shown below.

**Ingress Bandwidth Control** 

![](_page_74_Picture_61.jpeg)

 $\left($  Apply

## \* Ingress Bandwidth Control Status

![](_page_74_Picture_62.jpeg)

The following table describes the labels in this screen.

![](_page_74_Picture_63.jpeg)

# **3.6.3.2 Egress Bandwidth Control Settings**

Click **QoS** > **Rate Limit** > **Egress Bandwidth Control Settings** in the navigation panel to display the screen as shown below.

![](_page_75_Picture_59.jpeg)

![](_page_75_Picture_60.jpeg)

 $(-$ Apply

## ▼ Egress Bandwidth Control Status

![](_page_75_Picture_61.jpeg)

The following table describes the labels in this screen.

![](_page_75_Picture_62.jpeg)

## **3.6.3.3 Egress Queue**

Click **QoS** > **Rate Limit** > **Egress Queue** in the navigation panel to display the screen as shown below.

**Egress Queue Bandwidth Control** 

![](_page_76_Picture_86.jpeg)

Apply

### GE1 Egress Per Queue Status

![](_page_76_Picture_87.jpeg)

The following table describes the labels in this screen.

![](_page_76_Picture_88.jpeg)

# **3.7 Management**

Use the Network pages to configure settings for the switch network interface and how the switch connects to a remote server to get services.

# **3.7.1 LLDP**

LLDP is a one-way protocol; there are no request/response sequences. Information is advertised by stations implementing the transmit function, and is received and processed by stations implementing the receive function. The LLDP category contains LLDP and LLDP-MED pages.

## **3.7.1.1 LLDP Global Setting**

Click **Management** > **LLDP** > **LLDP Global Setting** to display the screen as shown next.

## **LLDP Global Setting**

![](_page_77_Picture_104.jpeg)

 $(-Apply$ 

## ▼ LLDP Global Config

![](_page_77_Picture_105.jpeg)

The following table describes the labels in this screen.

![](_page_77_Picture_106.jpeg)

# **3.7.1.2 LLDP Port Setting**

Click **Management** > **LLDP** > **LLDP Port Setting** to display the screen as shown next.

## **LLDP Port Setting**

## **LLDP Port Configuration**

![](_page_78_Picture_43.jpeg)

 $(-Apply$ 

### **Optional TLVs Selection**

![](_page_78_Picture_44.jpeg)

 $(-Apply)$ 

## ▼ LLDP Port Status

![](_page_78_Picture_45.jpeg)

### **VLAN Name TLV VLAN Selection**

![](_page_78_Picture_46.jpeg)

 $(-Apply$ 

## v LLDP Port VLAN TLV Status

![](_page_78_Picture_47.jpeg)

The following table describes the labels in this screen.

![](_page_79_Picture_137.jpeg)

## **3.7.1.3 LLDP Local Device**

Use the LLDP Local Device page to view LLDP local device information. Click "detail" button on the page to view detail information of the selected port.

Click **Management** > **LLDP** > **LLDP Local Device** to display the screen as shown next.

## \* Local Device Summary

![](_page_80_Picture_24.jpeg)

### \* Port Status

![](_page_80_Picture_25.jpeg)

## v LLDP Port Detail Local Information

## Back

![](_page_80_Picture_26.jpeg)

![](_page_81_Picture_31.jpeg)

![](_page_81_Picture_32.jpeg)

## **3.7.1.4 LLDP Remote Device**

Click **Management** > **LLDP** > **LLDP Remote Device** to display the screen as shown next.

![](_page_81_Picture_33.jpeg)

Use the LLDP Remote Device page to view LLDP neighbors information. Click "detail" to view selected neighbor detail information.

## LLDP Remote Device Detail Information

### - LLDP Port Detail Remote Information

![](_page_82_Picture_39.jpeg)

### **Basic Details**

![](_page_82_Picture_40.jpeg)

## **MACPHY Details**

![](_page_82_Picture_41.jpeg)

![](_page_82_Picture_42.jpeg)

N/A

## 802.3 Details

802.3 Maximum Frame Size

### 802.3 Link Aggregation

![](_page_82_Picture_43.jpeg)

#### **MED Details**

![](_page_82_Picture_44.jpeg)

![](_page_83_Picture_54.jpeg)

# **3.7.1.5 LLDP Overloading**

Click **Management** > **LLDP** > **LLDP Overloading** to display the screen as shown next.

## **LLDP Port Overloading**

![](_page_83_Picture_55.jpeg)

The following table describes the labels in this screen.

![](_page_83_Picture_56.jpeg)

![](_page_84_Picture_88.jpeg)

# **3.7.2 SNMP**

# **3.7.2.1 SNMP Setting**

Click **Management** > **SNMP**->**SNMP Setting** to display the screen as shown next.

![](_page_84_Picture_89.jpeg)

The following table describes the labels in this screen.

![](_page_84_Picture_90.jpeg)

# **3.7.2.2 SNMP Community**

Click **Management** > **SNMP**->**SNMP Community** to display the screen as shown next.

![](_page_85_Picture_101.jpeg)

The following table describes the labels in this screen.

![](_page_85_Picture_102.jpeg)

# **3.7.2.3 SNMP Trap Host**

This page allow user to add or delete SNMP trap receiver IP address and community name.

Click **Management** > **SNMP**->**SNMP Trap Host** to display the screen as shown next.

![](_page_86_Picture_98.jpeg)

The following table describes the labels in this screen.

<u> Tanzania de Car</u>

![](_page_86_Picture_99.jpeg)

# **3.8 Diagnostics**

Use the Diagnostics pages to configure settings for the switch diagnostics feature or operating diagnostic utilities.

# **3.8.1 Cable Diagnostics**

# **3.8.1.1 Copper Test**

Click **Diagnostics** > **Cable Diagnostics** > **Copper Test** to view the screen as shown next.

![](_page_87_Picture_90.jpeg)

Select the port on which to run the copper test. Port GE<sub>1</sub>  $\overline{\phantom{a}}$ **Copper Test v** Test Results Port Channel A Cable Length A Channel B Cable Length B Channel C Cable Length C Channel D Cable Length D Result GE1 [Open] **FAIL**  $0.87$  (m) [Open]  $0.82$  (m) [Open]  $0.81$  (m) [Open]  $0.81$  (m)

The following table describes the labels in this screen.

![](_page_87_Picture_91.jpeg)

# **3.8.2 Ping Test**

Click **Diagnostics** > **Ping Test** to view the screen as shown next.

![](_page_87_Picture_92.jpeg)

The following table describes the labels in this screen.

![](_page_87_Picture_93.jpeg)

![](_page_88_Picture_100.jpeg)

# **3.8.3 IPv6 Ping Test**

Click **Diagnostics** > **IPv6 Ping Test** to view the screen as shown next.

![](_page_88_Picture_101.jpeg)

The following table describes the labels in this screen.

![](_page_88_Picture_102.jpeg)

![](_page_89_Picture_89.jpeg)

# **3.8.4 Logging Setting**

# **3.8.4.1 Logging Service**

Use this screen to display the switch logs.

Click **Diagnostics** > **Logging Setting** > **Logging Service** to view the screen as shown next.

![](_page_89_Picture_90.jpeg)

The following table describes the labels in this screen.

![](_page_89_Picture_91.jpeg)

# **3.8.4.2 Local Logging**

Use this screen to display the switch logs.

Click **Diagnostics** > **Logging Setting** > **Local Logging** to view the screen as shown next.

**Local Logging** 

![](_page_90_Picture_95.jpeg)

 $(-Apply$ 

![](_page_90_Picture_96.jpeg)

The following table describes the labels in this screen.

![](_page_90_Picture_97.jpeg)

## **3.8.4.3 Remote Logging**

This page allow user to configure remote logging server information

Click **Diagnostics** > **Logging Setting** > **Remote Logging** to view the screen as shown next.

![](_page_90_Picture_98.jpeg)

The following table describes the labels in this screen.

![](_page_91_Picture_115.jpeg)

# **3.8.5 Factory Default**

Follow the steps below to restore the switch back to the factory defaults.

1. Click **Diagnostics**->**Factory Default** to view the screen as shown next.

![](_page_91_Picture_116.jpeg)

2. Click the **Restore** button, then the **confirm** interface pops up.

![](_page_91_Picture_6.jpeg)

3. Click **OK** to restore all switch configurations to the factory defaults and the switch will reboot.

# **3.8.6 Reboot Switch**

**Reboot** allows you to restart the switch without physically turning the power off.

Follow the steps below to reboot the switch.

1. Click **Diagnostics**->**Reboot Switch** to view the screen as shown next.

Reboot

2. Click **Reboot** button, then the following interface pops up.

![](_page_92_Picture_3.jpeg)

3. When it finished, the switch has been restarted.

# **3.9 Maintenance**

# **3.9.1 Backup Manager**

This page allows user to backup the firmware image or configuration file on the switch to remote TFTP server or host file system through HTTP protocol.

Click **Maintenance** > **Backup Manager** to view the screen as shown next.

![](_page_92_Picture_66.jpeg)

**Backup** 

## **Backup files with TFTP Page**

![](_page_92_Picture_67.jpeg)

## **Backup files with HTTP Page**

The following table describes the labels in this screen.

![](_page_93_Picture_153.jpeg)

# **3.9.2 Upgrade Manager**

This page allows user to upgrade new firmware image or configuration file to the switch from remote TFTP server or select file from web browser.

Click **Maintenance**->**Upgrade Manager** to view the screen as shown next.

![](_page_93_Picture_154.jpeg)

Upgrade

## **Upgrade with TFTP Page**

**Upgrade Manager Upgrade Manager Upgrade Method HTTP**  $\checkmark$  $<sup>•</sup>$  Image</sup> **Upgrade Type**  $\bigcirc$  Startup Configuration Running Configuration **Browse file** 瀏覽..

Upgrade

## **Upgrade with HTTP Page**

The following table describes the labels in this screen.

![](_page_93_Picture_155.jpeg)

![](_page_94_Picture_93.jpeg)

# **3.9.3 Configuration Manager**

This page allows user to save either the running configuration or the startup configuration to the existing configuration file as the startup configuration.

Click **Maintenance**-> **Configuration Manager** to view the screen as shown next.

![](_page_94_Picture_94.jpeg)

 $\left($  Apply

## **Configuration Manager Page**

![](_page_94_Picture_7.jpeg)

## **Configuration Manager Success Page**

![](_page_95_Picture_161.jpeg)

# **3.9.4 Account Manager**

admin

user1

This page allows user to add or delete switch local user database for authentication. The default user is "admin".

Click **Maintenance** > **Account Manager** in the navigation panel to display the screen as shown below.

![](_page_95_Picture_162.jpeg)

Admin

Admin

Delete

![](_page_95_Picture_163.jpeg)

Encrypted

Clear Text

![](_page_95_Picture_164.jpeg)

# **Product Specifications**

![](_page_96_Picture_111.jpeg)

![](_page_97_Picture_0.jpeg)

For your safety, be sure to read and follow all warning notices and instructions.

- Do not open the device. Opening or removing the device cover can expose you to dangerous high voltage points or other risks. Only qualified service personnel can service the device. Please contact your vendor for further information.
- Do not use your device during a thunderstorm. There may be a risk of electric shock brought about by lightning.
- Do not expose your device to dust or corrosive liquids.
- Do not use this product near water sources.
- Make sure to connect the cables to the correct ports.
- Do not obstruct the ventilation slots on the device.

# **FCC Certifications**

![](_page_98_Picture_1.jpeg)

This Equipment has been tested and found to comply with the limits for a Class A digital device, pursuant to part 15 of the FCC Rules. These limits are designed to provide reasonable protection against harmful interference when the equipment is operated in a commercial environment. This equipment generates, uses, and can radiate radio frequency energy and, if not installed and used in accordance with the instruction manual, may cause harmful interference to radio communications.

Operation of this equipment in a residential area is likely to cause harmful interference in which case the user will be required to correct the interference at his own expense.

This device complies with Part 15 of the FCC Rules. Operation is subject to the following two conditions: (1) this device may not cause harmful interference, and (2) this device must accept any interference received; including interference that may cause undesired operation.

**CE-Declaration of Conformity** 

For the following equipment:

![](_page_99_Picture_2.jpeg)

Germering, 21st of August, 2014

# **Smart managed 16 Port Gigabit Switch**

# **ALL-SG8316M**

![](_page_99_Picture_6.jpeg)

The safety advice in the documentation accompanying the products shall be obeyed. The conformity to the above directive is indicated by the CE sign on the device. The ALLNET ALL-SG8316M conforms to the Council Directives of 2002/95/EC and 1999/519/EC and 2006/25/EC.

This equipment meets the following conformance standards:

# EN 60950-1:2006+A11:2009+A1:2010+A12:2011 /

# IEC 60950-1:2005 + A1:2009

This equipment is intended to be operated in all countries.

This declaration is made by

**ALLNET GmbH Computersysteme** Maistraße 2 82110 Germering Germany

Germering, 21.08.2014

Wolfgang Marcus Bauer CFO

#### DISCLAIMER\_OF\_WARRANTY

This Program is free software; you can redistribute it and/or modify it under the terms of the GNU General Public License as published by the Free Software Foundation; version 2 of the License.

This Program is distributed in the hope that it will be useful, but WITHOUT ANY WARRANTY; without even the implied warranty of MERCHANTABILITY or FITNESS FOR A PARTICULAR PURPOSE. See the GNU General Public License for more details. You should have received a copy of the GNU General Public License along with this Program; if not, write to the Free Software Foundation, Inc., 59 Temple Place, Suite 330, Boston, MA 02111-1307 USA.

The full text of the GNU General Public License version 2 is included with the software distribution in the file LICENSE.GPLv2

#### NO WARRANTY

BECAUSE THE PROGRAM IS LICENSED FREE OF CHARGE, THERE IS NO WARRANTY FOR THE PROGRAM, TO THE EXTENT PERMITTED BY APPLICABLE LAW. EXCEPT WHEN OTHERWISE STATED IN WRITING THE COPYRIGHT HOLDERS AND/OR OTHER PARTIES PROVIDE THE PROGRAM "AS IS" WITHOUT WARRANTY OF ANY KIND, EITHER EXPRESSED OR IMPLIED, INCLUDING, BUT NOT LIMITED TO, THE IMPLIED WARRANTIES OF MERCHANTABILITY AND FITNESS FOR A PARTICULAR PURPOSE. THE ENTIRE RISK AS TO THE QUALITY AND PERFORMANCE OF THE PROGRAM IS WITH YOU. SHOULD THE PROGRAM PROVE DEFECTIVE, YOU ASSUME THE COST OF ALL NECESSARY SERVICING, REPAIR OR CORRECTION. IN NO EVENT UNLESS REQUIRED BY APPLICABLE LAW OR AGREED TO IN WRITING WILL ANY COPYRIGHT HOLDER, OR ANY OTHER PARTY WHO MAY MODIFY AND/OR REDISTRIBUTE THE PROGRAM AS PERMITTED ABOVE, BE LIABLE TO YOU FOR DAMAGES, INCLUDING ANY GENERAL, SPECIAL, INCIDENTAL OR CONSEQUENTIAL DAMAGES ARISING OUT OF THE USE OR INABILITY TO USE THE PROGRAM (INCLUDING BUT NOT LIMITED TO LOSS OF DATA OR DATA BEING RENDERED INACCURATE OR LOSSES SUSTAINED BY YOU OR THIRD PARTIES OR A FAILURE OF THE PROGRAM TO OPERATE WITH ANY OTHER PROGRAMS), EVEN IF SUCH HOLDER OR OTHER PARTY HAS BEEN ADVISED OF THE POSSIBILITY OF SUCH DAMAGES.

#### Written Offer for Source Code

For binaries that you receive from ALLNET GmbH Computersysteme on physical media or within the download of the offered firmware that are licensed under any version of the GNU General Public License (GPL) or the GNU LGPL, you can receive a complete machine-readable copy of the source code by sending a written request to:

ALLNET GmbH Computersysteme

Maistrasse 2

82110 Germering

Your request should include: (i) the name of the covered binary, (ii) the version number of the ALLNET product containing the covered binary, (iii) your name, (iv) your company name (if applicable) and (v) your return mailing and email address (if available). We may charge you a nominal fee to cover the cost of the media and distribution. Your request must be sent within three (3) years of the date you received the GPL or LGPL covered code. For your convenience, some or all of the source code may also be found at:

#### http://www.allnet.de/gpl.html

#### LICENSE.GPLv2

#### GNU GENERAL PUBLIC LICENSE

#### Version 2, June 1991

Copyright (C) 1989, 1991 Free Software Foundation, Inc. 51 Franklin Street, Fifth Floor, Boston, MA 02110-1301, USA Everyone is permitted to copy and distribute verbatim copies of this license document, but changing it is not allowed.

#### Preamble

The licenses for most software are designed to take away your freedom to share and change it. By contrast, the GNU General Public License is intended to guarantee your freedom to share and change free software--to make sure the software is free for all its users. This General Public License applies to most of the Free Software Foundation's software and to any other program whose authors commit to using it. (Some other Free Software Foundation software is covered by the GNU Library General Public License instead.) You can apply it to your programs, too.

When we speak of free software, we are referring to freedom, not price. Our General Public Licenses are designed to make sure that you have the freedom to distribute copies of free software (and charge for this service if you wish), that you receive source code or can get it if you want it, that you can change the software or use pieces of it in new free programs; and that you know you can do these things.

To protect your rights, we need to make restrictions that forbid anyone to deny you these rights or to ask you to surrender the rights. These restrictions translate to certain responsibilities for you if you distribute copies of the software, or if you modify it. For example, if you distribute copies of such a program, whether gratis or for a fee, you must give the recipients all the rights that you have. You must make sure that they, too, receive or can get the source code. And you must show them these terms so they know their rights.

We protect your rights with two steps: (1) copyright the software, and (2) offer you this license which gives you legal permission to copy, distribute and/or modify the software.

Also, for each author's protection and ours, we want to make certain that everyone understands that there is no warranty for this free software. If the software is modified by someone else and passed on, we want its recipients to know that what they have is not the original, so that any problems introduced by others will not reflect on the original authors' reputations.

Finally, any free program is threatened constantly by software patents. We wish to avoid the danger that redistributors of a free program will individually obtain patent licenses, in effect making the program proprietary. To prevent this, we have made it clear that any patent must be licensed for everyone's free use or not licensed at all.

The precise terms and conditions for copying, distribution and modification follow.

#### GNU GENERAL PUBLIC LICENSE

#### TERMS AND CONDITIONS FOR COPYING, DISTRIBUTION AND MODIFICATION

0. This License applies to any program or other work which contains a notice placed by the copyright holder saying it may be distributed under the terms of this General Public License. The "Program", below, refers to any such program or work, and a "work based on the Program" means either the Program or any derivative work under copyright law: that is to say, a work containing the Program or a portion of it, either verbatim or with modifications and/or translated into another language. (Hereinafter, translation is included without limitation in the term "modification".) Each licensee is addressed as "you".

Activities other than copying, distribution and modification are not covered by this License; they are outside its scope.

#### 102

The act of running the Program is not restricted, and the output from the Program is covered only if its contents constitute a work based on the Program (independent of having been made by running the Program). Whether that is true depends on what the Program does.

1. You may copy and distribute verbatim copies of the Program's source code as you receive it, in any medium, provided that you conspicuously and appropriately publish on each copy an appropriate copyright notice and disclaimer of warranty; keep intact all the notices that refer to this License and to the absence of any warranty; and give any other recipients of the Program a copy of this License along with the Program.

You may charge a fee for the physical act of transferring a copy, and you may at your option offer warranty protection in exchange for a fee.

- 2. You may modify your copy or copies of the Program or any portion of it, thus forming a work based on the Program, and copy and distribute such modifications or work under the terms of Section 1 above, provided that you also meet all of these conditions:
	- a) You must cause the modified files to carry prominent notices stating that you changed the files and the date of any change.
	- b) You must cause any work that you distribute or publish, that in whole or in part contains or is derived from the Program or any part thereof, to be licensed as a whole at no charge to all third parties under the terms of this License.
	- c) If the modified program normally reads commands interactively when run, you must cause it, when started running for such interactive use in the most ordinary way, to print or display an announcement including an appropriate copyright notice and a notice that there is no warranty (or else, saying that you provide a warranty) and that users may redistribute the program under these conditions, and telling the user how to view a copy of this License. (Exception: if the Program itself is interactive but does not normally print such an announcement, your work based on the Program is not required to print an announcement.)

These requirements apply to the modified work as a whole. If identifiable sections of that work are not derived from the Program, and can be reasonably considered independent and separate works in themselves, then this License, and its terms, do not apply to those sections when you distribute them as separate works. But when you distribute the same sections as part of a whole which is a work based on the Program, the distribution of the whole must be on the terms of this License, whose permissions for other licensees extend to the entire whole, and thus to each and every part regardless of who wrote it.

Thus, it is not the intent of this section to claim rights or contest your rights to work written entirely by you; rather, the intent is to exercise the right to control the distribution of derivative or collective works based on the Program. In addition, mere aggregation of another work not based on the Program with the Program (or with a work based on the Program) on a volume of a storage or distribution medium does not bring the other work under the scope of this License.

- 3. You may copy and distribute the Program (or a work based on it, under Section 2) in object code or executable form under the terms of Sections 1 and 2 above provided that you also do one of the following:
	- a) Accompany it with the complete corresponding machine-readable source code, which must be distributed under the terms of Sections and 2 above on a medium customarily used for software interchange; or,
	- b) Accompany it with a written offer, valid for at least three years, to give any third party, for a charge no more than your cost of physically performing source distribution, a complete machine-readable copy of the corresponding

#### 103

source code, to be distributed under the terms of Sections 1 and 2 above on a medium customarily used for software interchange; or,

c) Accompany it with the information you received as to the offer to distribute corresponding source code. (This alternative is allowed only for noncommercial distribution and only if you received the program in object code or executable form with such an offer, in accord with Subsection b above.)

The source code for a work means the preferred form of the work for making modifications to it. For an executable work, complete source code means all the source code for all modules it contains, plus any associated interface definition files, plus the scripts used to control compilation and installation of the executable. However, as a special exception, the source code distributed need not include anything that is normally distributed (in either source or binary form) with the major components (compiler, kernel, and so on) of the operating system on which the executable runs, unless that component itself accompanies the executable.

If distribution of executable or object code is made by offering access to copy from a designated place, then offering equivalent access to copy the source code from the same place counts as distribution of the source code, even though third parties are not compelled to copy the source along with the object code.

- 4. You may not copy, modify, sublicense, or distribute the Program except as expressly provided under this License. Any attempt otherwise to copy, modify, sublicense or distribute the Program is void, and will automatically terminate your rights under this License. However, parties who have received copies, or rights, from you under this License will not have their licenses terminated so long as such parties remain in full compliance.
- 5. You are not required to accept this License, since you have not signed it. However, nothing else grants you permission to modify or distribute the Program or its derivative works. These actions are prohibited by law if you do not accept this License. Therefore, by modifying or distributing the Program (or any work based on the Program), you indicate your acceptance of this License to do so, and all its terms and conditions for copying, distributing or modifying the Program or works based on it.
- 6. Each time you redistribute the Program (or any work based on the Program), the recipient automatically receives a license from the original licensor to copy, distribute or modify the Program subject to these terms and conditions. You may not impose any further restrictions on the recipients' exercise of the rights granted herein. You are not responsible for enforcing compliance by third parties to this License.
- 7. If, as a consequence of a court judgment or allegation of patent infringement or for any other reason (not limited to patent issues), conditions are imposed on you (whether by court order, agreement or otherwise) that contradict the conditions of this License, they do not excuse you from the conditions of this License. If you cannot distribute so as to satisfy simultaneously your obligations under this License and any other pertinent obligations, then as a consequence you may not distribute the Program at all. For example, if a patent license would not permit royalty-free redistribution of the Program by all those who receive copies directly or indirectly through you, then the only way you could satisfy both it and this License would be to refrain entirely from distribution of the Program.

If any portion of this section is held invalid or unenforceable under any particular circumstance, the balance of the section is intended to apply and the section as a whole is intended to apply in other circumstances.

It is not the purpose of this section to induce you to infringe any patents or other property right claims or to contest validity of any such claims; this section has the sole purpose of protecting the integrity of the free software distribution system, which is implemented by public license practices. Many people have made generous contributions to the wide range of software distributed through that system in reliance on consistent application of that system; it is up to the

#### 104

author/donor to decide if he or she is willing to distribute software through any other system and a licensee cannot impose that choice.

This section is intended to make thoroughly clear what is believed to be a consequence of the rest of this License.

- 8. If the distribution and/or use of the Program is restricted in certain countries either by patents or by copyrighted interfaces, the original copyright holder who places the Program under this License may add an explicit geographical distribution limitation excluding those countries, so that distribution is permitted only in or among countries not thus excluded. In such case, this License incorporates the limitation as if written in the body of this License.
- 9. The Free Software Foundation may publish revised and/or new versions of the General Public License from time to time. Such new versions will be similar in spirit to the present version, but may differ in detail to address new problems or concerns.

Each version is given a distinguishing version number. If the Program specifies a version number of this License which applies to it and "any later version", you have the option of following the terms and conditions either of that version or of any later version published by the Free Software Foundation. If the Program does not specify a version number of this License, you may choose any version ever published by the Free Software Foundation.

10. If you wish to incorporate parts of the Program into other free programs whose distribution conditions are different, write to the author to ask for permission. For software which is copyrighted by the Free Software Foundation, write to the Free Software Foundation; we sometimes make exceptions for this. Our decision will be guided by the two goals of preserving the free status of all derivatives of our free software and of promoting the sharing and reuse of software generally.

#### NO WARRANTY

- 11. BECAUSE THE PROGRAM IS LICENSED FREE OF CHARGE, THERE IS NO WARRANTY FOR THE PROGRAM, TO THE EXTENT PERMITTED BY APPLICABLE LAW. EXCEPT WHEN OTHERWISE STATED IN WRITING THE COPYRIGHT HOLDERS AND/OR OTHER PARTIES PROVIDE THE PROGRAM "AS IS" WITHOUT WARRANTY OF ANY KIND, EITHER EXPRESSED OR IMPLIED, INCLUDING, BUT NOT LIMITED TO, THE IMPLIED WARRANTIES OF MERCHANTABILITY AND FITNESS FOR A PARTICULAR PURPOSE. THE ENTIRE RISK AS TO THE QUALITY AND PERFORMANCE OF THE PROGRAM IS WITH YOU. SHOULD THE PROGRAM PROVE DEFECTIVE, YOU ASSUME THE COST OF ALL NECESSARY SERVICING, REPAIR OR CORRECTION.
- 12. IN NO EVENT UNLESS REQUIRED BY APPLICABLE LAW OR AGREED TO IN WRITING WILL ANY COPYRIGHT HOLDER, OR ANY OTHER PARTY WHO MAY MODIFY AND/OR REDISTRIBUTE THE PROGRAM AS PERMITTED ABOVE, BE LIABLE TO YOU FOR DAMAGES, INCLUDING ANY GENERAL, SPECIAL, INCIDENTAL OR CONSEQUENTIAL DAMAGES ARISING OUT OF THE USE OR INABILITY TO USE THE PROGRAM (INCLUDING BUT NOT LIMITED TO LOSS OF DATA OR DATA BEING RENDERED INACCURATE OR LOSSES SUSTAINED BY YOU OR THIRD PARTIES OR A FAILURE OF THE PROGRAM TO OPERATE WITH ANY OTHER PROGRAMS), EVEN IF SUCH HOLDER OR OTHER PARTY HAS BEEN ADVISED OF THE POSSIBILITY OF SUCH DAMAGES.

### END OF TERMS AND CONDITIONS

#### How to Apply These Terms to Your New Programs

If you develop a new program, and you want it to be of the greatest possible use to the public, the best way to achieve this is to make it free software which everyone can redistribute and change under these terms.

To do so, attach the following notices to the program. It is safest to attach them to the start of each source file to most

effectively convey the exclusion of warranty; and each file should have at least the "copyright" line and a pointer to where the full notice is found.

<one line to give the program's name and a brief idea of what it does.> Copyright (C) <year> <name of author>

This program is free software; you can redistribute it and/or modify it under the terms of the GNU General Public License as published by the Free Software Foundation; either version 2 of the License, or (at your option) any later version. This program is distributed in the hope that it will be useful, but WITHOUT ANY WARRANTY; without even the implied warranty of MERCHANTABILITY or FITNESS FOR A PARTICULAR PURPOSE. See the GNU General Public License for more details.

You should have received a copy of the GNU General Public License along with this program; if not, write to the Free Software Foundation, Inc., 51 Franklin Street, Fifth Floor, Boston, MA 02110-1301, USA Also add information on how to contact you by electronic and paper mail. If the program is interactive, make it output a short notice like this when it starts in an interactive mode:

Gnomovision version 69, Copyright (C) year name of author

Gnomovision comes with ABSOLUTELY NO WARRANTY; for details type `show w'.

This is free software, and you are welcome to redistribute it under certain conditions; type `show c' for details.

The hypothetical commands `show w' and `show c' should show the appropriate parts of the General Public License. Of course, the commands you use may be called something other than `show w' and `show c'; they could even be mouse-clicks or menu items--whatever suits your program.

You should also get your employer (if you work as a programmer) or your school, if any, to sign a "copyright disclaimer" for the program, if necessary. Here is a sample; alter the names:

Yoyodyne, Inc., hereby disclaims all copyright interest in the program `Gnomovision' (which makes passes at compilers) written by James Hacker.

<signature of Ty Coon>, 1 April 1989

Ty Coon, President of Vice

This General Public License does not permit incorporating your program into proprietary programs. If your program is a subroutine library, you may consider it more useful to permit linking proprietary applications with the library. If this is what you want to do, use the GNU Lesser General Public License instead of this License.

### LICENSE.LGPLv2.1

### GNU LESSER GENERAL PUBLIC LICENSE

#### Version 2.1, February 1999

Copyright (C) 1991, 1999 Free Software Foundation, Inc. 51 Franklin Street, Fifth Floor, Boston, MA 02110-1301 USA Everyone is permitted to copy and distribute verbatim copies of this license document, but changing it is not allowed.

#### 106

[This is the first released version of the Lesser GPL. It also counts as the successor of the GNU Library Public License, version 2, hence the version number 2.1.]

#### Preamble

The licenses for most software are designed to take away your freedom to share and change it. By contrast, the GNU General Public Licenses are intended to guarantee your freedom to share and change free software--to make sure the software is free for all its users.

This license, the Lesser General Public License, applies to some specially designated software packages--typically libraries--of the Free Software Foundation and other authors who decide to use it. You can use it too, but we suggest you first think carefully about whether this license or the ordinary General Public License is the better strategy to use in any particular case, based on the explanations below.

When we speak of free software, we are referring to freedom of use, not price. Our General Public Licenses are designed to make sure that you have the freedom to distribute copies of free software (and charge for this service if you wish); that you receive source code or can get it if you want it; that you can change the software and use pieces of it in new free programs; and that you are informed that you can do these things.

To protect your rights, we need to make restrictions that forbid distributors to deny you these rights or to ask you to surrender these rights. These restrictions translate to certain responsibilities for you if you distribute copies of the library or if you modify it.

For example, if you distribute copies of the library, whether gratis or for a fee, you must give the recipients all the rights that we gave you. You must make sure that they, too, receive or can get the source code. If you link other code with the library, you must provide complete object files to the recipients, so that they can relink them with the library after making changes to the library and recompiling it. And you must show them these terms so they know their rights. We protect your rights with a two-step method: (1) we copyright the library, and (2) we offer you this license, which gives

you legal permission to copy, distribute and/or modify the library.

To protect each distributor, we want to make it very clear that there is no warranty for the free library. Also, if the library is modified by someone else and passed on, the recipients should know that what they have is not the original version, so that the original author's reputation will not be affected by problems that might be introduced by others.

Finally, software patents pose a constant threat to the existence of any free program. We wish to make sure that a company cannot effectively restrict the users of a free program by obtaining a restrictive license from a patent holder. Therefore, we insist that any patent license obtained for a version of the library must be consistent with the full freedom of use specified in this license.

Most GNU software, including some libraries, is covered by the ordinary GNU General Public License. This license, the GNU Lesser General Public License, applies to certain designated libraries, and is quite different from the ordinary General Public License. We use this license for certain libraries in order to permit linking those libraries into non-free programs. When a program is linked with a library, whether statically or using a shared library, the combination of the two is legally speaking a combined work, a derivative of the original library. The ordinary General Public License therefore permits such linking only if the entire combination fits its criteria of freedom. The Lesser General Public License permits more lax criteria for linking other code with the library.

We call this license the "Lesser" General Public License because it does Less to protect the user's freedom than the ordinary General Public License. It also provides other free software developers Less of an advantage over competing non-free

#### 107

programs. These disadvantages are the reason we use the ordinary General Public License for many libraries. However, the Lesser license provides advantages in certain special circumstances.

For example, on rare occasions, there may be a special need to encourage the widest possible use of a certain library, so that it becomes a de-facto standard. To achieve this, non-free programs must be allowed to use the library. A more frequent case is that a free library does the same job as widely used non-free libraries. In this case, there is little to gain by limiting the free library to free software only, so we use the Lesser General Public License.

In other cases, permission to use a particular library in non-free programs enables a greater number of people to use a large body of free software. For example, permission to use the GNU C Library in non-free programs enables many more people to use the whole GNU operating system, as well as its variant, the GNU/Linux operating system.

Although the Lesser General Public License is Less protective of the users' freedom, it does ensure that the user of a program that is linked with the Library has the freedom and the wherewithal to run that program using a modified version of the Library.

The precise terms and conditions for copying, distribution and modification follow. Pay close attention to the difference between a "work based on the library" and a "work that uses the library". The former contains code derived from the library, whereas the latter must be combined with the library in order to run.

#### GNU LESSER GENERAL PUBLIC LICENSE

#### TERMS AND CONDITIONS FOR COPYING, DISTRIBUTION AND MODIFICATION

0. This License Agreement applies to any software library or other program which contains a notice placed by the copyright holder or other authorized party saying it may be distributed under the terms of this Lesser General Public License (also called "this License"). Each licensee is addressed as "you".

A "library" means a collection of software functions and/or data prepared so as to be conveniently linked with application programs (which use some of those functions and data) to form executables.

The "Library", below, refers to any such software library or work which has been distributed under these terms. A "work based on the Library" means either the Library or any derivative work under copyright law: that is to say, a work containing the Library or a portion of it, either verbatim or with modifications and/or translated straightforwardly into another language. (Hereinafter, translation is included without limitation in the term "modification".)

"Source code" for a work means the preferred form of the work for making modifications to it. For a library, complete source code means all the source code for all modules it contains, plus any associated interface definition files, plus the scripts used to control compilation and installation of the library.

Activities other than copying, distribution and modification are not covered by this License; they are outside its scope. The act of running a program using the Library is not restricted, and output from such a program is covered only if its contents constitute a work based on the Library (independent of the use of the Library in a tool for writing it). Whether that is true depends on what the Library does and what the program that uses the Library does.

1. You may copy and distribute verbatim copies of the Library's complete source code as you receive it, in any medium, provided that you conspicuously and appropriately publish on each copy an appropriate copyright notice and disclaimer of warranty; keep intact all the notices that refer to this License and to the absence of any warranty; and distribute a copy of this License along with the Library.

You may charge a fee for the physical act of transferring a copy, and you may at your option offer warranty protection in exchange for a fee.
- 2. You may modify your copy or copies of the Library or any portion of it, thus forming a work based on the Library, and copy and distribute such modifications or work under the terms of Section 1 above, provided that you also meet all of these conditions:
	- a) The modified work must itself be a software library.
	- b) You must cause the files modified to carry prominent notices stating that you changed the files and the date of any change.
	- c) You must cause the whole of the work to be licensed at no charge to all third parties under the terms of this License.
	- d) If a facility in the modified Library refers to a function or a table of data to be supplied by an application program that uses the facility, other than as an argument passed when the facility is invoked, then you must make a good faith effort to ensure that, in the event an application does not supply such function or table, the facility still operates, and performs whatever part of its purpose remains meaningful.

(For example, a function in a library to compute square roots has a purpose that is entirely well-defined independent of the application. Therefore, Subsection 2d requires that any application-supplied function or table used by this function must be optional: if the application does not supply it, the square root function must still compute square roots.)

These requirements apply to the modified work as a whole. If identifiable sections of that work are not derived from the Library, and can be reasonably considered independent and separate works in themselves, then this License, and its terms, do not apply to those sections when you distribute them as separate works. But when you distribute the same sections as part of a whole which is a work based on the Library, the distribution of the whole must be on the terms of this License, whose permissions for other licensees extend to the entire whole, and thus to each and every part regardless of who wrote it.

Thus, it is not the intent of this section to claim rights or contest your rights to work written entirely by you; rather, the intent is to exercise the right to control the distribution of derivative or collective works based on the Library. In addition, mere aggregation of another work not based on the Library with the Library (or with a work based on the Library) on a volume of a storage or distribution medium does not bring the other work under the scope of this License.

3. You may opt to apply the terms of the ordinary GNU General Public License instead of this License to a given copy of the Library. To do this, you must alter all the notices that refer to this License, so that they refer to the ordinary GNU General Public License, version 2, instead of to this License. (If a newer version than version 2 of the ordinary GNU General Public License has appeared, then you can specify that version instead if you wish.) Do not make any other change in these notices.

Once this change is made in a given copy, it is irreversible for that copy, so the ordinary GNU General Public License applies to all subsequent copies and derivative works made from that copy.

This option is useful when you wish to copy part of the code of the Library into a program that is not a library.

4. You may copy and distribute the Library (or a portion or derivative of it, under Section 2) in object code or executable form under the terms of Sections 1 and 2 above provided that you accompany it with the complete corresponding machine-readable source code, which must be distributed under the terms of Sections 1 and 2 above on a medium customarily used for software interchange.

If distribution of object code is made by offering access to copy from a designated place, then offering equivalent access to copy the source code from the same place satisfies the requirement to distribute the source code, even though third parties are not compelled to copy the source along with the object code.

### 109

5. A program that contains no derivative of any portion of the Library, but is designed to work with the Library by being compiled or linked with it, is called a "work that uses the Library". Such a work, in isolation, is not a derivative work of the Library, and therefore falls outside the scope of this License.

However, linking a "work that uses the Library" with the Library creates an executable that is a derivative of the Library (because it contains portions of the Library), rather than a "work that uses the library". The executable is therefore covered by this License. Section 6 states terms for distribution of such executables.

When a "work that uses the Library" uses material from a header file that is part of the Library, the object code for the work may be a derivative work of the Library even though the source code is not. Whether this is true is especially significant if the work can be linked without the Library, or if the work is itself a library. The threshold for this to be true is not precisely defined by law.

If such an object file uses only numerical parameters, data structure layouts and accessors, and small macros and small inline functions (ten lines or less in length), then the use of the object file is unrestricted, regardless of whether it is legally a derivative work. (Executables containing this object code plus portions of the Library will still fall under Section 6.) Otherwise, if the work is a derivative of the Library, you may distribute the object code for the work under the terms of Section 6. Any executables containing that work also fall under Section 6, whether or not they are linked directly with the Library itself.

6. As an exception to the Sections above, you may also combine or link a "work that uses the Library" with the Library to produce a work containing portions of the Library, and distribute that work under terms of your choice, provided that the terms permit modification of the work for the customer's own use and reverse engineering for debugging such modifications.

You must give prominent notice with each copy of the work that the Library is used in it and that the Library and its use are covered by this License. You must supply a copy of this License. If the work during execution displays copyright notices, you must include the copyright notice for the Library among them, as well as a reference directing the user to the copy of this License. Also, you must do one of these things:

- a) Accompany the work with the complete corresponding machine-readable source code for the Library including whatever changes were used in the work (which must be distributed under Sections 1 and 2 above); and, if the work is an executable linked with the Library, with the complete machine-readable "work that uses the Library", as object code and/or source code, so that the user can modify the Library and then relink to produce a modified executable containing the modified Library. (It is understood that the user who changes the contents of definitions files in the Library will not necessarily be able to recompile the application to use the modified definitions.)
- b) Use a suitable shared library mechanism for linking with the Library. A suitable mechanism is one that (1) uses at run time a copy of the library already present on the user's computer system, rather than copying library functions into the executable, and (2) will operate properly with a modified version of the library, if the user installs one, as long as the modified version is interface-compatible with the version that the work was made with.
- c) Accompany the work with a written offer, valid for at least three years, to give the same user the materials specified in Subsection 6a, above, for a charge no more than the cost of performing this distribution.
- d) If distribution of the work is made by offering access to copy from a designated place, offer equivalent access to copy the above specified materials from the same place.
- e) Verify that the user has already received a copy of these materials or that you have already sent this user a copy.

### 110

For an executable, the required form of the "work that uses the Library" must include any data and utility programs needed for reproducing the executable from it. However, as a special exception, the materials to be distributed need not include anything that is normally distributed (in either source or binary form) with the major components (compiler, kernel, and so on) of the operating system on which the executable runs, unless that component itself accompanies the executable.

It may happen that this requirement contradicts the license restrictions of other proprietary libraries that do not normally accompany the operating system. Such a contradiction means you cannot use both them and the Library together in an executable that you distribute.

- 7. You may place library facilities that are a work based on the Library side-by-side in a single library together with other library facilities not covered by this License, and distribute such a combined library, provided that the separate distribution of the work based on the Library and of the other library facilities is otherwise permitted, and provided that you do these two things:
	- a) Accompany the combined library with a copy of the same work based on the Library, uncombined with any other library facilities. This must be distributed under the terms of the Sections above.
	- b) Give prominent notice with the combined library of the fact that part of it is a work based on the Library, and explaining where to find the accompanying uncombined form of the same work.
- 8. You may not copy, modify, sublicense, link with, or distribute the Library except as expressly provided under this License. Any attempt otherwise to copy, modify, sublicense, link with, or distribute the Library is void, and will automatically terminate your rights under this License. However, parties who have received copies, or rights, from you under this License will not have their licenses terminated so long as such parties remain in full compliance.
- 9. You are not required to accept this License, since you have not signed it. However, nothing else grants you permission to modify or distribute the Library or its derivative works. These actions are prohibited by law if you do not accept this License. Therefore, by modifying or distributing the Library (or any work based on the Library), you indicate your acceptance of this License to do so, and all its terms and conditions for copying, distributing or modifying the Library or works based on it.
- 10. Each time you redistribute the Library (or any work based on the Library), the recipient automatically receives a license from the original licensor to copy, distribute, link with or modify the Library subject to these terms and conditions. You may not impose any further restrictions on the recipients' exercise of the rights granted herein. You are not responsible for enforcing compliance by third parties with this License.
- 11. If, as a consequence of a court judgment or allegation of patent infringement or for any other reason (not limited to patent issues), conditions are imposed on you (whether by court order, agreement or otherwise) that contradict the conditions of this License, they do not excuse you from the conditions of this License. If you cannot distribute so as to satisfy simultaneously your obligations under this License and any other pertinent obligations, then as a consequence you may not distribute the Library at all. For example, if a patent license would not permit royalty-free redistribution of the Library by all those who receive copies directly or indirectly through you, then the only way you could satisfy both it and this License would be to refrain entirely from distribution of the Library.

If any portion of this section is held invalid or unenforceable under any particular circumstance, the balance of the section is intended to apply, and the section as a whole is intended to apply in other circumstances.

It is not the purpose of this section to induce you to infringe any patents or other property right claims or to contest validity of any such claims; this section has the sole purpose of protecting the integrity of the free software distribution

system which is implemented by public license practices. Many people have made generous contributions to the wide range of software distributed through that system in reliance on consistent application of that system; it is up to the author/donor to decide if he or she is willing to distribute software through any other system and a licensee cannot impose that choice.

This section is intended to make thoroughly clear what is believed to be a consequence of the rest of this License.

- 12. If the distribution and/or use of the Library is restricted in certain countries either by patents or by copyrighted interfaces, the original copyright holder who places the Library under this License may add an explicit geographical distribution limitation excluding those countries, so that distribution is permitted only in or among countries not thus excluded. In such case, this License incorporates the limitation as if written in the body of this License.
- 13. The Free Software Foundation may publish revised and/or new versions of the Lesser General Public License from time to time. Such new versions will be similar in spirit to the present version, but may differ in detail to address new problems or concerns.

Each version is given a distinguishing version number. If the Library specifies a version number of this License which applies to it and "any later version", you have the option of following the terms and conditions either of that version or of any later version published by the Free Software Foundation. If the Library does not specify a license version number, you may choose any version ever published by the Free Software Foundation.

14. If you wish to incorporate parts of the Library into other free programs whose distribution conditions are incompatible with these, write to the author to ask for permission. For software which is copyrighted by the Free Software Foundation, write to the Free Software Foundation; we sometimes make exceptions for this. Our decision will be guided by the two goals of preserving the free status of all derivatives of our free software and of promoting the sharing and reuse of software generally.

#### NO WARRANTY

- 15. BECAUSE THE LIBRARY IS LICENSED FREE OF CHARGE, THERE IS NO WARRANTY FOR THE LIBRARY, TO THE EXTENT PERMITTED BY APPLICABLE LAW. EXCEPT WHEN OTHERWISE STATED IN WRITING THE COPYRIGHT HOLDERS AND/OR OTHER PARTIES PROVIDE THE LIBRARY "AS IS" WITHOUT WARRANTY OF ANY KIND, EITHER EXPRESSED OR IMPLIED, INCLUDING, BUT NOT LIMITED TO, THE IMPLIED WARRANTIES OF MERCHANTABILITY AND FITNESS FOR A PARTICULAR PURPOSE. THE ENTIRE RISK AS TO THE QUALITY AND PERFORMANCE OF THE LIBRARY IS WITH YOU. SHOULD THE LIBRARY PROVE DEFECTIVE, YOU ASSUME THE COST OF ALL NECESSARY SERVICING, REPAIR OR CORRECTION.
- 16. IN NO EVENT UNLESS REQUIRED BY APPLICABLE LAW OR AGREED TO IN WRITING WILL ANY COPYRIGHT HOLDER, OR ANY OTHER PARTY WHO MAY MODIFY AND/OR REDISTRIBUTE THE LIBRARY AS PERMITTED ABOVE, BE LIABLE TO YOU FOR DAMAGES, INCLUDING ANY GENERAL, SPECIAL, INCIDENTAL OR CONSEQUENTIAL DAMAGES ARISING OUT OF THE USE OR INABILITY TO USE THE LIBRARY (INCLUDING BUT NOT LIMITED TO LOSS OF DATA OR DATA BEING RENDERED INACCURATE OR LOSSES SUSTAINED BY YOU OR THIRD PARTIES OR A FAILURE OF THE LIBRARY TO OPERATE WITH ANY OTHER SOFTWARE), EVEN IF SUCH HOLDER OR OTHER PARTY HAS BEEN ADVISED OF THE POSSIBILITY OF SUCH DAMAGES.

#### END OF TERMS AND CONDITIONS

#### How to Apply These Terms to Your New Libraries

If you develop a new library, and you want it to be of the greatest possible use to the public, we recommend making it free software that everyone can redistribute and change. You can do so by permitting redistribution under these terms (or,

### 112

alternatively, under the terms of the ordinary General Public License).

To apply these terms, attach the following notices to the library. It is safest to attach them to the start of each source file to most effectively convey the exclusion of warranty; and each file should have at least the "copyright" line and a pointer to where the full notice is found.

<one line to give the library's name and a brief idea of what it does.> Copyright (C) <year> <name of author>

This library is free software; you can redistribute it and/or modify it under the terms of the GNU Lesser General Public License as published by the Free Software Foundation; either version 2.1 of the License, or (at your option) any later version.

This library is distributed in the hope that it will be useful, but WITHOUT ANY WARRANTY; without even the implied warranty of MERCHANTABILITY or FITNESS FOR A PARTICULAR PURPOSE. See the GNU Lesser General Public License for more details.

You should have received a copy of the GNU Lesser General Public License along with this library; if not, write to the Free Software Foundation, Inc., 51 Franklin Street, Fifth Floor, Boston, MA 02110-1301 USA

Also add information on how to contact you by electronic and paper mail.

You should also get your employer (if you work as a programmer) or your school, if any, to sign a "copyright disclaimer" for the library, if necessary. Here is a sample; alter the names:

Yoyodyne, Inc., hereby disclaims all copyright interest in the library `Frob' (a library for tweaking knobs) written by James Random Hacker.

<signature of Ty Coon>, 1 April 1990 Ty Coon, President of Vice

That's all there is to it!